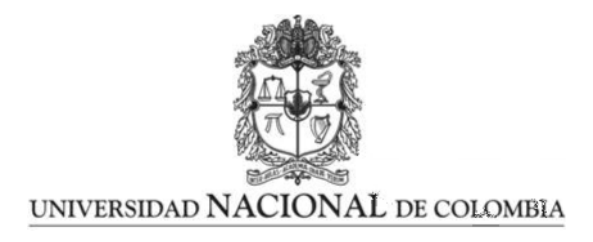

## Implementación de un dispositivo de manufactura aditiva conformada no planar para extrusión de filamento polimérico

Deisy Valeria Ortiz Lambertino

Universidad Nacional de Colombia Facultad de Ingeniería, Departamento de Ingeniería Eléctrica y Electrónica Bogotá, Colombia 2023

## Implementación de un dispositivo de manufactura aditiva conformada no planar para extrusión de filamento polimérico

Deisy Valeria Ortiz Lambertino

Trabajo final de maestría presentado como requisito parcial para optar al título de: Magister en Ingeniería Automatización Industrial

> Director: Ph.D. Carlos Alberto Narváez Tovar

Línea de Investigación: Industria 4.0 en Automatización Grupo de Investigación: Innovación en Procesos de Manufactura e Ingeniería de Materiales IPMIM

Universidad Nacional de Colombia Facultad de Ingeniería, Departamento de Ingeniería Eléctrica y Electrónica Bogotá, Colombia 2023

Wit beyond measure is man's greatest treasure.

J.K. Rowling

## Agradecimientos

Principalmente agradezco al profesor Carlos Narváez por introducirme en el mundo de la Manufactura Aditiva y lograr con su apoyo proyectos como el desarrollo de este trabajo de grado.

Agradecimientos a  $DotX$  por proporcionar el software y la programación requerida para la implementación de este proyecto.

Agradezco a mamá y Diego por acompañarme siempre, en este, y en todos mis caminos.

## Resumen

### Implementación de un dispositivo de manufactura aditiva conformada no planar para extrusión de filamento polimérico

Este documento describe el flujo de trabajo desarrollado para implementar un dispositivo de manufactura aditiva de 5 ejes empleando una impresora 3D Creality Ender 3 Pro en configuración  $3 + 2$  ejes. El proyecto inicia con la revisión y análisis del estado del arte de dispositivos de fabricación multiejes actualmente existentes, a partir de los cuales se determinan parámetros y requerimientos de diseño. El flujo de diseño inicia con el diseño mecánico de la estructura del sistema, donde se parte de la selección del sistema de transmisión y piezas normalizadas, y se continua con el diseño estructural empleando la herramienta de Diseño Generativo para desarrollar piezas mecánicamente óptimas para su fabricación empleando manufactura aditiva. Se describe la etapa de fabricación de prototipos, verificación del funcionamiento y mejoramiento de las piezas. Para el diseño electrónico se realizó la selección de la tarjeta electrónica, el reemplazo de los dispositivos existentes y la instalación de los nuevos motores y sensores. C´odigos G fueron implementados para controlar los movimientos y trayectorias de impresión de los 2 ejes adicionales en conjunto con los 3 ejes principales de la impresora. Los resultados de fabricación de la estructura, implementación electrónica, software Slicer y programación demuestran el funcionamiento e impresión de las probetas de prueba para manufactura en 5 ejes.

Palabras clave: Manufactura aditiva, conformada, no planar, FDM, impresión 3D.

## Abstract

### Implementation of a non-planar conformal additive manufacturing device for polymer filament extrusion

This document describes the workflow developed to implement a 5-axis additive manufacturing device using a Creality Ender 3 Pro 3D printer in 3+2-axis configuration. The project begins with the review and analysis of the state of the art for the currently existing multi-axis manufacturing devices, from which parameters and design requirements are determined. The design flow begins with the mechanical design of the system structure, which starts selecting the transmission system and standardized parts, and continues with the structural design using the Generative Design tool to develop mechanically optimal parts for manufacturing using additive manufacturing. The stage of prototype manufacturing, verification of operation and improvement of the parts is described. For the electronic design was developed the selection of the electronic board, the replacement of existing devices and the installation of new motors and sensors. G-codes were implemented to control the movements and printing trajectories of the 2 additional axes in conjunction with the 3 main axes of the printer. The results of structure manufacturing, electronic implementation, Slicer software and programming demonstrate the operation and printing of the test specimens for 5-axis manufacturing.

Keywords: Additive manufacturing, conformal, non-planar, FDM, Duet, 3D printing.

# Contenido

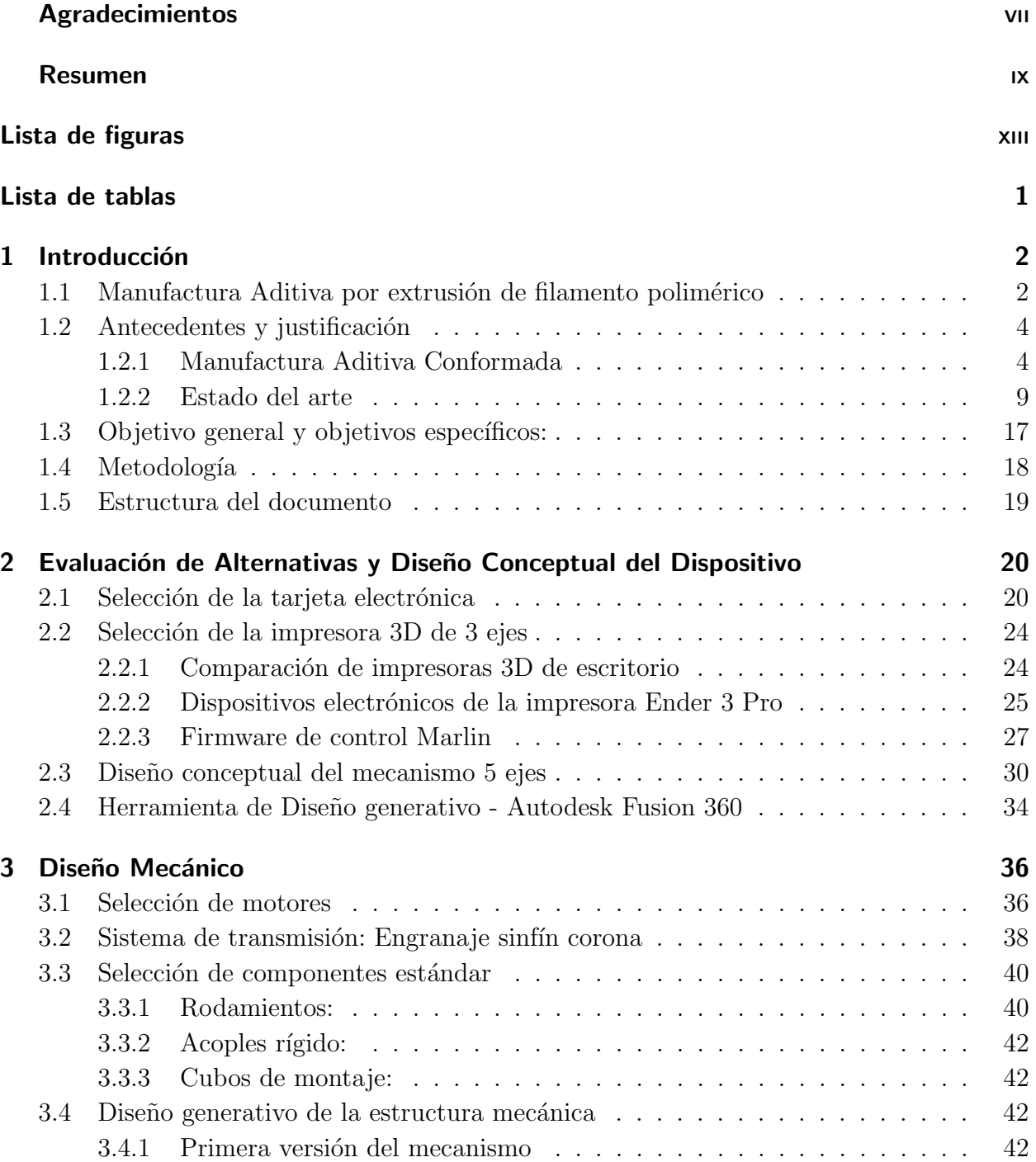

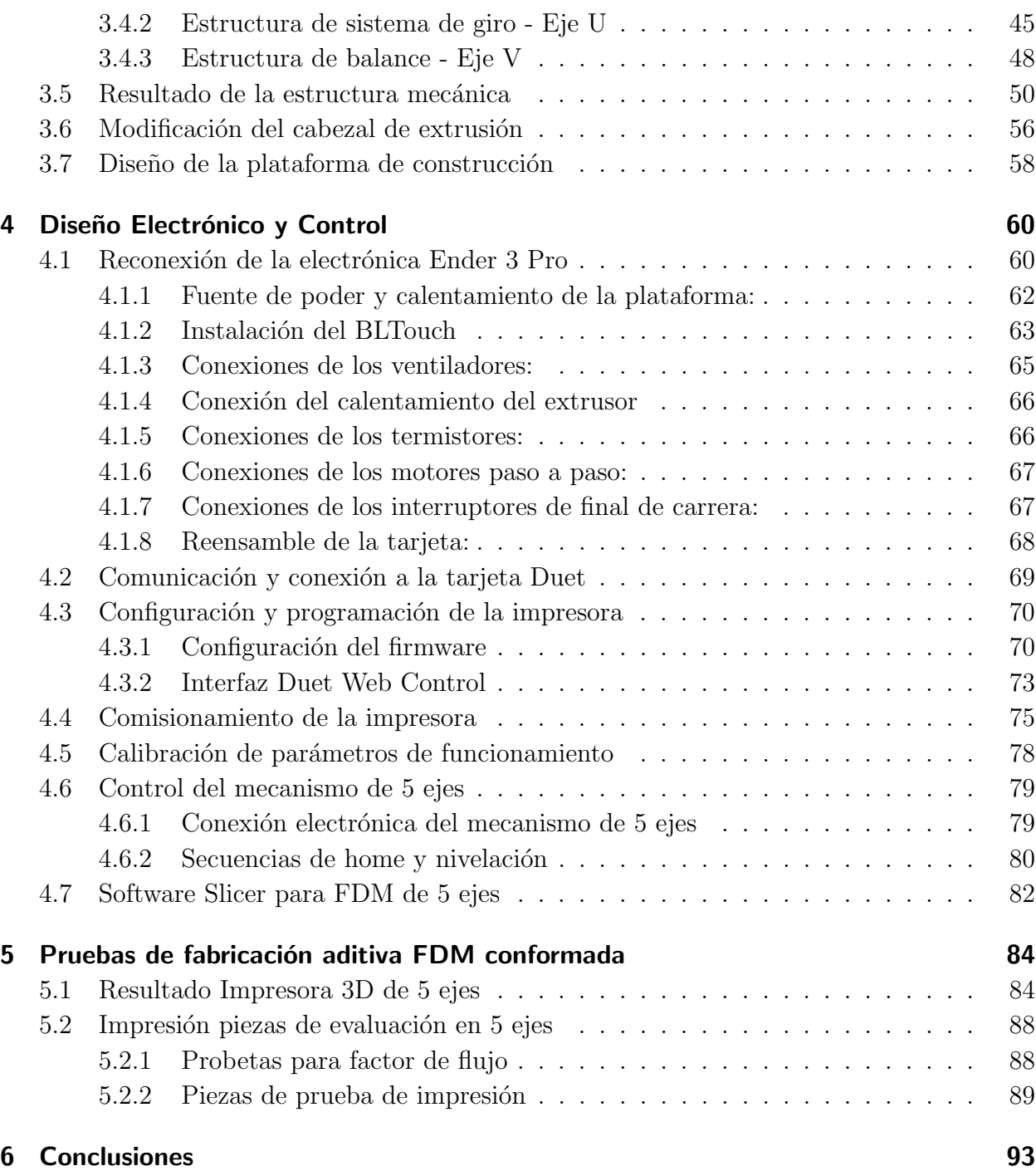

# Lista de Figuras

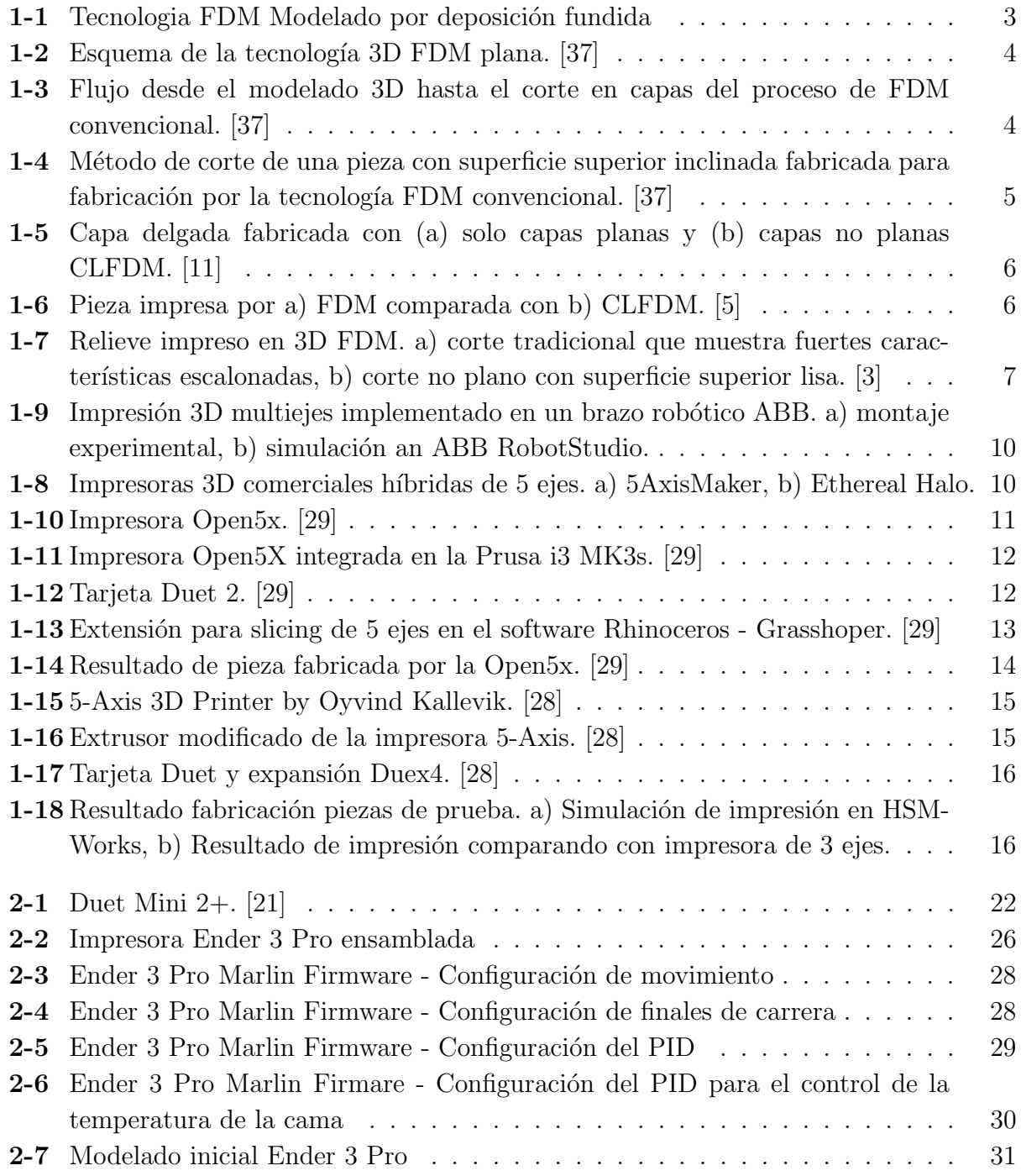

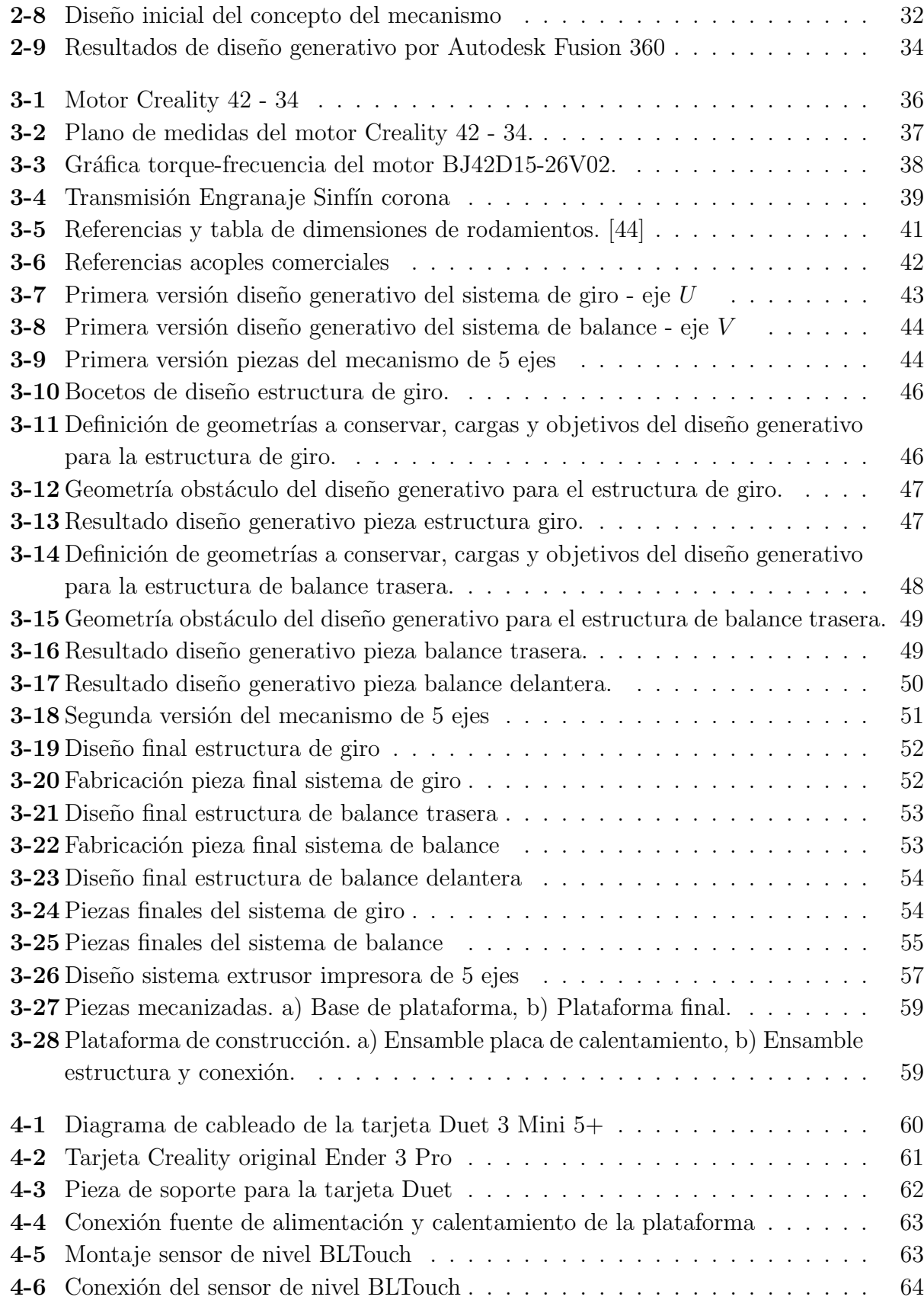

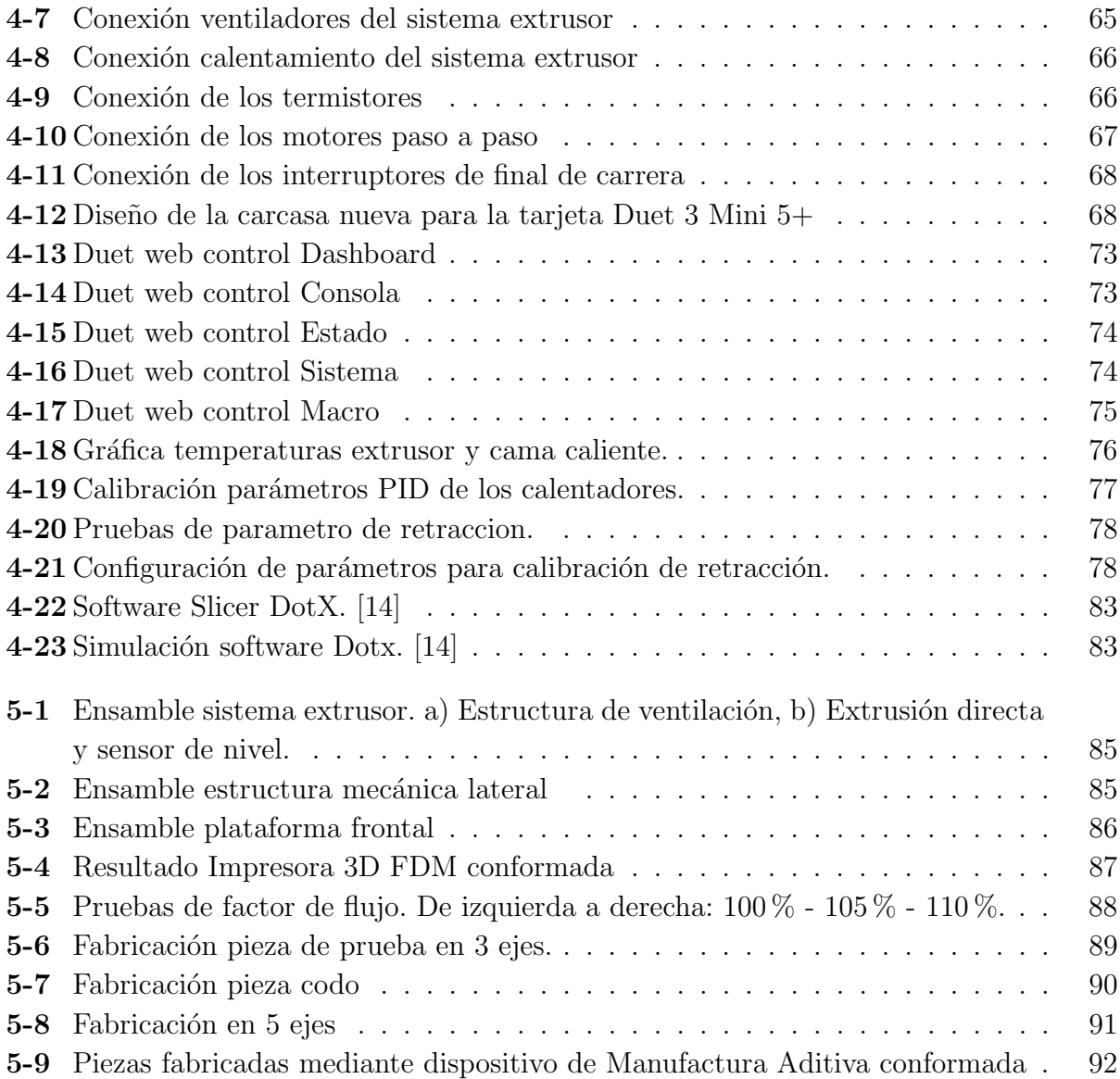

# Lista de Tablas

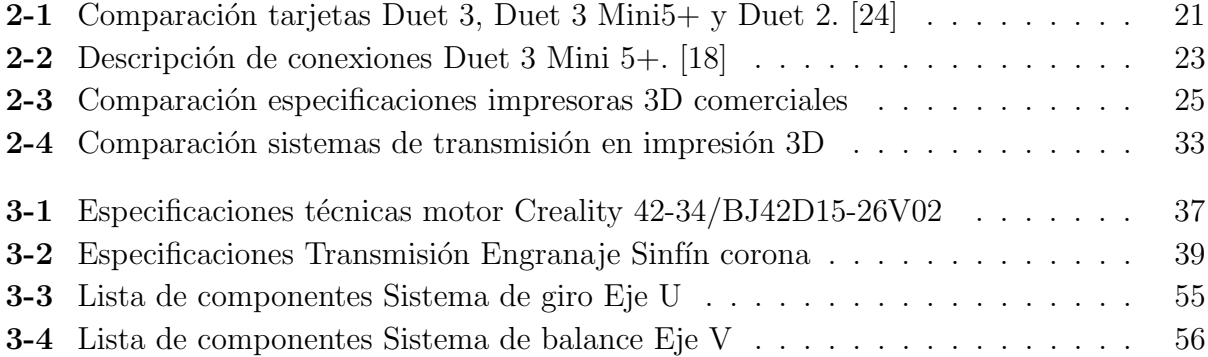

# 1 Introducción

## 1.1. Manufactura Aditiva por extrusión de filamento polimérico

En el panorama actual, la Manufactura Aditiva se ha convertido en una tecnología innovadora que posee un enorme potencial para la transformación productiva, social y ambiental. Es la mejor tecnología para la fabricación de volúmenes de producción bajos, cambios de diseño regulares y diseños de alta complejidad. A lo largo de los años, las tecnologías han evolucionado y sus máquinas se han vuelto cada vez más productivas con precios más bajos y asequibles. Gracias a su innovación, tiene un amplio rango de aplicaciones en sectores como ingeniería, construcción, medicina, militar, aeroespacial, moda, arquitectura, industria informática, etc. Esta tecnología está complementando la forma tradicional de fabricación, ya que ofrece una excelente flexibilidad en comparación con la manufactura convencional. [40]

La norma ISO/ASTM 52900:2015 Additive Manufacturing [30], establece los principios generales de la tecnología y define a la Manufactura Aditiva (AM) como el proceso de unir materiales para fabricar piezas a partir de datos de un modelo 3D, usualmente capa por capa. Se puede utilizar una amplia variedad de materiales, por ejemplo: plásticos, resinas, cauchos, cerámicas, vidrios, hormigones y metales, mediante diferentes tecnologías como: Modelado por deposición fundida (FDM), estereolitografía (SLA), Sinterización selectiva por l´aser (SLS), Polyjet, entre otros. La Manufactura Aditiva utiliza un dise˜no asistido por computadora (CAD) para traducir el diseño en un objeto tridimensional. Luego, el objeto tridimensional se corta en varios planos bidimensionales, que indican a la impresora 3D d´onde depositar las capas de material. En los ´ultimos a˜nos, muchas empresas han adoptado las tecnologías y están comenzando a disfrutar de los beneficios comerciales reales de la inversión. La tecnología está madurando y se ha abierto camino en varios mercados  $[6]$ .

La tecnología de impresión 3D FDM (Modelado por deposición fundida) utiliza polímero en forma de filamento, el cual es usualmente calentado hasta un estado fundido y extruido a trav´es de la boquilla de la impresora. El filamento es continuamente depositado capa por capa a partir del c´odigo G que define el tama˜no y forma de la pieza a fabricar. Este cabezal puede moverse en 3 ejes de libertad para depositar el polímero en la plataforma de construcción, como lo representa el esquema de la figura 1-1 [26].

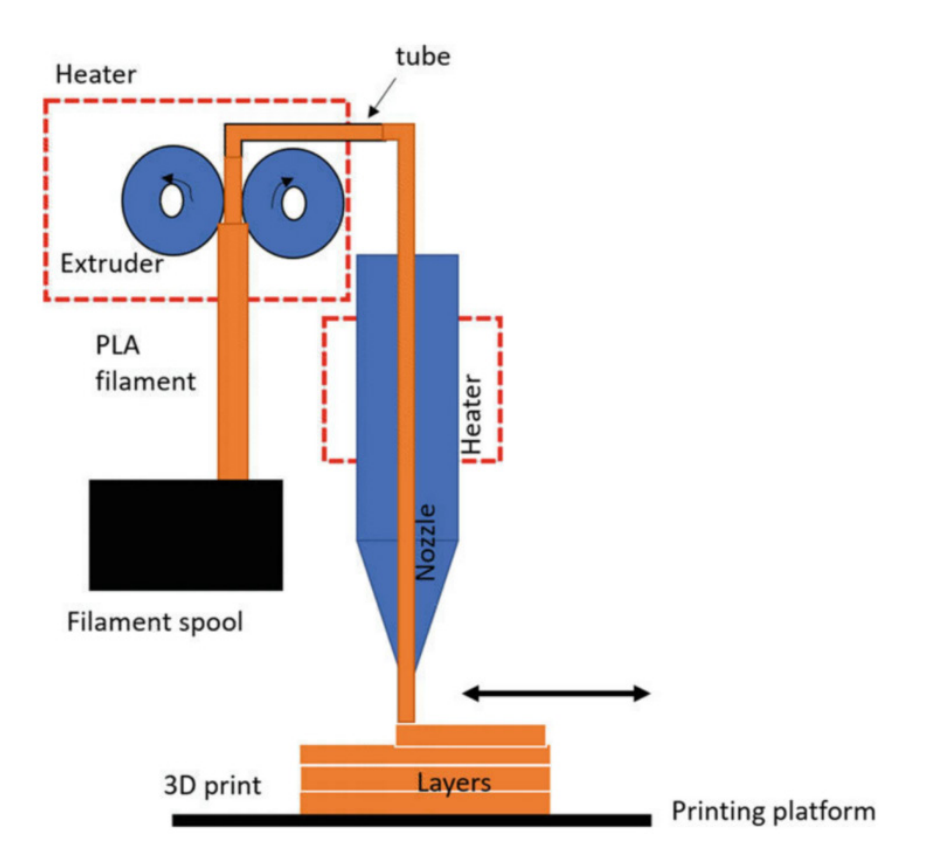

Figura 1-1: Tecnologia FDM Modelado por deposición fundida

El cabezal se mueve a través de las coordenadas espaciales del modelo CAD de la pieza descritas en el archivo de código G. La pieza se construye apilando estas capas en la dirección z como se esquematiza en la figura 1-2 [45].

La construcción en capas planas por FDM simplifica el diseño mecánico de la impresora 3D y el c´alculo de la trayectoria, sin embargo, las piezas impresas frecuentemente exhiben características desfavorables como capas visibles, acabados superficiales rugosos, propiedades mec´anicas desiguales y la necesidad de material de soporte [10] [9]. Con el objetivo de expandir las capacidades de la impresión 3D, actualmente se han explorado varios métodos de deposición de materiales en capas conformadas (Curved layer fused deposition modeling CLFDM) donde el corte de las capas no es planar, sino se adaptan a las curvaturas propias de la geometría de la pieza [29]. Recientemente, esta técnica ha ganado más campo en la industria y entre los consumidores debido no solo a su gran potencial para superar varias limitaciones de fabricación del método FDM convencional, sino también propiedades mecánicas de las piezas impresas CLFDM.

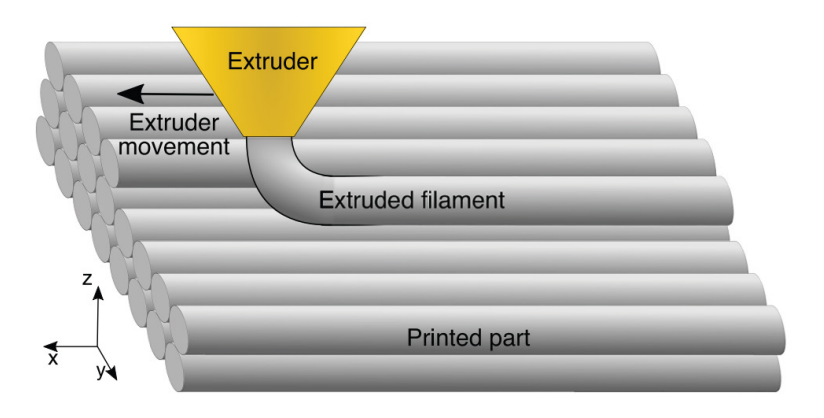

Figura 1-2: Esquema de la tecnología 3D FDM plana. [37]

## 1.2. Antecedentes y justificación

### 1.2.1. Manufactura Aditiva Conformada

El flujo de trabajo para Manufactura Aditiva inicia exportando a partir de un software CAD la versión teselada (formato STL, 3MF, OBJ, entre otros) del modelo 3D. En el segundo paso, el modelo se corta mediante un conjunto de planos horizontales que intersecan la geometría. Cada intersección resulta en un polígono que representa el contorno de la pieza para ese plano, estos contornos laminares se pueden apilar para formar la pieza. Este proceso de extracción de los contornos de capa se denomina Slicing y lo realiza una rutina o programa denominado Slicer. La figura 1-3 presenta el flujo convencional de la tecnología de impresión 3D. [37].

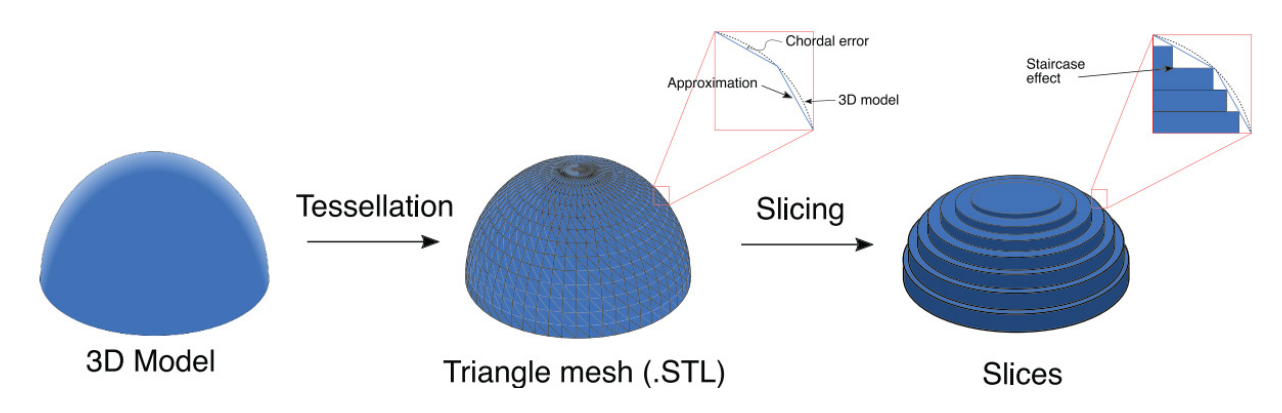

Figura 1-3: Flujo desde el modelado 3D hasta el corte en capas del proceso de FDM convencional. [37]

Este flujo de trabajo de lugar a dos tipos de errores intrínsecos al proceso:

- Error cordal: Se origina al aproximar regiones curvas con una malla de triángulos planos porque el modelo teselado no coincide completamente con la geometría 3D.
- Error de corte: Convencionalmente, el corte horizontal plano es la única solución de las impresoras de tres ejes de libertad [36]. El corte horizontal introduce una fuente de error para las regiones inclinadas de la pieza. Estas regiones no se pueden crear perfectamente con capas planas porque solo es posible una cantidad finita de ellas. Debido a esto, la superficie de la pieza final tendrá una apariencia similar a una escalera que se conoce comúnmente como efecto de escalera, el cual se puede disminuir al emplear un espesor de corte más pequeño, sin embargo, implica tiempos de fabricación m´as elevados. Al mismo tiempo, si se elige un espesor de corte grande, el acabado de la superficie es rugoso debido al efecto escalonado [36]. Este efecto se ilustra en la figura 1-4 para una pieza con una superficie superior inclinada.

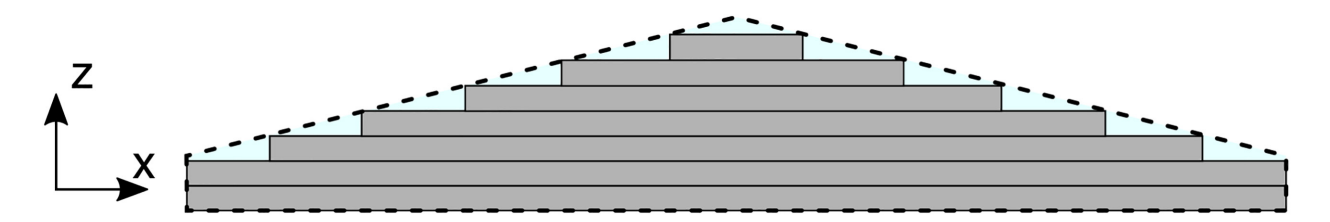

Figura 1-4: Método de corte de una pieza con superficie superior inclinada fabricada para fabricación por la tecnología FDM convencional. [37]

[11] fueron los primeros en introducir e implementar capas curvas en la impresión FDM. En este artículo los autores usan superficies paramétricas para representar capas imprimibles y sugirieron algoritmos para generar trayectorias a lo largo de la superficie. En el artículo también se presentaron problemas relacionados con CLFDM para máquinas de tres ejes y la superposición de filamentos adyacentes.

En la figura 1-5a, solo se utilizan capas planas, como en la fabricación FDM convencional. En la figura 1-5b, las trayectorias se adaptan a la curvatura de la carcasa, como en la fabricación CLFDM. Al usar CLFDM se puede eliminar el efecto de escalera y, por lo tanto, se puede lograr una precisión geométrica y una calidad de superficie mucho mejores.

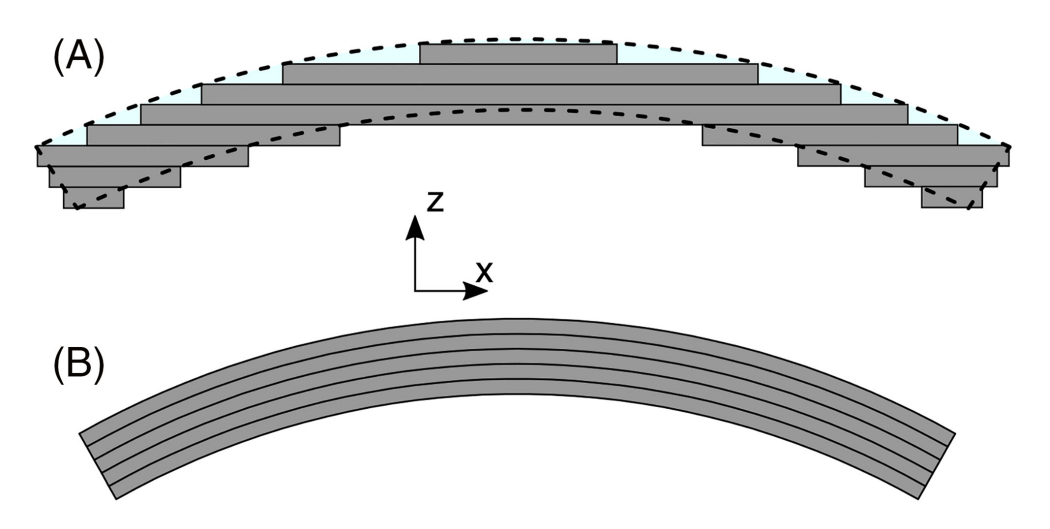

Figura 1-5: Capa delgada fabricada con (a) solo capas planas y (b) capas no planas CLFDM. [11]

Existen diferentes mecanismos y procesos para fabricar piezas por Manufactura Aditiva no planar. Por ejemplo, los investigadores han empleado brazos robóticos de 6 grados de libertad [8] y control numérico por computadora (CNC) multieje [27] para depositar los materiales en capas curvas. En particular, demostraron que la impresión 3D de 5 ejes ofrece una variedad de ventajas sobre el método convencional de 3 ejes, incluida la impresión sin soporte, la deposición de capas curvas que fortalece las propiedades mecánicas del objeto impreso en 3D contra cargas multidireccionales, acabados superficiales conformes e impresión directa de materiales funcionales sobre superficies conformes [29].

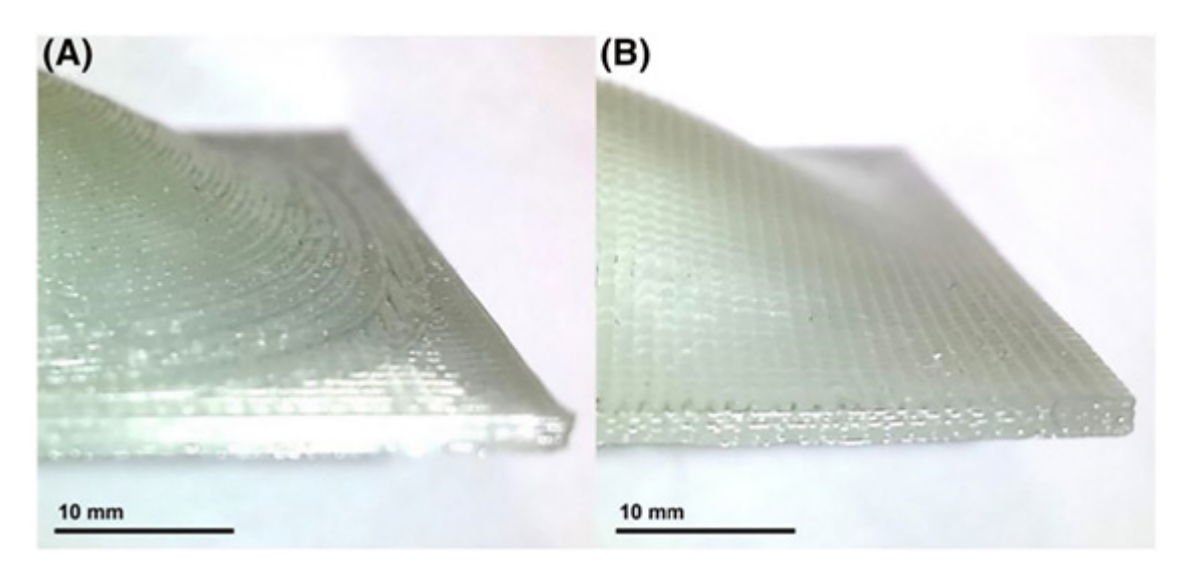

Figura 1-6: Pieza impresa por a) FDM comparada con b) CLFDM. [5]

[5] fabrican laminados tipo sándwich con CLFDM mediante el uso de superficies paramétricas. Proponen un método utilizando un núcleo sándwich en capas planas y superficie en capas no planas en la parte superior e inferior. Como comparación, imprimen el mismo laminado usando solo corte plano convencional. La figura 1-6 muestra cómo se elimina el efecto de escalera mediante el uso de capas no planas para la superficie.

[3] proponen un m´etodo de corte para FDM que combina capas planas y no planas, lo que aumenta la calidad de impresión y da como resultado superficies de objetos más suaves y resistentes. El algoritmo de corte detecta automáticamente qué partes del objeto deben imprimirse con capas no planas y utiliza un modelo geométrico del cabezal de impresión y el extrusor para generar trayectorias de herramientas sin colisiones. Se implementa un código abierto basado en el software Slicer y se puede utilizar en todas las impresoras 3D de tres ejes comunes. La figura 1-7 presenta los resultados de impresión en cuanto a calidad de la superficie para un corte tradicional en comparación con su método propuesto.

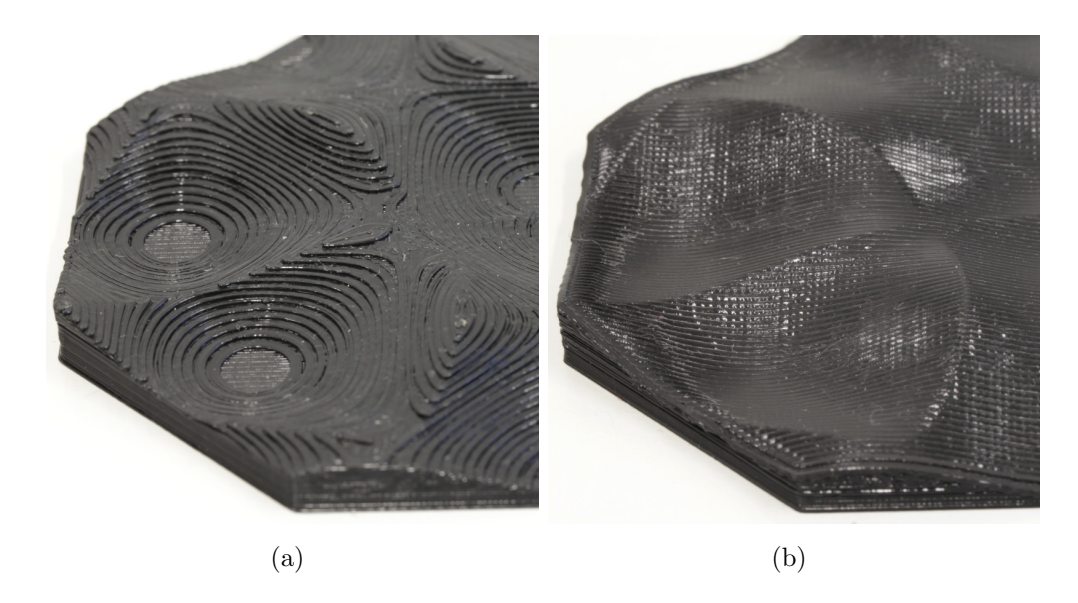

Figura 1-7: Relieve impreso en 3D FDM. a) corte tradicional que muestra fuertes características escalonadas, b) corte no plano con superficie superior lisa. [3]

En el artículo adicionalmente comparan tiempos de fabricación y tiempos de corte entre la impresión planar y conformada, demostrando, para su objeto de pieza (perfil aerodinámico NACA 4310), que los tiempos de impresión son muy similares, con ahorros de aproximadamente 6 minutos para la impresión conformada. Sin embargo, la duración de ejecución del algoritmo de corte para las trayectorias no planas aumenta significativamente para los modelos con una gran cantidad de facetas debido a la costosa verificación de las líneas de extrusión. Concluyen, que el corte no plano siempre será más lento que los algoritmos puramente planos, ya que agrega pasos adicionales a la generación de trayectorias, pero el tiempo

de corte suele ser insignificante en comparación con el tiempo de impresión.

[43] desarrollan algoritmos para el corte de capas curvas para la aplicación en diferentes casos de diversa complejidad geom´etrica, demostrando su efectividad. El proceso CLFDM se implementa con éxito y las piezas físicas se generan usando fabepoxy y polímero ABS. Los resultados experimentales indican un mejor rendimiento mecánico de las piezas producidas con FDM de capa curva. Zhao y Guo  $[46]$  presentan brevemente la AM robótica, revisan y proponen un m´etodo de corte adaptativo de capas mixtas con las ventajas del corte planar (menos tiempo de construcción) y no planar (efectivo para capturar los detalles de la pieza). Lo anterior a partir de la fabricación aditiva robótica basada en la descomposición y reagrupación del modelo teselado de acuerdo con los ángulos de las mallas triangulares vecinas y con base a características geométricas específicas. Este artículo proporciona un método de corte adaptativo factible para resolver problemas con la capacidad de construir piezas m´as complejas con un mayor rendimiento.

[4] desarrollan un algoritmo combinando dos piezas: el archivo de impresión 3D estándar para imprimir y un modelo 3D de un sustrato de forma libre. Genera una superficie de corte para el modelo 3D compensando la superficie del modelo de sustrato. Presentan dos m´etodos de impresión, la impresión conformada completa y una metodología híbrida que combina la impresión conformada con la impresión horizontal convencional.

Se han desarrollado trabajos de planificación de trayectorias para la impresión mediante deposición no planar y la implementación mediante el uso de brazos robóticos de 6 grados de libertad. Se estudian los parámetros de trayectoria sujetos a la curvatura de la superficie para controlar adecuadamente cualquier colisión con la superficie de impresión. Las estructuras 3D complejas con varias curvaturas se fabricaron con éxito, evitando fallas en el movimiento de las juntas, manteniendo un tiempo de construcción comparable y finalizando con un acabado superficial satisfactorio [42] [41].

 $En$  términos investigativos,  $[35]$  estudian las estructuras tipo lattice gracias a que estas tienen propiedades estructurales útiles y amplias aplicaciones en los campos biomédico, aeronáutico y estructural. Describen el desarrollo de un proceso para la fabricación de capas reticulares no planas a lo largo de superficies paramétricas. Además, presentan una breve exploración experimental de las diferencias entre los tipos de celdas.

En conclusión, los procesos de fabricación aditiva convencionales se encuentran inherentemente sujetos a efectos de discretización, tanto para la teselación de las piezas como para el proceso de slicing. Para la mayoría de las tecnologías, el efecto escalón afecta la calidad de la superficie de las piezas impresas, especialmente cuando la pendiente de la superficie es alta, casi horizontal. Adicionalmente, con frecuencia exhiben características desfavorables como

acabados superficiales rugosos, restricciones en complejidad, bajas propiedades mecánicas por limitaciones en orientación de impresión, alta anisotropía y la necesidad de emplear material de soporte [37]. La Manufactura Aditiva conformada permite corregir los anteriores efectos inherentes a la fabricación aditiva planar fabricando piezas con mejores propiedades mecánicas y mayor precisión dimensional, características indispensables para su aplicación en diferentes áreas como la industria y la medicina.

Actualmente, la Universidad Nacional de Colombia, específicamente los laboratorios de la Facultad de Ingeniería disponen de equipos de impresión 3D convencionales de tecnología FDM planar, sin embargo, no cuentan con la capacidad tecnológica para fabricar piezas con cortes no planares. Con base en los equipos actuales y los recursos con los cuales cuenta la Facultad de Ingeniería, realizar la implementación de un dispositivo de Manufactura Aditiva conformada incrementaría las capacidades de manufactura de la facultad, permitiendo así, fabricar piezas de mayor complejidad, mejor calidad superficial y altas propiedades mecánicas en comparación con la Manufactura Aditiva FDM convencional. Así mismo, se desarrollarían temas de investigación en cuanto a diseño de estructuras internas, comportamiento mecánico de los materiales y calidades superficiales, por ejemplo, para el sector industrial y médico.  $\lceil 1 \rceil$ 

### 1.2.2. Estado del arte

En la industria las impresoras multiejes más comunes son las híbridas de 5 ejes, es decir que adicional a su capacidad de impresión cuentan con un sistema CNC de 5 ejes, esto con el fin de post-procesar las piezas mejorando su precisión y acabado superficial. Entre ellas se pueden encuentrar algunos ejemplos como la impresora británica  $5AxisMaker$  [2], la cual cuenta con un volumen de  $400x400x400$  mm y un sistema de rotación directo en el extrusor con una plataforma fija el cual se puede observar en la figura 1-8a, su costo aproximado es de \$ 6.500 USD. Un ejemplo adicional seria la impresora Ethereal Halo [25] con un volumen de ϕ230x260mm tiene un sistema similar al CNC de 5 ejes donde la plataforma tiene los dos grados de rotación, lo cual es evidenciable en la figura 1-8b, esta tiene un costo de aproximadamente \$ 25.000 USD.

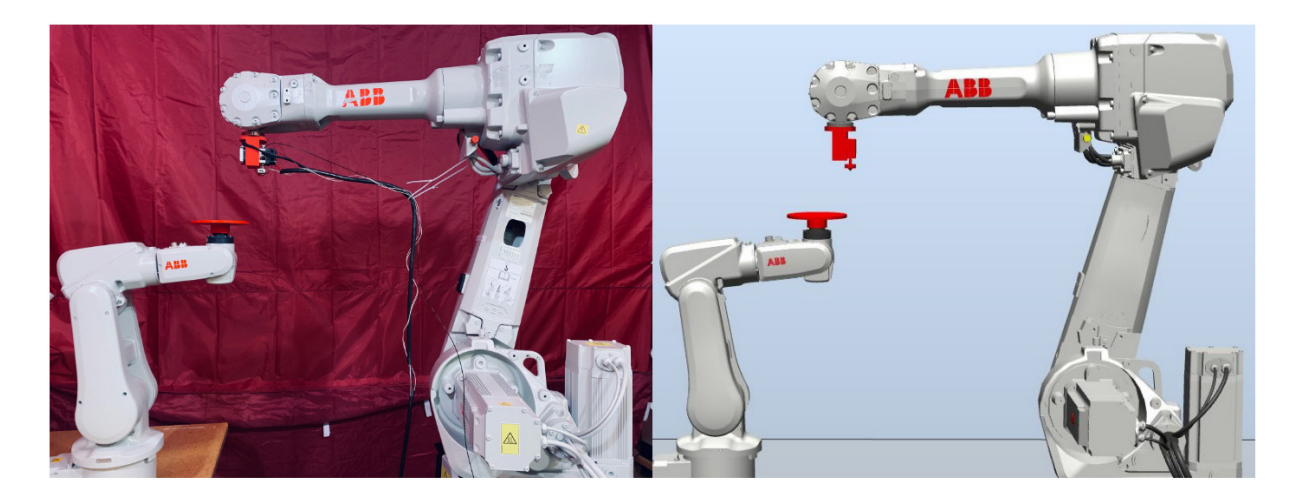

Figura 1-9: Impresión 3D multiejes implementado en un brazo robótico ABB. a) montaje experimental, b) simulación an ABB RobotStudio.

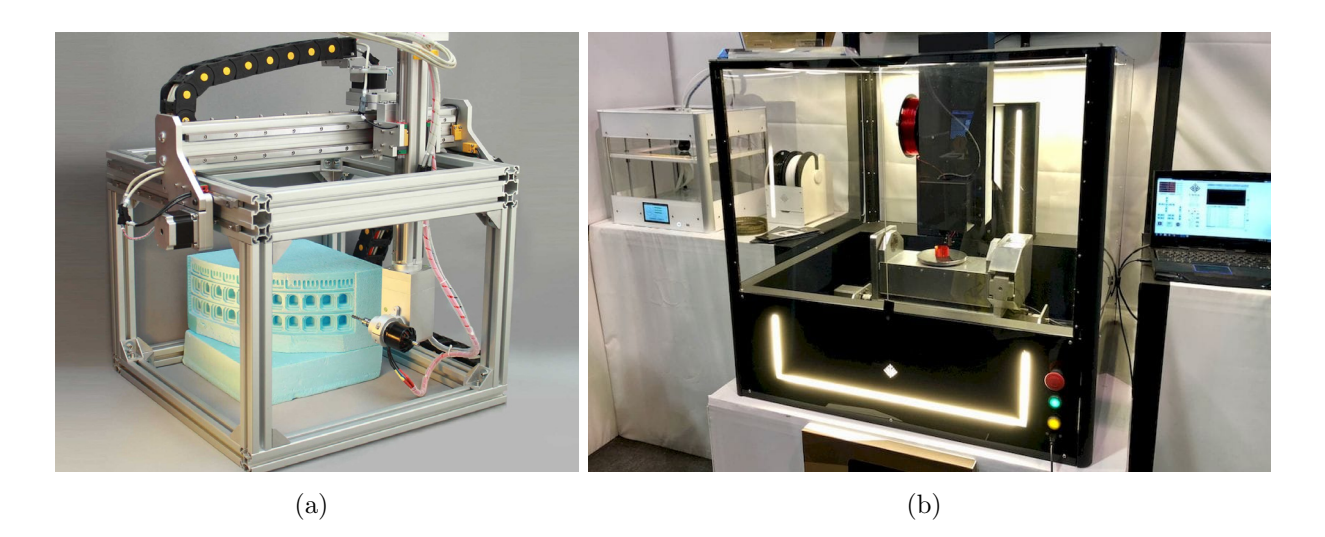

Figura 1-8: Impresoras 3D comerciales híbridas de 5 ejes. a) 5AxisMaker, b) Ethereal Halo.

Existen implementaciones de impresoras 3D multi ejes en brazos robóticos como el desarrollado por [8], en el cual empleó dos brazos ABB, el primero maneja la plataforma de impresión y el segundo el cabezal de extrusión, lo cual se logra observar en la figura 1-9. La simulación se desarrolla en el software ABB RobotStudio y se valida la trayectoria a través un montaje experimental. La ventaja de esta implementación es que el software tiene la capacidad y herramientas para facilitar la programación y el movimiento en los diferentes. Sin embargo, se requiere contar con los brazos robóticos que pueden llegar a ser de muy alto costo.

Un enfoque alternativo ha sido el desarrollo de dispositivos que incrementan el número de ejes de las impresoras 3D de escritorio. Open5x [29] es una impresora de 3 + 2 ejes a partir de una impresora Prusa i3 MK3s. Se desarrolla para ser de bajo costo y acceso libre, de forma que en su repositorio de Github comparten la piezas comerciales, el diseño mecánico, la tarjeta de control y el desarrollo de código para el slicer basado en el software Rhinoceros. El esquema del mecanismo integrado en la impresora Prusa se presenta en la figura 1-10

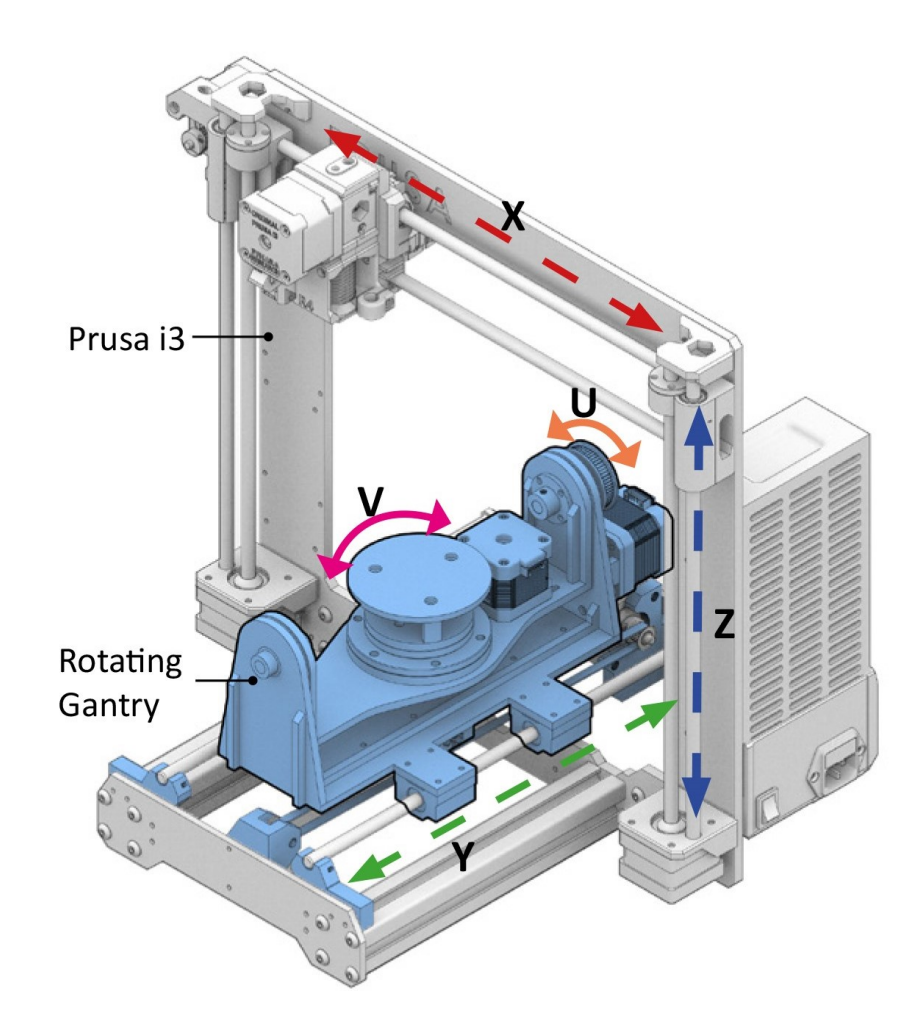

Figura 1-10: Impresora Open5x. [29]

La conversión de la impresora 3D Prusa en una impresora de 5 ejes se realizó a partir de un mecanismo giratorio de 2 ejes ( $U \, \gamma V$ ) ensamblado al sistema de hardware existente, figura 1-11. El mecanismo está construido con una combinación de piezas impresas en 3D y piezas mecánicas comerciales, como correas y poleas. El eje  $Y$  original consta de guías lineales, cuyo rodamiento lineal se puede modificar para ser adaptado a otros modelos de impresoras 3D con este mismo mecanismo.

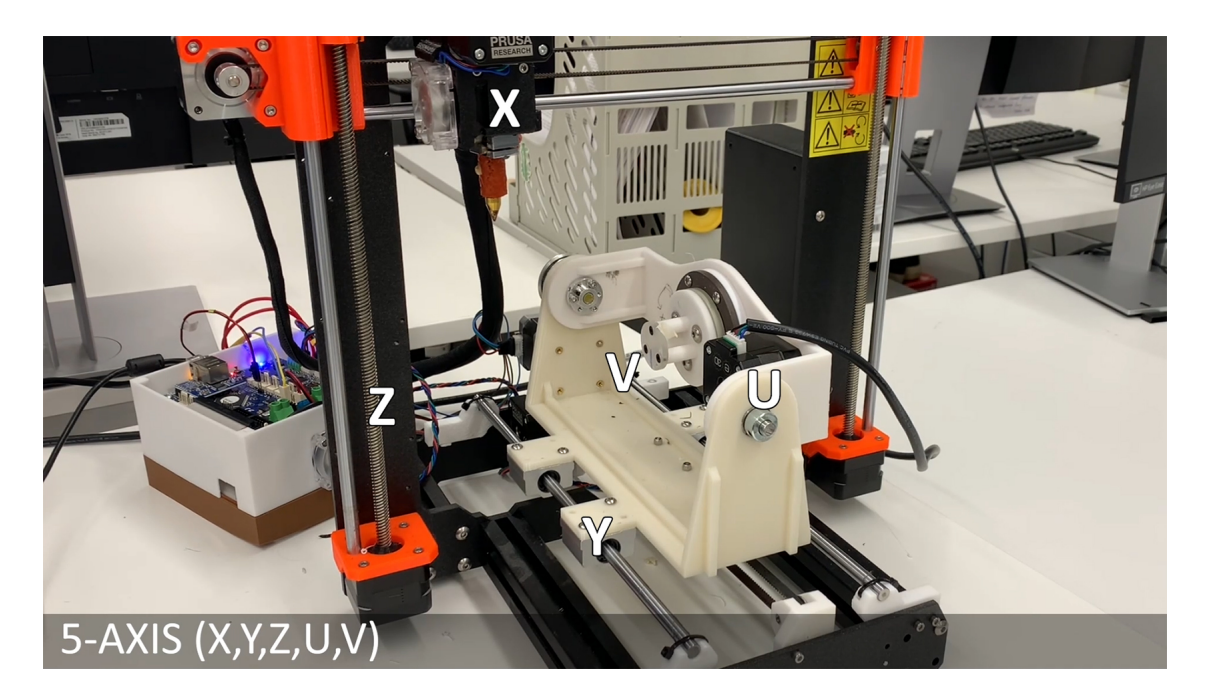

Figura 1-11: Impresora Open5X integrada en la Prusa i3 MK3s. [29]

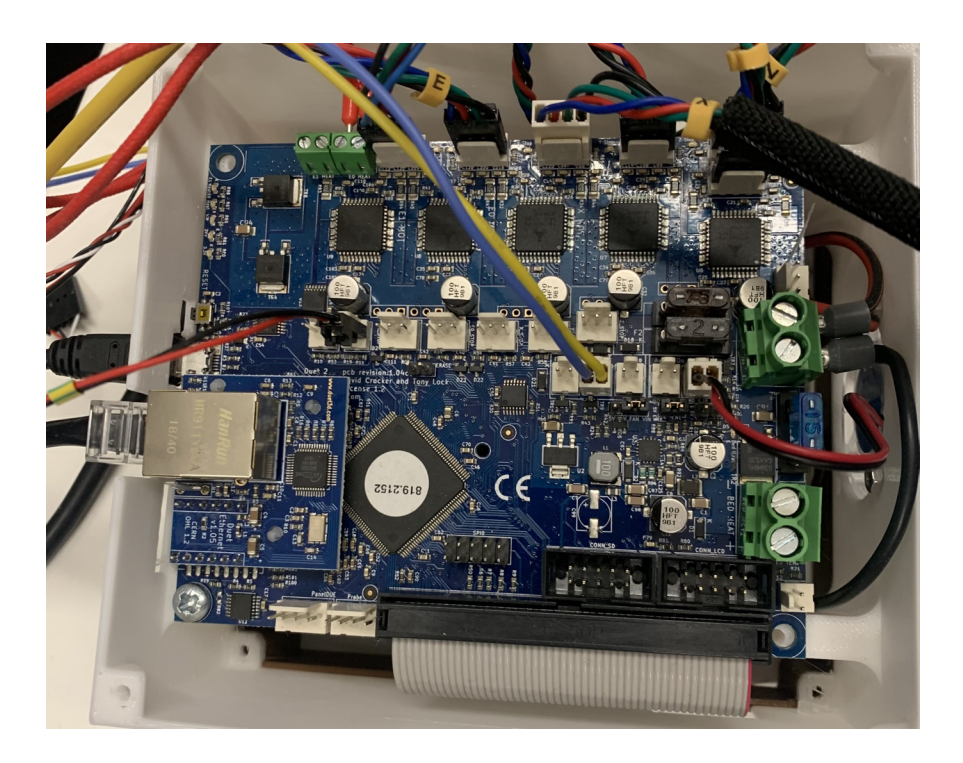

Figura 1-12: Tarjeta Duet 2. [29]

El microcontrolador original de la impresora Prusa fue reemplazado por el microcontrolador Duet 2, figura  $1-12$ , el cual soporta la expansión de hasta 5 motores paso a paso adicionales. La documentación del fabricante de la tarjeta Duet describe en forma general para las impresoras 3D la reconexión de los elementos principales, como lo son los motores existentes, termistores, resistencias de calentamiento, finales de carrera, entre otros. Emplearon el firmware RepRap compatible con la tarjeta y se configuran los archivos a través de su entorno Duet Web Control.

[29] mencionan que el mayor desaf´ıo fue generar el c´odigo G para los 5 ejes ya que requiere mayor complejidad de cálculo que una impresora 3D convencional en las cuales sí existen diversos software de slicer como Cura, PrusaSlicer y Slic3r. Los artículos de  $[27]$  y  $[31]$  desarrollaron una extensión de secuencias sobre el software Rhinoceros empleando la interfaz de Grasshoper, figura 1-13. De esta forma se diseña el modelo CAD y se divide en secciones para su impresión conformada. Esta segmentación tiene en cuenta los ejes de rotación adicionales y genera trayectorias que aprovechan estas capacidades.

En la figura 1-14 se observa el resulta de una pieza fabricada empleando los 5 ejes. Esta turbina demuestra un buen acabado superficial y la eliminación de material de soporte para su fabricación. A partir de este modelo se puede concluir que diseñar un mecanismo implementado en una impresora 3D existente permite facilidad de diseño y bajo costo en la fabricación, obteniendo buenos resultados.

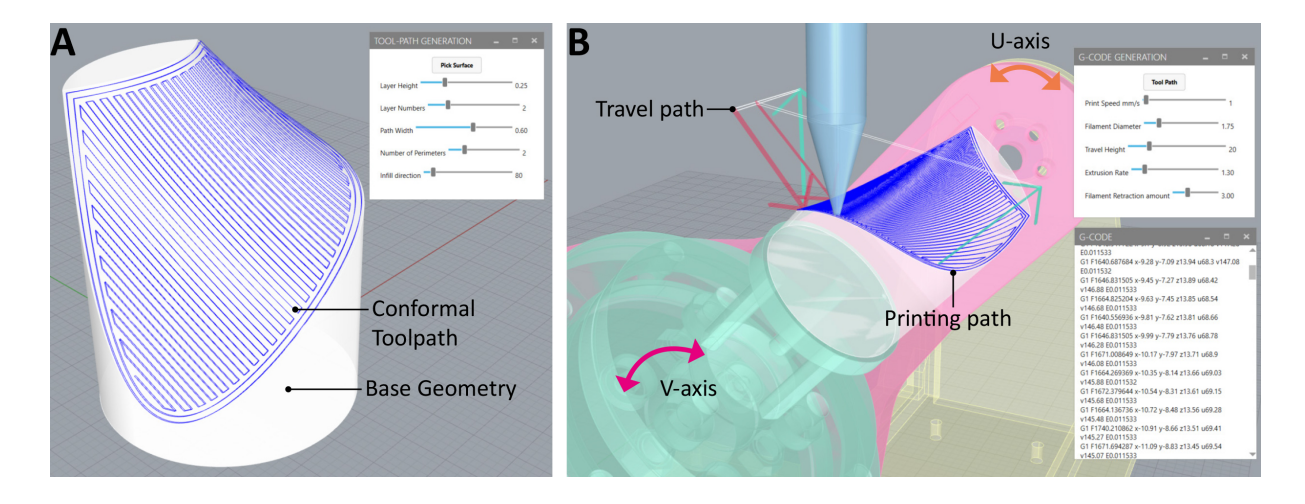

Figura 1-13: Extensión para slicing de 5 ejes en el software Rhinoceros - Grasshoper. [29]

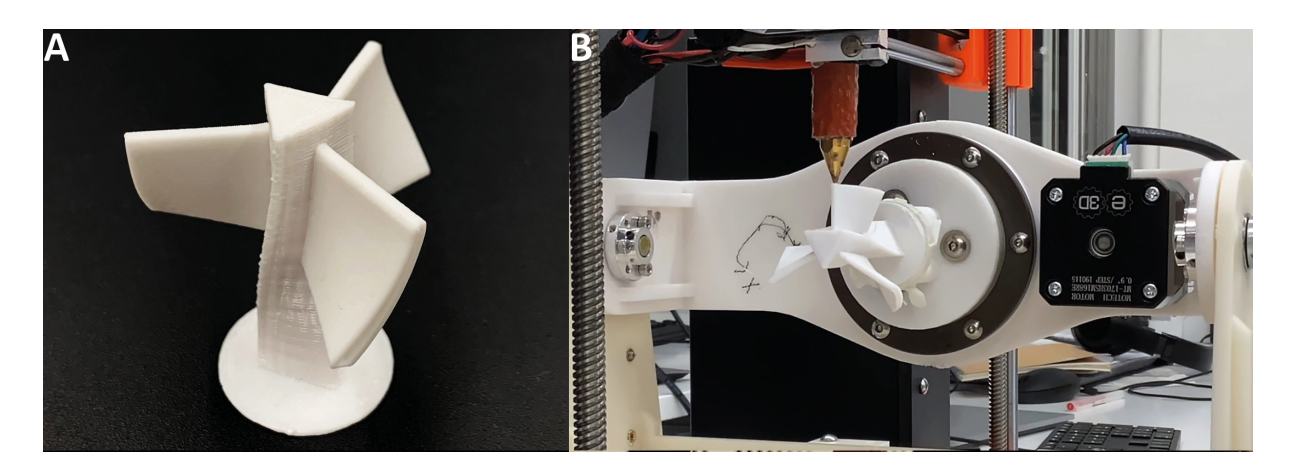

Figura 1-14: Resultado de pieza fabricada por la Open5x. [29]

Sin embargo, hay características de esta impresora que se pueden mejorar, por ejemplo:

- El diseño de la estructura tiene una geometría tradicional, el cual podría ser optimizado para las cargas estructurales que soporta.
- Aumentar el tamaño de la plataforma de construcción para tener la capacidad de fabricar piezas más grandes.
- Optar por un sistema de transmisión con una mayor relación para obtener un mayor torque con la capacidad de mover el mecanismo y piezas de mayor volumen.

La 5-Axis 3D Printer fue desarrollada como tesis de maestría en la Universidad de Oslo por Oyvind Kallevik [28]. Se fabricó un mecanismo implementado en una impresora RepRap Omerod. Para ello adiciona dos eje de libertad empleando un sistema de transmisión sinfín corona en cada uno de sus ejes. Además, incluye un motor adicional en el eje Y para garantizar el movimiento de todo el mecanismo en este eje. El extrusor de material también es modificado, de forma que sea más angosto y permita mayor rotación de la plataforma de construcción evitando obstáculos y aumentando el grado de rotación permitido para la fabricación de las piezas, figura 1-16. Este sistema presenta una estructura más robusta y óptima en comparación con la impresora Open5x.

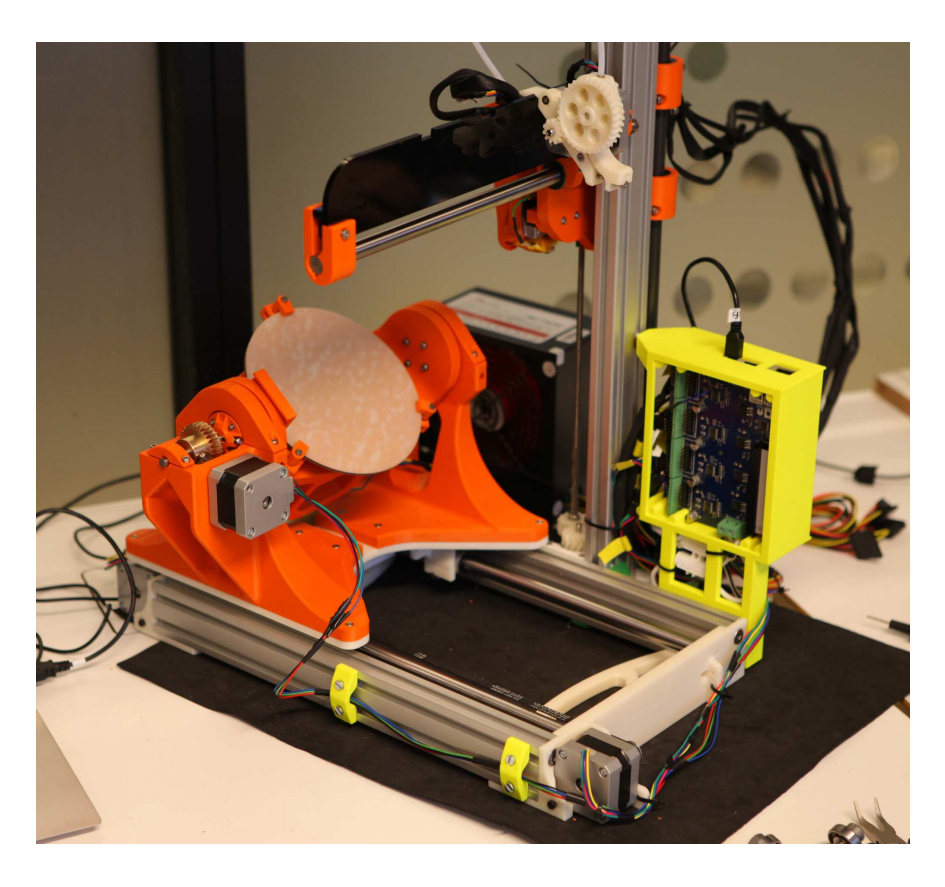

Figura 1-15: 5-Axis 3D Printer by Oyvind Kallevik. [28]

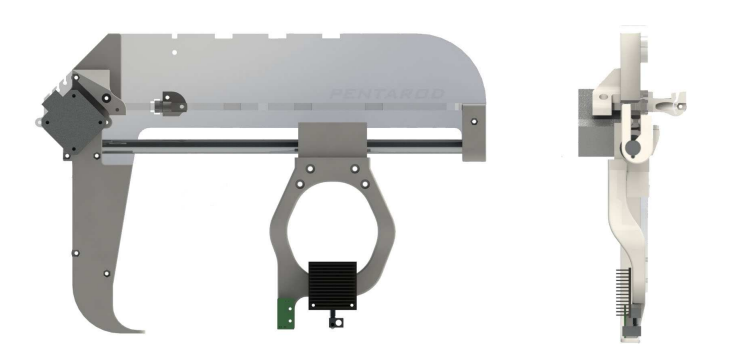

Figura 1-16: Extrusor modificado de la impresora 5-Axis. [28]

La impresora RepRap utiliza motores paso a paso A4892. Como tarjeta de control, utiliza la primera versión de la marca Duet, mencionada anteriormente. Con el fin de incluir los motores de los ejes adicionales emplea la expansión llamada Duex4 que permite agregar 4 motores paso a paso. En la figura 1-17 se presenta la tarjeta y su expansión.

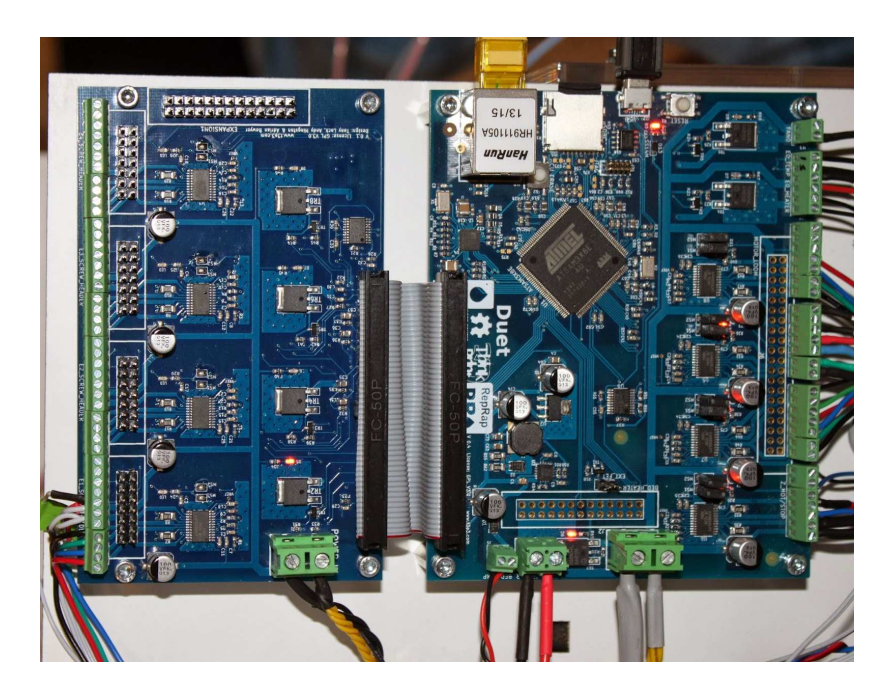

Figura 1-17: Tarjeta Duet y expansión Duex4. [28]

Emplean Java como lenguaje de programación para generar el código G a partir de los vectores que definen la geometría de la pieza prueba a fabricar y se simula empleando el software HSMWorks con su función de multiejes 1-18a. Sin embargo, de esta forma únicamente cuenta con la capacidad de fabricar piezas con geometría cilíndricas y esféricas como las de su pieza de prueba. En la figura 1-18b derecha se muestra el resultado de una pieza que en una impresora convencional de 3 ejes requiere material de soporte, y se observa la diferencia con la imagen izquierda impresa con 5 ejes donde se puede omitir completamente el material de soporte.

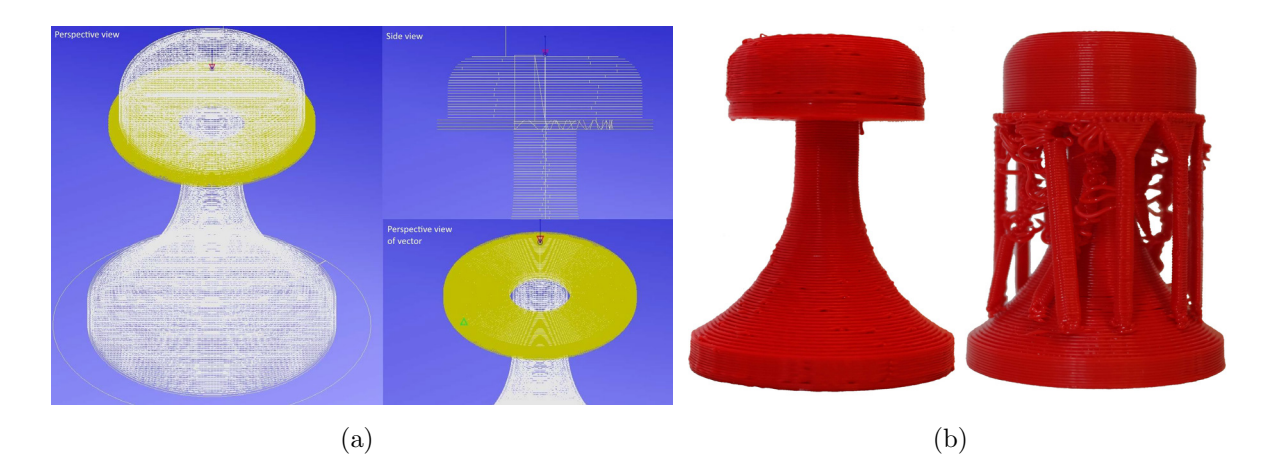

Figura 1-18: Resultado fabricación piezas de prueba. a) Simulación de impresión en HSM-Works, b) Resultado de impresión comparando con impresora de 3 ejes.

En las conclusiones del proyecto, mencionan que la impresora resultó con un error angular debido a una desalineación entre el eje del motor y el engranaje, por lo cual éste giraba elípticamente, generando errores de exactitud en las piezas impresas. Lo anterior puede ser consecuencia de no emplear rodamientos que soporten los ejes del sinfín corona. Además, la falta de rodamientos puede generar que la vida útil de los motores y la transmisión disminuyan por desgaste inadecuado.

Adicionalmente, la plataforma de construcción de este impresora no incluye un sistema de calentamiento puesto que está fabricado en madera. En impresión 3D se recomienda para las plataformas en general una temperatura de alrededor de  $60^{\circ}$  C para asegurar la adhesión de la pieza a la plataforma y evitar que ésta se separe durante la fabricación.

De esta impresora se concluye que para el diseño de la impresora de 5 ejes se requiere emplear rodamientos para los ejes de transmisión que garanticen el alineamiento de los componentes, e implementar un sistema de calentamiento para la plataforma de construcción. Además, es importante incluir un software de slicing de 5 ejes que permita generar el código G de cualquier pieza.

## 1.3. Objetivo general y objetivos específicos:

#### Objetivo general

Implementar un dispositivo de fabricación aditiva conformada por extrusión de filamento polimérico.

#### Objetivos específicos:

- Evaluar diferentes alternativas conceptuales de dispositivos de fabricación aditiva conformada por extrusión de filamento polimérico.
- Desarrollar los sistemas mecánicos y de control del dispositivo elegido de acuerdo a los resultados de la evaluación.
- Realizar pruebas de fabricación aditiva conformada por extrusión de filamento polimérico empleando el dispositivo desarrollado.

### 1.4. Metodología

#### Fase 1: Evaluación de alternativas de dispositivo

De acuerdo con los antecedentes y el estudio del arte, se han desarrollado durante los ´ultimos a˜nos varias alternativas de implementaci´on de un dispositivo de Manufactura Aditiva conformada, desde mecanismos para ensamblar en impresoras 3D de escritorio hasta el diseño de un extrusor para incorporarse en un brazo robótico. De igual forma, se cuenta con diferentes opciones para el proceso de Slicing a través de algunos softwares libres o desarrollados por investigadores. Así, este banco de alternativas de Manufactura Aditiva conformada se evalúa para identificar especificaciones de diseño, establecer oportunidades de mejora en los diseños existentes y definir el diseño conceptual del proyecto.

#### Fase 2: Desarrollo de sistemas mecánicos y de control

La siguiente fase consiste en realizar la implementación física de la estructura mecánica, electr´onica y control del proyecto. Se desarrolla el dise˜no detallado del dispositivo para cada uno de los componentes del sistema (estructura, sistema de movimiento, control, extrusión, entre otros) para los cuales se determinan materiales, procesos de manufactura y mecanismos de ensamble.

Específicamente para el sistema de automatización del dispositivo, se desarrollará el modelo virtual de programación y de control con el fin de simular las trayectorias de movimiento e impresión. Una vez verificado el correcto funcionamiento del sistema de automatización y seleccionado el diseño final, se procede a fabricar e implementar.

#### Fase 3: Pruebas de funcionamiento del dispositivo

Como fase final, se define la calibración requerida para el funcionamiento correcto del equipo. Se realizan las respectivas pruebas de funcionamiento del dispositivo, donde se verifican trayectorias y movimientos de acuerdo con los comandos programados en la tarjeta.

Finalmente, se realiza la prueba de fabricación de piezas con características suficientes para demostrar los beneficios de la Manufactura Aditiva conformada, tales como cantidad de material, no necesidad de material de soporte y calidad de las piezas.

## 1.5. Estructura del documento

Capitulo 1 Introducción: Se realiza una revisión exhaustiva de los antecedentes, justificación y estado del arte de las impresoras 3D FDM conformada, teniendo en cuenta esta revisión se presentan los objetivos del proyecto y la metodología para cumplir dichos objetivos.

Capitulo 2 Evaluación de Alternativas y Diseño Conceptual del Dispositivo: Se realiza una evaluación de alternativas con base en el estado del arte evaluado anteriormente, a partir de estas, se presenta un diseño conceptual del dispositivo seleccionando la tarjeta electrónica y la impresora 3D "base" la cual se modificara.

Capitulo 3 Diseño Mecánico: En esta sección se trata todo lo relacionado con el diseño mecánico del dispositivo, incluyendo el desarrollo del mecanismo estructural de la impresora 3D conformada, la selección de la transmisión, motores y demás componentes estándar que se requieren.

Capitulo 4 Diseño Electrónico y Control: Se presenta la comunicación y cableado para la tarjeta electr´onica seleccionada que realizara todo el proceso de control de la impresora, adicionalmente, se presentan los flujos para configuración, programación y calibración del dispositivo final.

Capitulo 5 Pruebas de fabricación aditiva FDM conformada: En esta sección se presenta el resultado del diseño mecánico, electrónico y de control de la impresora, los códigos para calibración y nivelación y las piezas de prueba para evaluar el funcionamiento en conjunto del dispositivo.

# 2 Evaluación de Alternativas y Diseño Conceptual del Dispositivo

De acuerdo con la sección del Estado del arte, se decide diseñar el dispositivo de Manufactura Aditiva conformada como un mecanismo implementado en una impresora comercial de 3 ejes debido a la accesibilidad, precio y facilidad de implementación. En esta sección de dise˜no conceptual se define la tarjeta de control, la impresora 3D comercial, el concepto general de diseño para el mecanismo y la estrategia de diseño para la estructura.

## 2.1. Selección de la tarjeta electrónica

De acuerdo con el estado de arte, la impresora 5-Axis 3D printer emplea la tarjeta Duet original y la impresora Open5x emplea la versión Duet  $2$  con la expansión Duet4x, ambos proyectos presentan resultados exitosos. Esta marca es altamente recomendada para el control y ampliación de capacidades en impresoras 3D. Actualmente, la marca ha lanzado nuevas versiones de tarjetas y expansiones m´as potentes y compactas descritas en su documentación, [22]. Se presentan las características de los últimos modelos de tarjeta: Duet 3, Duet 3 Mini 5+ y Duet 2 en la tabla 2-1.

La documentación de Duet menciona que para impresoras comerciales de escritorio la tarjeta recomendada es la Duet 3 Mini 5+. ya que cuenta con la potencia requerida y la flexibilidad necesaria para incluir upgrades al equipo. Lo anterior en una versión más pequeñas y de menor costo en comparación con la tarjeta Duet 3 mainboard 6HC, la cual cuenta con más puntos y mayor potencia, pero no son requeridos. Se selecciona la opción de red de Wifi para facilitar el acceso y la comunicación con la tarjeta.
| Característica     | Duet 3 Mainboard 6HC                    | Duet 3 Mini 5+                          | Duet 2                                        |  |
|--------------------|-----------------------------------------|-----------------------------------------|-----------------------------------------------|--|
| Tarjeta            |                                         |                                         |                                               |  |
| Procesador         | ATSAME70Q20B                            | ATSAMV71Q20B<br>$(32 -$                 | ATSAME54P20A                                  |  |
|                    | $(32-bit, 300 MHz$ ARM                  | bit, 120MHz ARM Cor-                    | 120MHz<br>$(32-bit,$                          |  |
|                    | Cortex M7)                              | text M4F)                               | <b>ARM</b><br>Cortex<br>M4F)                  |  |
| Red                | Ethernet                                | Wifi / Ethernet                         | Wifi / Ethernet                               |  |
| <b>Drivers</b>     | $6 \times \text{TMC2160}$               | $5 \times \text{TMC2209}$               | $5 \times \text{TMC}2660$                     |  |
| Característi-      | Hasta 6.3A de corrien-                  | Hasta 2.0A de corrien-                  | Hasta 2.5A de co-                             |  |
| cas drivers        | te pico, interpolación                  | te pico (por confir-                    | rriente pico, inter-                          |  |
|                    | de micro-pasos desde                    | mar), interpolación de                  | polación de micro-                            |  |
|                    | cualquier configuración                 | micro-pasos desde cual-                 | pasos desde x16                               |  |
|                    | hasta x256, detección                   | quier configuración has-                | hasta $x256$ , detec-                         |  |
|                    | atascos, stealth-<br>de                 | ta x256, detección de                   | ción de atascos                               |  |
|                    | Chop2                                   | atascos, stealthChop2                   |                                               |  |
| Salidas de al-     | $1 \times 15A$ , $3 \times 6A$          | $1 \times 15A$ , $2 \times 5A$          | $1 \times 15A$ , $2 \times 6A$                |  |
| ta corriente       |                                         |                                         |                                               |  |
| Entradas ter-      | 4, optimizado para ter-                 | 3, optimizado para ter-                 | 3, optimizado para                            |  |
| mistor             | mistores de 100K y sen-<br>sores PT1000 | mistores de 100K y sen-<br>sores PT1000 | termistores<br>$\mathrm{d}\mathrm{e}$         |  |
|                    |                                         |                                         | $100K$ ,<br>sensores                          |  |
|                    |                                         |                                         | $\mathrm{PT1000}$ con preci-<br>sión reducida |  |
| Puntos de en-      | 9 conectores $I/O$ a bor-               | 9 conectores $I/O$ a bor-               | 5 conectores I/O a                            |  |
| trada              | do para fin de carre-                   | do para fin de carre-                   | bordo, 7 más en la                            |  |
|                    | ra, monitor de filamen-                 | ra, monitor de filamen-                 | cabecera de expan-                            |  |
|                    | to, sonda Z, servo de                   | to, sonda Z, servo de                   | sión                                          |  |
|                    | hobby o conexión Pa-                    | hobby o conexión Pa-                    |                                               |  |
|                    | nelDue.                                 | nelDue.                                 |                                               |  |
| Voltaje de en-     | $11V$ a $48V$                           | $11V$ a $25V$                           | $11V$ a $25V$                                 |  |
| trada              |                                         |                                         |                                               |  |
| <b>Dimensiones</b> | 140 x 134mm                             | $120 \times 100$ mm                     | $120\ \mathrm{x}\ 100 \mathrm{mm}$            |  |
| Precio             | \$314.93 USD                            | \$224.89 USD                            | \$191.65 USD                                  |  |

Tabla 2-1: Comparación tarjetas Duet 3, Duet 3 Mini5+ y Duet 2. [24]

Esta tarjeta Duet  $3$  Mini  $5+$  cuenta únicamente con  $5$  drivers para motores, por defecto se requieren los 4 motores, 3 para el movimiento de los ejes más el motor del extrusor. Sin embargo, se requieren dos drivers adicionales para los motores del mecanismo de 5 ejes. Por lo cual, es necesario adaptar la expansión Duet 3 Expansion Mini  $2+$  que incluye dos drivers adicionales para motores, figura 2-1, y se conecta directamente a la tarjeta Duet 3 Mini 5+. Esta expansión tiene un costo de \$ 27 USD, lo cual mantiene un costo considerablemente menor en comparación con la tarjeta Duet 3 mainboard 6HC.

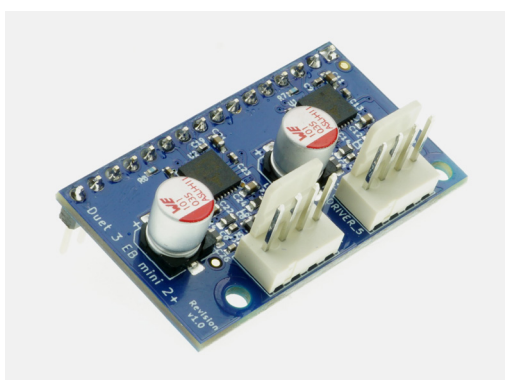

Figura 2-1: Duet Mini 2+. [21]

En la tabla 2-2 se listan las conexiones disponibles de la tarjeta Duet 3 Mini 5+, cada una con su tipo de conexión y descripción.

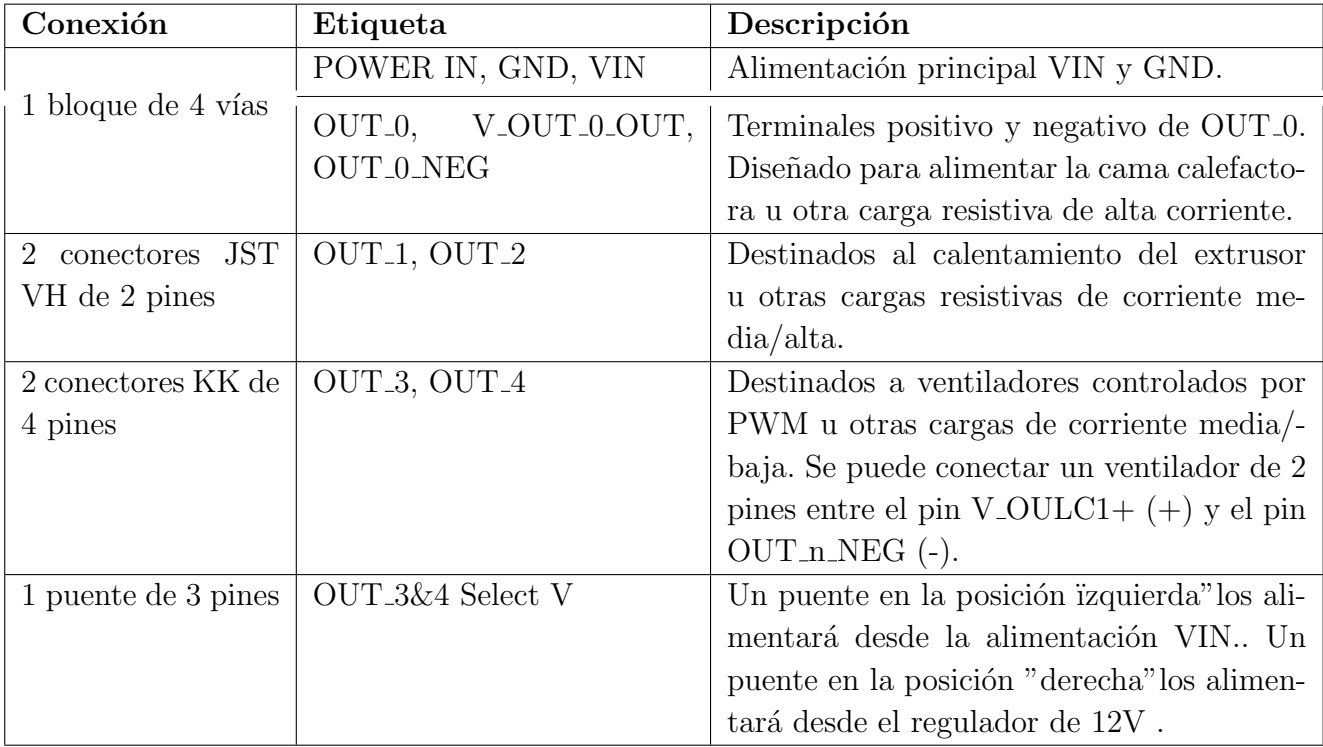

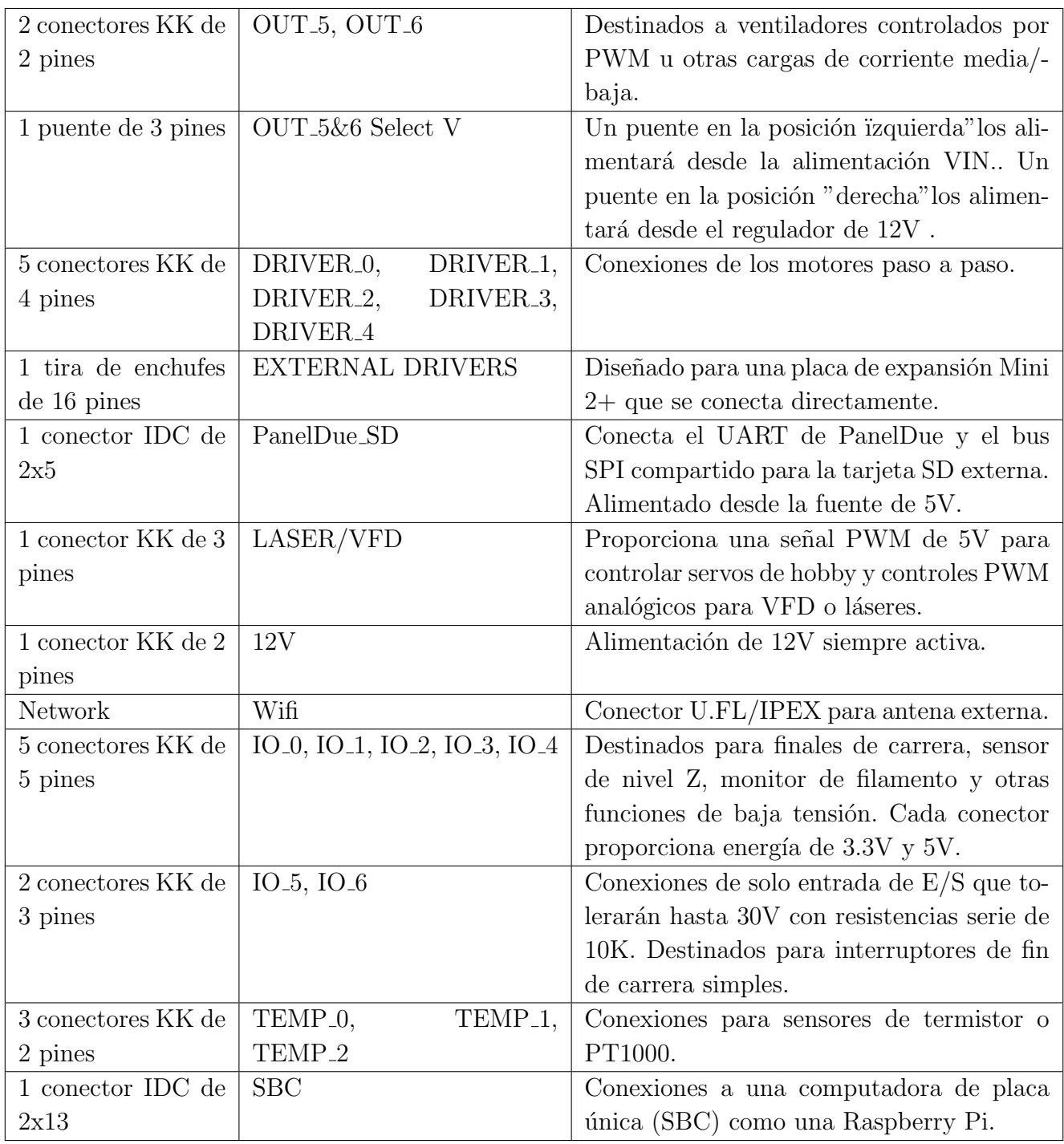

Tabla 2-2: Descripción de conexiones Duet 3 Mini 5+. [18]

## 2.2. Selección de la impresora 3D de 3 ejes

En esta sección se realiza la comparación de diferentes impresoras 3D de escritorio, buscando el modelo que presente mejor relación costo-beneficio y con las mejores características para la implementación del mecanismo de 5 ejes. Para la impresora seleccionada se presentan parámetros específicos, dispositivos de funcionamiento y firmware.

#### 2.2.1. Comparación de impresoras 3D de escritorio

El objetivo es seleccionar una impresora 3D con la mejor relación costo-beneficio a partir de una comparación entre las impresoras más destacadas comercialmente en el momento. Se evalúan características como el precio, área de impresión, confiabilidad y disponibilidad.

De acuerdo con un análisis de mercado de impresoras 3D más vendidas en Colombia, las marcas que destacan debido a su bajo precio y accesibilidad son principalmente la marca Creality seguida por la marca Artillery [12] [32] [1]. Por experiencia, los modelos que mejor relación costo-beneficio presentan, son los modelos Creality Ender 3 Pro y Artillery Genius Pro, seleccionadas para la comparación de características. Adicionalmente, se incluyen las impresoras empleadas en los proyectos analizados en el estado de arte, es decir, las impresoras Prusa i3 MK3s y RepRap Ormerod. En la tabla  $2-3$  se comparan los datos técnicos principales de las 4 impresoras.

En cuanto al área de impresión las de mayor valor son las impresoras Ender 3 Pro y Artillery Genius Pro. En cuanto a capacidades, las características de Auto bed leveling y Extrusión directa de los modelos Artillery y Prusa son favorables para el funcionamiento de la impresora.La impresora RepRap Ormerod se descarta por precio y disponibilidad en el país.

Respecto al precio, la más accesible es la impresora Ender 3 Pro, la cual se puede modificar con extrusi´on directa y agregarle la capacidad de Auto bed leveling. Adicional, tiene la ventaja que la marca Duet tiene documentación específica para controlar esta impresora con la tarjeta Duet 3. Por tanto, se selecciona la impresora 3D Ender 3 Pro para la implementación.

| Característica   | Ender 3 Pro                         | <b>Artillery</b>                       | Prusa i3 MK3s              | RepRap                                 |  |
|------------------|-------------------------------------|----------------------------------------|----------------------------|----------------------------------------|--|
|                  |                                     | <b>Genius Pro</b>                      |                            | Ormerod                                |  |
| Impresora        |                                     |                                        |                            |                                        |  |
| Área de          | 220 x 220 x 250                     | 220 x 220 x 250                        | 250 x 210 x 210            | 200 x 200 x 200                        |  |
| impresión        | mm                                  | mm                                     | mm                         | mm                                     |  |
| Nivelación de    | Manual con                          | Automática (Au-                        | Automática (Au-            | Manual con                             |  |
| la cama          | tornillos                           | to bed leveling)                       | to bed leveling)           | tornillos                              |  |
| del<br>Material  | Aluminio                            | Aluminio                               | Acero                      | Aluminio                               |  |
| marco            |                                     |                                        |                            |                                        |  |
| Extrusor         | <b>Bowden</b>                       | Directo                                | Directo                    | Bowden                                 |  |
| Diámetro<br>del  | $1,75$ mm                           | $1,75$ mm                              | $1,75$ mm                  | $1,75$ mm                              |  |
| filamento        |                                     |                                        |                            |                                        |  |
| Temperatura      | $255^{\circ}$ C                     | $240^{\circ}$ C                        | $300^{\circ}$ C            | $240^{\circ}$ C                        |  |
| máx.<br>de<br>la |                                     |                                        |                            |                                        |  |
| boquilla         |                                     |                                        |                            |                                        |  |
| Temperatura      | $110^{\circ}$ C                     | $110^{\circ}$ C                        | $120^{\circ}$ C            | $110^{\circ}$ C                        |  |
| máx.<br>de<br>la |                                     |                                        |                            |                                        |  |
| cama             |                                     |                                        |                            |                                        |  |
| Pantalla         | LCD no táctil                       | Pantalla táctil                        | Pantalla táctil            | LCD no táctil                          |  |
| Software         | Cura u otro                         | Cura u otro                            | PrusaSlicer<br>$\mathbf u$ | Slic3r u otro                          |  |
|                  |                                     |                                        | otro                       |                                        |  |
| Conectividad     | <b>SD</b><br>Tarjeta<br>$\mathbf O$ | <b>SD</b><br>Tarjeta<br>$\overline{O}$ | Tarjeta SD, USB            | <b>SD</b><br>Tarjeta<br>$\overline{O}$ |  |
|                  | <b>USB</b>                          | <b>USB</b>                             | o Ethernet                 | <b>USB</b>                             |  |
| Precio           | \$1.500.000                         | \$2.000.000                            | \$4.000.000                | \$622,0 USD                            |  |
| aproximado       |                                     |                                        |                            |                                        |  |

Tabla 2-3: Comparación especificaciones impresoras 3D comerciales

## 2.2.2. Dispositivos electrónicos de la impresora Ender 3 Pro

La estructura está conformada por perfiles de aluminio como se muestra en la figura 2-2, adicional a las especificaciones técnicas presentadas, se describen los dispositivos electrónicos con los que cuenta la impresora Creality Ender 3 Pro para su funcionamiento de fábrica:

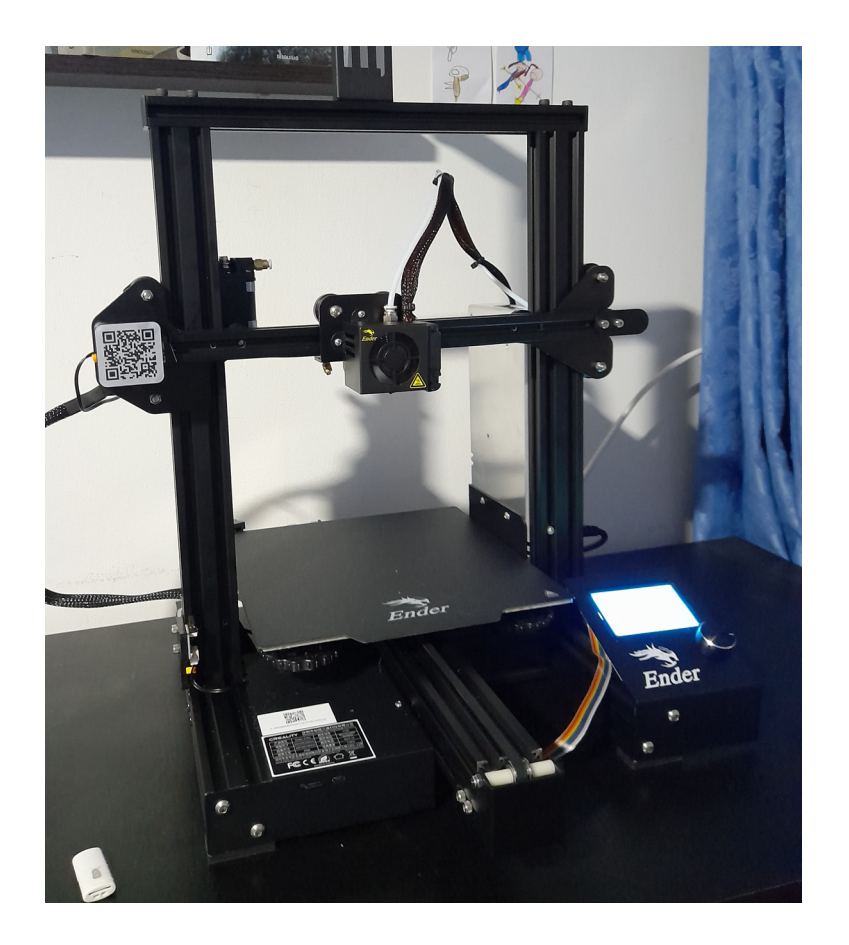

Figura 2-2: Impresora Ender 3 Pro ensamblada

Fuente de Alimentación: Proporciona la energía necesaria para alimentar la tarjeta electrónica, incluidos todos los dispositivos.

Motores Paso a Paso (cantidad: 4): La Ender 3 Pro utiliza 4 motores paso a paso para controlar el movimiento de los ejes X, Y, Z y el extrusor.

**Cama caliente:** La cama caliente es una plataforma cque calienta hasta  $110^{\circ}$ C para imprimir el material, mejorando la adherencia del material a la superficie de impresión y evitando deformaciones en las primeras capas.

Hotend: Conformado por un bloque de calentamiento y un elemento calefactor que calienta el extrusor hasta  $255^{\circ}$ C para la fundición del filamento.

Termistores (cantidad: 2): Los termistores miden la temperatura de la boquilla de impresión y de la cama caliente para ajustar los parámetros durante la impresión.

Ventiladores (cantidad: 3): La Ender 3 Pro cuenta con un ventilador para enfriar la electrónica de la placa base, otro para enfriar el sistema extrusor durante la impresión y un ´ultimo ventilador para enfriar el filamento impreso.

Final de carrera (cantidad: 3): La impresora cuenta con 3 finales de carrera, uno para cada uno de los ejes de movimiento.

**Pantalla LCD:** La impresora está equipada con una pantalla LCD no táctil en la que se puede controlar la impresión, precalentar la cama y la boquilla, ajustar la velocidad y la temperatura, y más.

### 2.2.3. Firmware de control Marlin

El firmware Marlin, creado en el 2011 por Erik van der Zalm, fue diseñado para realizar el control de impresoras 3D con tecnología FDM Modelado por deposición fundida [33]. Este software se ejecuta en el controlador de la impresora e interpreta el código G de la pieza, coordinando los movimientos de los motores, el extrusor, la cama caliente de impresión y demás componentes electrónicos.

Ya que es un firmware de código abierto publicado en su repositorio [34], es uno de los más populares en la comunidad de programadores, puesto que permite adaptarlo a las necesidades específicas de una amplia variedad de impresoras 3D. Además, cuenta con la capacidad de incluir características avanzadas como el bed leveling, el control de múltiples extrusores, el sensor de autonivelado de la cama, entre otros.

Con el objetivo de definir los parámetros de operación iniciales para el mecanismo de 5 ejes, se obtiene el firmware Marlin para la impresora Ender 3 Pro, el cual se puede acceder desde la página web del fabricante Creality [13]. El archivo  $Configuration.h$  es el código que define la mayoría de las opciones y parámetros específicos para la impresora 3D. De este código específico para la Ender 3 Pro, se destacan los siguientes parámetros:

La sección *Movement Settings*, figura 2-3, establece para los motores  $X, Y, Z$  y extrusor E respectivamente, la cantidad de pasos por unidad steps/mm, la velocidad en  $mm/s$ , la aceleración en  $mm^2/s$  y aceleraciones de retracción y movimiento.

```
462
      //============================ Movement Settings ==============================
463
     464
465
     // @section motion
466
467
      * Default Axis Steps Per Unit (steps/mm)
468
469
       * Override with M92
                                           X, Y, Z, E0 [, E1 [, E2 [, E3 [, E4 ] ] ] ]
470
       *471
      #define DEFAULT_AXIS_STEPS_PER_UNIT { 80.00, 80.00, 400.00, 93.00 }
472
473
474
      * Default Max Feed Rate (mm/s)
475
       * Override with M203
476
477
                                          X, Y, Z, E0 [, E1[, E2[, E3[, E4]]]]
      *478
479
      #define DEFAULT_MAX_FEEDRATE
                                        {500, 500, 5, 25}480
481
      7 * *482
      * Default Max Acceleration (change/s) change = mm/s
       * (Maximum start speed for accelerated moves)
483
       * Override with M201
484
485
                                          X, Y, Z, E0 [, E1[, E2[, E3[, E4]]]]
       \ast /
486
                                      {500, 500, 100, 1000}487
      #define DEFAULT_MAX_ACCELERATION
488
489
      * Default Acceleration (change/s) change = mm/s
490
      * Override with M204
491
492
493
          M204 P
                   Acceleration
                   Retract Acceleration
494
          M204 R
                  Travel Acceleration
495
          M204 T
     *496
497
     #define DEFAULT_ACCELERATION
                                         500
                                              // X, Y, Z and E acceleration for printing moves
      #define DEFAULT_RETRACT_ACCELERATION 500
                                              // E acceleration for retracts
498
499
     #define DEFAULT_TRAVEL_ACCELERATION 1000 // X, Y, Z acceleration for travel (non printing) moves
```
Figura 2-3: Ender 3 Pro Marlin Firmware - Configuración de movimiento

```
422
    423
    //============================== Endstop Settings =============================
424
    425
    // @section homing
426
427
   #define USE_XMIN_PLUG
428
   #define USE_YMIN_PLUG
429
430 #define USE_ZMIN_PLUG
431
   //#define USE_XMAX_PLUG
   //#define USE_YMAX_PLUG
432
433
   //#define USE_ZMAX_PLUG
```
Figura 2-4: Ender 3 Pro Marlin Firmware - Configuración de finales de carrera

La sección *Endstop Settings*, figura 2-4, establece la configuración de los interruptores de final de carrera que a partir del contacto tipo switch permite ubicar la posición inicial o home del cabezal de extrusión. La Ender 3 Pro cuenta con 3 interruptores de final de carrera, uno en cada eje que establece el cero o la posición mínima del eje, es posible modificar el tipo de interruptor o incluir un interruptor para la posición máxima del eje dependiendo de la configuración de la impresora. La impresora no cuenta con el sensor de autonivelado, por tanto características adicionales como la compensación de cama y el nivelado asistido están desactivadas.

Finalmente, se verifican los valores del control PID que se implementa en el sistema extrusor para mantener la temperatura y compensar cualquier variación producida por el entorno ambiental y la ventilación. Esto evita problemas de calidad en las piezas impresas como puede sel el warping y el stringing. De acuerdo con la sección *PID Settings* del código, figura 2-5, para la Ender 3 Pro se encuentra habilitado el control PID del extrusor donde se establecen las ganancias proporcional, integral y derivativa, además del valor de error permitido para funcionar. Estos valores son específicos para esta configuración, por tanto en el caso de una modificación a la impresora, se hace necesario recalibrar estos valores de ganancias.

```
332
    333
    334
    335
336
    #define PIDIEMP
    #define BANG MAX 255 // limits current to nozzle while in bang-bang mode; 255=full current
337
    #define PID MAX BANG MAX // limits current to nozzle while PID is active (see PID FUNCTIONAL RANGE below);
338
339 \vee #if ENABLED(PIDTEMP)
340
      #define PID_FUNCTIONAL_RANGE 10 // If the temperature difference between the target temperature
341 \vee// and the actual temperature is more than PID_FUNCTIONAL_RANGE
342
                              // then the PID will be shut off and the heater will be set to min/max.
343
      #define K1 0.95 //smoothing factor within the PID
344
345
      // Stock Ender Hotend fan 100%
346
347
      #define DEFAULT Kp 23.81
348
      #define DEFAULT Ki 1.93
349
      #define DEFAULT Kd 73.64
350
351
    #endif // PIDTEMP
```
Figura 2-5: Ender 3 Pro Marlin Firmware - Configuración del PID

Existe la opción de implementar control PID para el control de temperatura de la cama de construcción, sin embargo como se observa en la sección Bed temperature control esta opción está deshabilitada por defecto en la configuración de fábrica. Para el mecanismo de 5 ejes se propone activar esta opción y calibrarla para determinar los mejores valores de PID para el control de temperatura.

```
362
     //========================== PID > Bed Temperature Control ===============
363
     364
365
     // Uncomment this to enable PID on the bed.
366
367
     //#define PIDTEMPBED
368
369
     #define MAX BED POWER 255 // limits duty cycle to bed; 255=full current
370
     #if ENABLED(PIDTEMPBED)
371
372
      //#define PID_BED_DEBUG // Sends debug data to the serial port.
373
374
      //120V 250W silicone heater into 4mm borosilicate (MendelMax 1.5+)
375
      //from FOPDT model - kp=.39 Tp=405 Tdead=66, Tc set to 79.2, aggressive factor of .15 (vs .1, 1, 10)
376
      // Stock bed tuned for 50C
377
      #define DEFAULT bedKp 110.38
378
      #define DEFAULT bedKi 6.12
379
      #define DEFAULT bedKd 497.33
380
381
     #endif // PIDTEMPBED
382
```
Figura 2-6: Ender 3 Pro Marlin Firmare - Configuración del PID para el control de la temperatura de la cama

## 2.3. Diseño conceptual del mecanismo 5 ejes

Una vez confirmados los puntos electrónicos disponibles para la selección de componentes, se procede a generar el concepto del mecanismo. Considerando una modificación del sistema extrusor para transformarlo en extrusión directa como se mencionó anteriormente, el espacio libre entre el cabezal y los perfiles se limitaría, dificultando diseñar el eje de rotación adicional directamente en el extrusor como lo hace la impresora 5AxisMaker. Por lo cual, se decide diseñar un mecanismo que incluya los dos ejes de rotación tal como lo hacen las dos impresora Open5X y 5-Axis.

Empleando el software de diseño **Autodesk Fusion 360** se inicia por el modelado general de la impresora Ender 3 Pro, figura 2-7. Se tienen en cuenta distancias entre perfiles, motores de movimiento  $X, Y, Y, Z$  originales, soportes, fuente de alimentación, y todos los elementos que limiten el espacio disponible para el diseño del mecanismo.

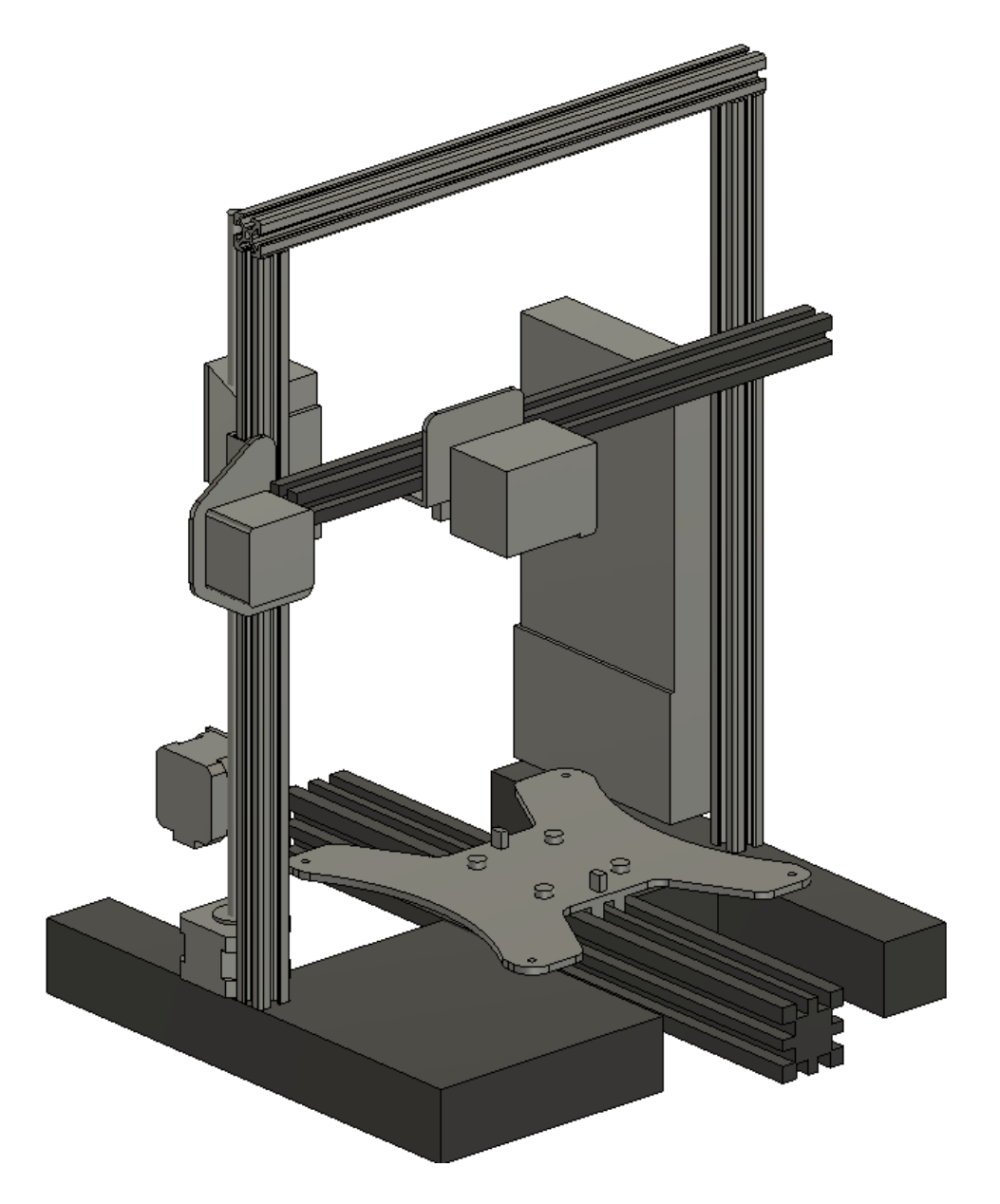

Figura 2-7: Modelado inicial Ender 3 Pro

El concepto inicial se presenta en la figura 2-8, el cual permite definir los ejes, distancias y espacios disponibles para incluir los motores y el sistema de transmisión. Además, permite realizar un cálculo preliminar de inercia de la estructura para verificar el torque de los motores. Lo anterior, teniendo en cuenta que es un proceso iterativo donde la estructura se diseñará más robusta y óptima para las cargas resultantes en el diseño a detalle.

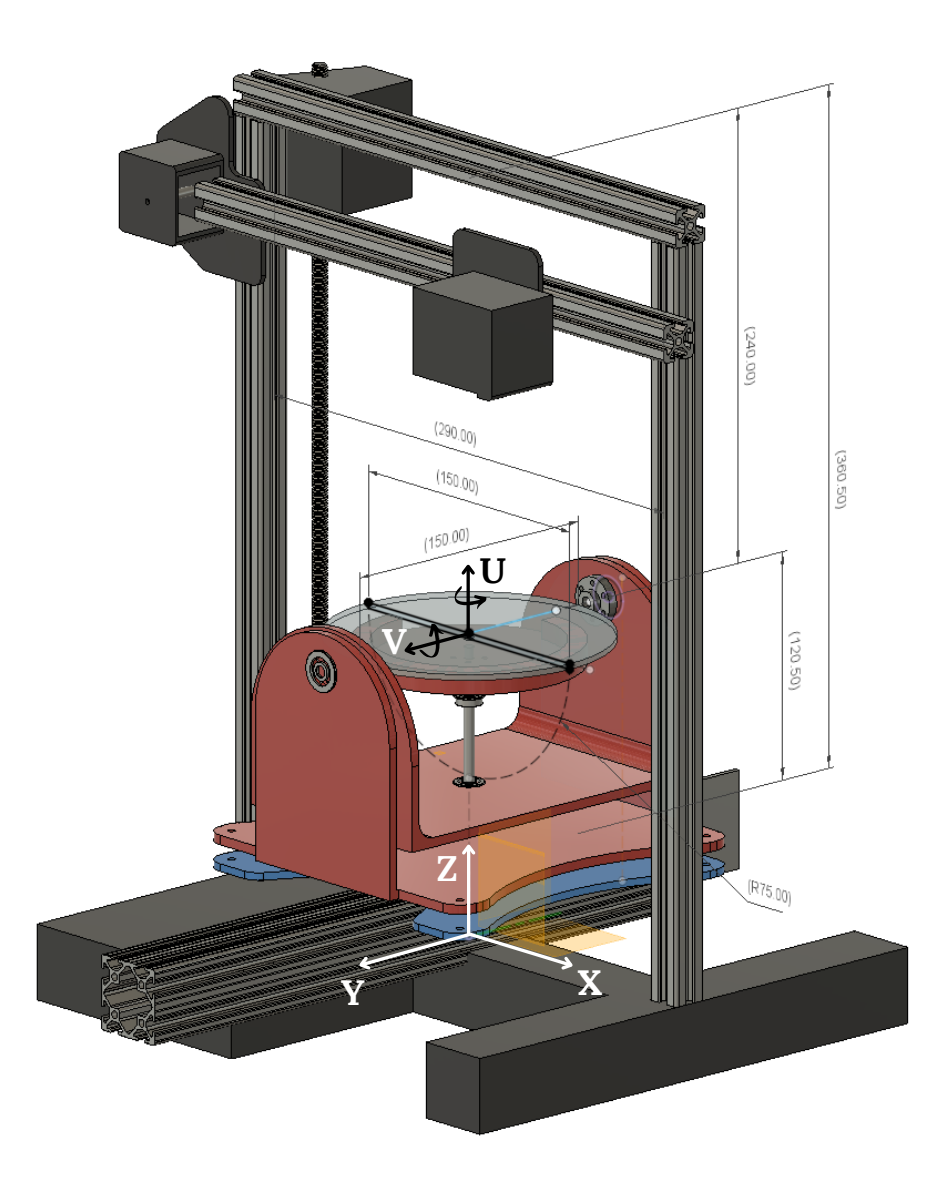

Figura 2-8: Diseño inicial del concepto del mecanismo

Al remover la plataforma de construcción original se tiene en la estructura la placa de aluminio que actúa como soporte, representada en color azul en la figura, ésta se puede emplear para ensamblar el nuevo mecanismo en sus 4 agujeros. De esta forma se dise˜na una estructura básica del mecanismo y se definen los ejes  $U$  y  $V$  adicionales. Para la nueva plataforma de construcción se selecciona un diámetro de  $150mm$ , el cual proporciona un espacio adecuado para el giro de la estructura en el eje V y a su vez espacio suficiente para la altura resultante del eje Z. En la anterior figura se presentan las dimensiones preliminares para el diseño.

En cuanto a la selección del sistema de transmisión se tienen diferentes opciones a evaluar, se consideran las más empleadas en impresión 3D, estas son transmisión por correa dentada,

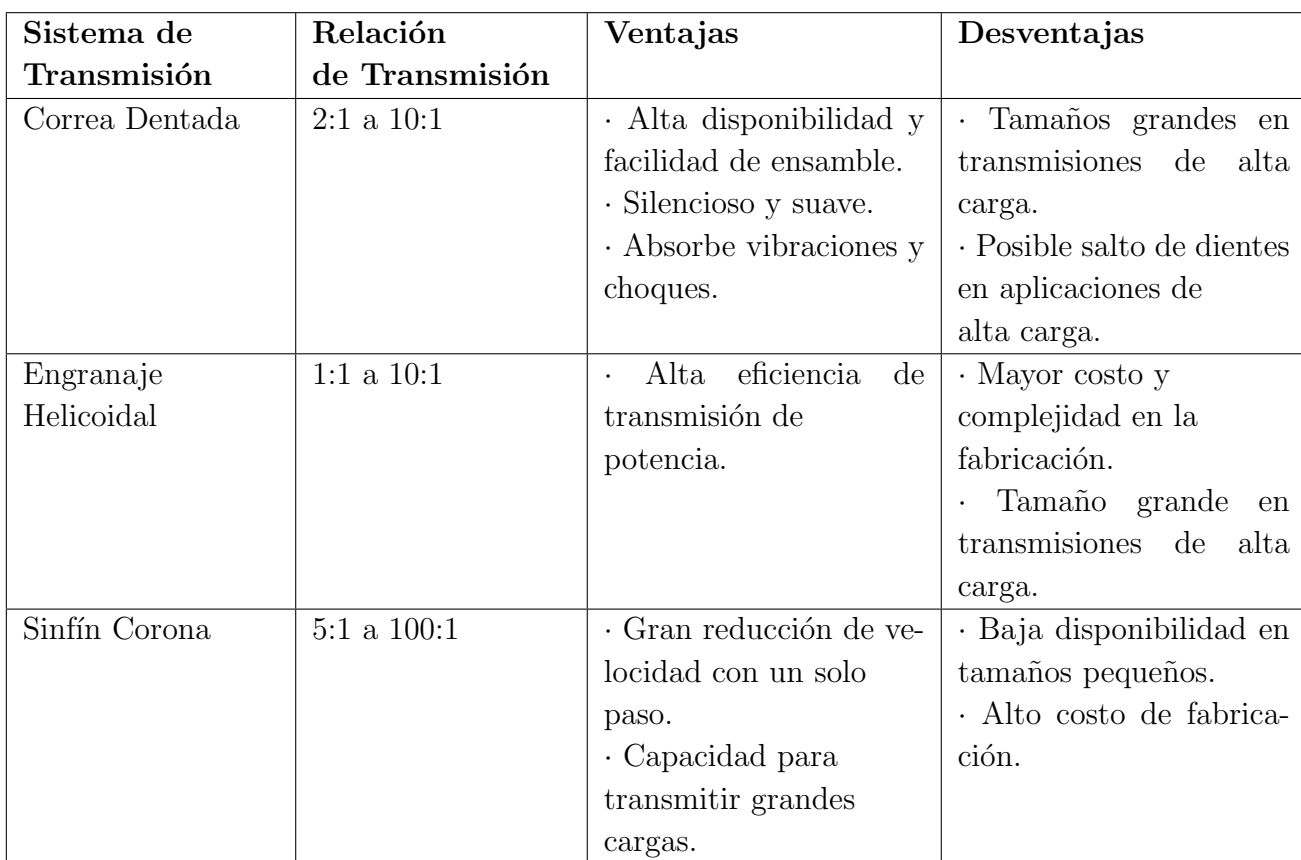

engranajes rectos o helicoidales y el engranaje sinfín corona. Se presenta la comparación de estos sistemas en la tabla 2-4.

Tabla 2-4: Comparación sistemas de transmisión en impresión 3D

El sistema de correa dentada es ampliamente utilizado en las impresoras comerciales de escritorio, tal como se evidencia en los 3 ejes de la impresora Ender 3 Pro. Por tanto, su principal ventaja radica en la alta disponibilidad de partes y bajo costo. Sin embargo, su relación de transmisión está limitada a un rango de entre el  $1 : 2$  y el  $1 : 10$ , ya que relaciones más altas resultan en un considerable incremento de tamaño de las poleas.

En contraste, el engranaje sinfín corona permite relaciones de transmisión más altas, variando entre el  $1:5$  y el  $1:100$ . Además, se caracteriza por tener un tamaño más compacto. Por esta razón, en el estado del arte, la impresora 5-Axis opta por el uso del sistema de engranaje sinfín corona debido a que tiene un estructura más robusta y de mayor tamaño.

Dado que de igual manera se busca implementar un mecanismo robusto que permita el mayor volumen de impresión posible, se ha decidido emplear como sistema transmisión el engranaje sinfín corona el cual nos permite manejar cargas más altas con un tamaño compacto. Sin

embargo, se tiene el desafío de su baja disponibilidad en tamaños pequeños y alto costo, factores que deben ser considerados en el diseño a detalle.

# 2.4. Herramienta de Diseño generativo - Autodesk Fusion 360

Para el diseño de la estructura se emplea la herramienta de Diseño generativo del software Autodesk Fusion 360 cuya función es crear automáticamente diseños óptimos y eficientes para una determinada pieza o componente [7]. Para ello emplea algoritmos de inteligencia artificial y el poder de computo en la nube, lo cual resulta en un ahorro de tiempo de diseño para piezas más ligeras y resistentes a partir de diferentes parámetros de fabricación, como se muestra en la figura 2-9.

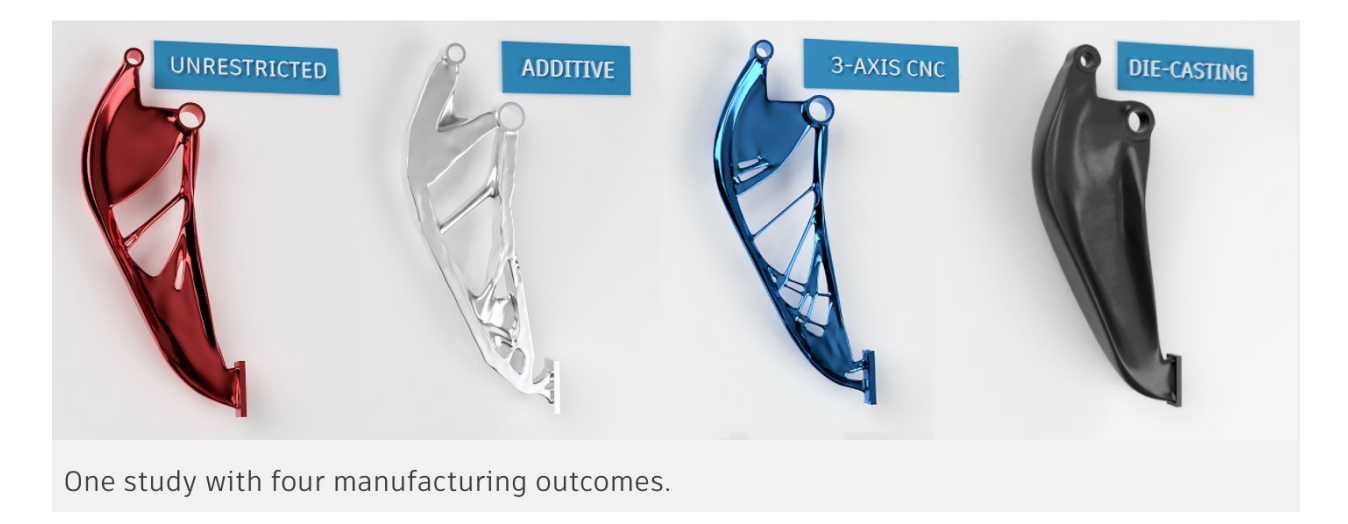

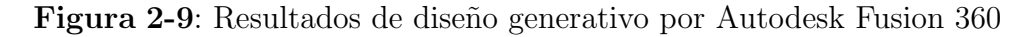

El proceso de Diseño generativo se resume en los siguiente pasos:

#### 1. Definir el espacio de diseño:

- Se inicia a partir de la geometría de conservación que son todos los cuerpos que se incorporan en la forma final del diseño. Es decir, secciones de ensamble, interfaz con otros objetos o geometría requerida en el mecanismo.
- Se asignan los cuerpos obstáculo, los cuales representan espacios vacíos donde no se coloca material durante la generación de resultados.

#### 2. Definir restricciones y cargas:

Se utilizan restricciones estructurales para definir las interfaces entre el diseño y el entorno, como un contacto de soporte fijo o un pasador. Adicional, se utilizan cargas para simular fuerzas de empuje, torsión o flexión que el diseño debe soportar. Se define dirección y magnitud de las cargas aplicadas a la geometría de conservación.

#### 3. Definir objetivos:

Existen dos opciones de objetivo: minimización de masa o maximización de rigidez, el cual depende de la pieza a diseñar. Para cada opción se definen parámetros de factor de seguridad, masa objetivo o desplazamientos máximos.

#### 4. Definir materiales y proceso de fabricación:

Se especifican el proceso de fabricación de la pieza, por ejemplo Manufactura Aditiva, mecanizado o fundición, además se escogen los materiales opcionales para la simulación.

#### 5. Generación de resultados:

A partir de un proceso iterativo la herramienta genera la pieza más óptima de acuerdo con todos los parámetros designados. Se pueden analizar los diferentes diseños e iteraciones para escoger la pieza m´as adecuada. Finalmente, mediante herramientas de modelado tradicionales se refinan las características del diseño.

De acuerdo con los pasos requeridos para llevar a cabo un proceso de diseño generativo, se plantean los siguientes puntos para el diseño a detalle de la estructura:

- Definición de geometría de conservación como: ubicación y área de soporte para los motores, rodamientos, ejes y piezas de ensamble.
- Cálculo de las fuerzas soportadas por la estructura.
- Fabricación por impresión 3D para la piezas estructurales en materiales como el PLA o el ABS.
- Objetivo de maximización de rigidez para las piezas con una masa objetivo de entre 100 a 200 gramos para cada pieza.

# 3 Diseño Mecánico

Esta sección cubre todo lo relacionado con el diseño mecánico del dispositivo final del proyecto, incluido el desarrollo del mecanismo estructural de la impresora 3D personalizada, la elección de la transmisión, los motores y otros componentes estándar necesarios para el correcto funcionamiento de la misma.

## 3.1. Selección de motores

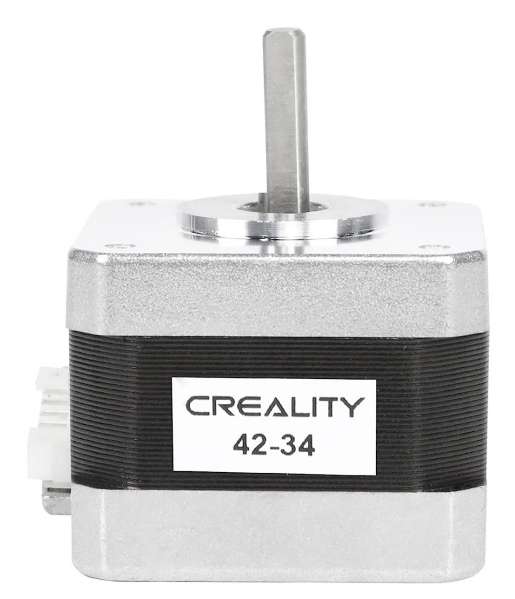

Figura 3-1: Motor Creality 42 - 34

Los impresora Ender 3 Pro tiene como motores de fábrica el modelo Creality 42-34 para los ejes  $X, Y, Y, Z$ , figura **3-1**. Estos motores han presentado un excelente rendimiento en la impresora y está garantizada su compatibilidad con la tarjeta Duet, así que se selecciona como primera opción para la implementación del mecanismo de 5 ejes, considerando que es necesario garantizar el torque y velocidades resultantes en el diseño a detalle del mecanismo. El fabricante original es la empresa Shenzhen Keli Motor LTD y la referencia del motor es el modelo BJ42D15-26V02.

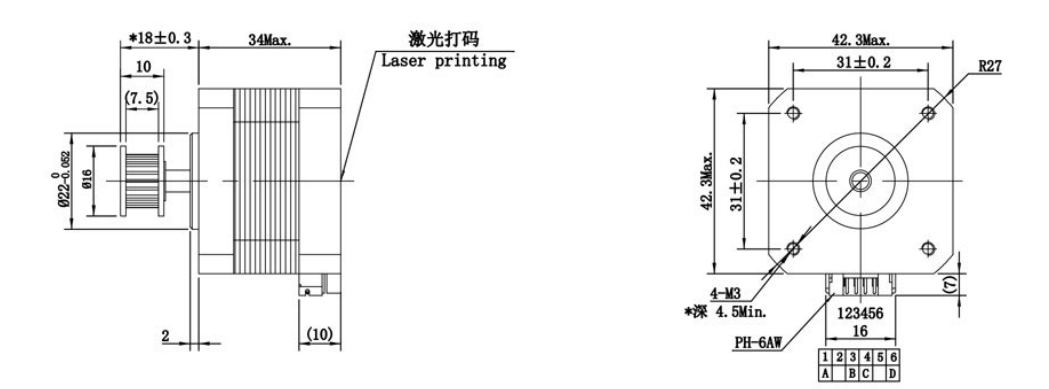

Figura 3-2: Plano de medidas del motor Creality 42 - 34.

Desde la documentación del fabricante se obtienen los datos técnicos del motor requeridos para los c´alculos y el dimensionamiento. En la figura 3-2 se presenta el plano de medidas del motor, adicionalmente éste incluye las especificaciones de funcionamiento que se listan en la tabla 3-1.

| Parámetro      | Motor BJ42D15-26V02 | Unidad |
|----------------|---------------------|--------|
| Alimentación   | 24                  |        |
| Corriente      | 0,8                 |        |
| Ángulo de paso | 1,8                 | grados |
| Pasos por rev  | <b>200</b>          |        |
| Torque         | >280                | mNm    |
| Peso           | 0.22                | kg     |

Tabla 3-1: Especificaciones técnicas motor Creality 42-34/BJ42D15-26V02

Para garantizar el comportamiento del motor se evalúa la gráfica torque-frecuencia, curva negra de la figura 3-3, la cual presenta el torque  $(mN \cdot m)$  en función del punto de operación dado por la frecuencia (Pulsos por segundo pps). De forma que el rango de mayor rendimiento del motor se encuentra m´aximo en 750 pps aproximadamente para un torque de entre 280 y 250  $mN \cdot m$ , velocidades mayores causan una disminución rápida del torque del motor. Estos datos son el punto de partida para el diseño.

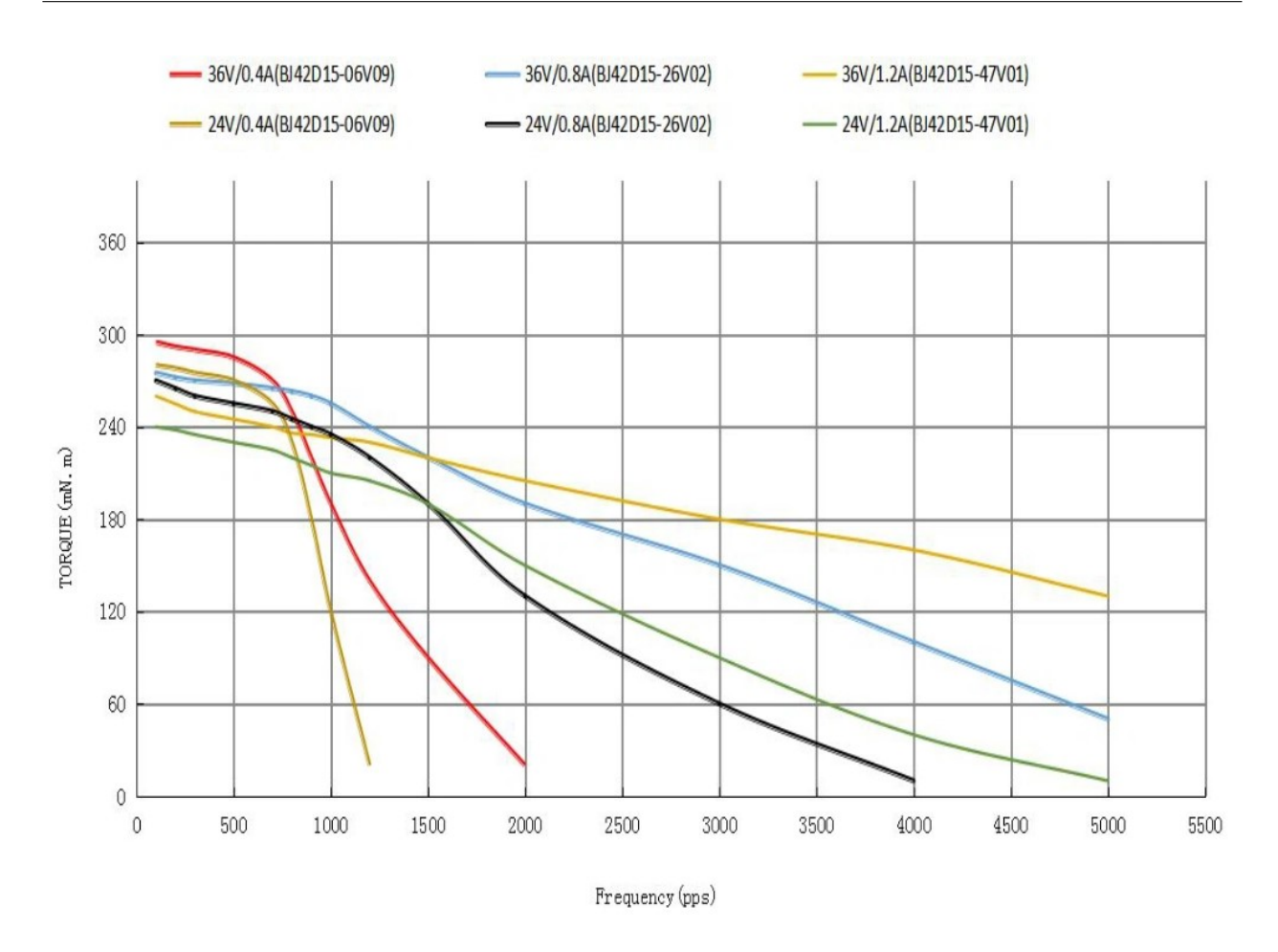

Figura 3-3: Gráfica torque-frecuencia del motor BJ42D15-26V02.

## 3.2. Sistema de transmisión: Engranaje sinfín corona

Para la selección del sinfín corona se realiza una búsqueda de los modelos disponibles a nivel comercial. Como parámetros iniciales se determinan relaciones de transmisión entre  $10:1$  a  $20:1$ , diámetros internos de eje entre  $4mm$  a  $7mm$ , y materiales metálicos que garanticen resistencia a cargas y lubricación. La cantidad de modelos es limitada, por lo cual para cada uno se realiza el cálculo de distancia, fuerzas, torque y velocidades resultantes para el mecanismo. A continuación se presentan los resultados para la transmisión seleccionada.

El sinfín corona resultante, figura  $3-4$ , tiene un relación de transmisión de 16 : 1, la corona está fabricada en bronce y el tornillo en acero. Es un diseño autobloqueante cuyas especificaciones que presentan en la tabla 3-2.

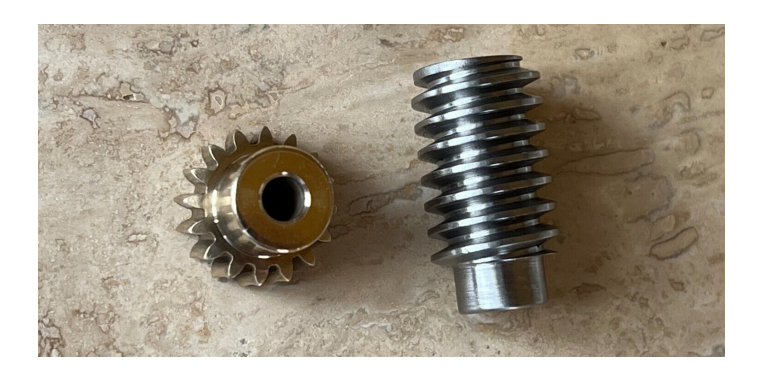

Figura 3-4: Transmisión Engranaje Sinfín corona

|                   | Tornillo (Worm)        |                   | Corona (Gear) |                      |
|-------------------|------------------------|-------------------|---------------|----------------------|
| Diámetro externo  | $de_w$                 | $15.9 \text{ mm}$ | $de_a$        | $18,14 \text{ mm}$   |
| Diámetro de paso  | $d_w$                  | $13.9 \text{ mm}$ | $d_q$         | $16,14 \, \text{mm}$ |
| Diámetro interno  | $di_w$                 | $6 \text{ mm}$    | $di_a$        | $5 \text{ mm}$       |
| Número de dientes | $N_w$                  |                   | $N_a$         | -16                  |
| Distancia centros | $15,02 \; \mathrm{mm}$ |                   |               |                      |
| Módulo            | $1 \text{ mm/diente}$  |                   |               |                      |

Tabla 3-2: Especificaciones Transmisión Engranaje Sinfín corona

Para los cálculos de cargas, se utiliza como caso crítico el valor de torque más alto permitido por el motor que es igual a 280Nmm.

Torque en el tornillo = 
$$
T_w = 280 Nmm
$$
 (3-1)

Torque en la corona = 
$$
T_g = 280 Nmm (16) = 4480 Nmm
$$
 (3-2)

De acuerdo con [38], en un engranaje sinfín existe una condición de carga tridimensional, es decir, sobre cada elemento actúa una componente tangencial, radial y axial. A partir de las dimensiones del engranaje sinfín, las cargas resultan:

$$
W_{tg} = W_{aw} = \frac{2T_g}{d_g} = \frac{(2) \ 4480 Nmm}{16, 14mm} = 555, 14N \tag{3-3}
$$

$$
W_{ag} = W_{tw} = \frac{2T_w}{d_w} = \frac{(2) \ 280 Nmm}{13,9mm} = 40,29N \tag{3-4}
$$

Para el cálculo de la carga radial, se determinar el valor del ángulo de presión  $\phi$  igual a 20<sup>o</sup>, y se calculan el valor del avance L y el ángulo de avance  $\lambda$ .

$$
L = \pi d_g \frac{N_w}{N_g} = \pi (16, 14mm) (\frac{1}{16}) = 3, 17mm
$$
  

$$
\lambda = \tan^{-1} \frac{L}{\pi d_w} = \tan^{-1} \frac{3, 17}{\pi 13, 9} = 4, 15^o
$$
 (3-5)

$$
W_r = \frac{W_{tg}(tan(\phi))}{cos(\lambda)} = \frac{555,14N(tan(20))}{cos(4,15)} = 202,59N
$$
\n(3-6)

Dependiendo de la dirección del giro, las cargas tangenciales y axiales cambiarán de dirección, mientras que la carga radial siempre mantiene la misma dirección hacía el centro del tornillo y la corona. Estas cargas se tienen en cuenta para la selección de los demás componentes y el dise˜no de la estructura en las siguientes secciones.

## 3.3. Selección de componentes estándar

A partir de un esquema inicial de disposición para la transmisión, motores y piezas de ensamble, y con base en las cargas calculadas, se escogen los componentes estándar descritos a continuación:

### 3.3.1. Rodamientos:

De acuerdo con el análisis del estado del arte, se determina emplear dos rodamientos de soporte a cada uno de los ejes. El propósito principal es garantizar la alineación adecuada tanto con el eje del motor como con los ejes de giro. Además, se contribuye a prolongar la vida útil de los componentes de la transmisión al incluirle dos puntos de soporte de cargas. Con base en las dimensiones, disponibilidad y las cargas a soportar se decide emplear las 3 referencias de rodamientos presentadas en la figura 3-5.

Adicionalmente, para el montaje de los rodamientos se tiene en cuenta incluir los asientos en la estructura y los escalones en el diseño de los ejes, de forma que eviten el movimiento axial de los rodamientos y estos permanezcan completamente fijos.

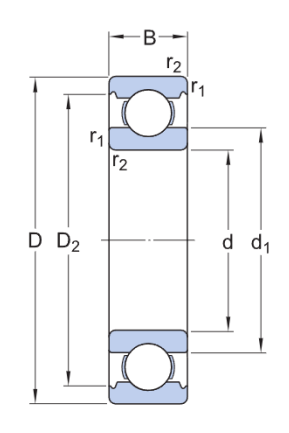

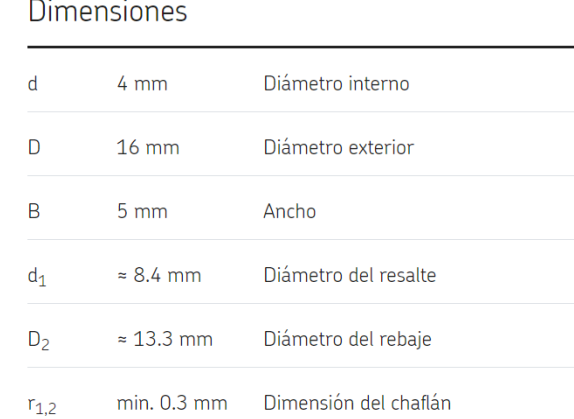

(a) Rodamiento referencia 634

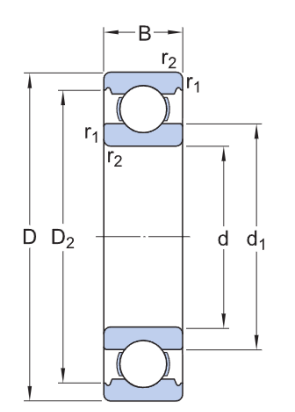

#### **Dimensiones**

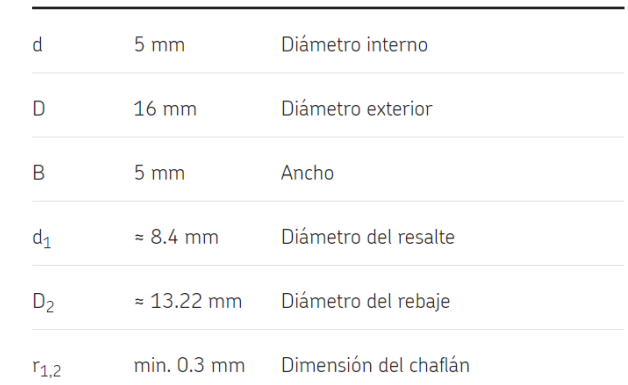

#### (b) Rodamiento referencia 625

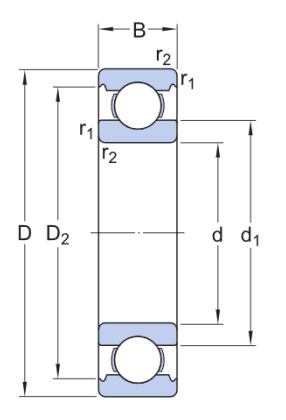

#### Dimensiones

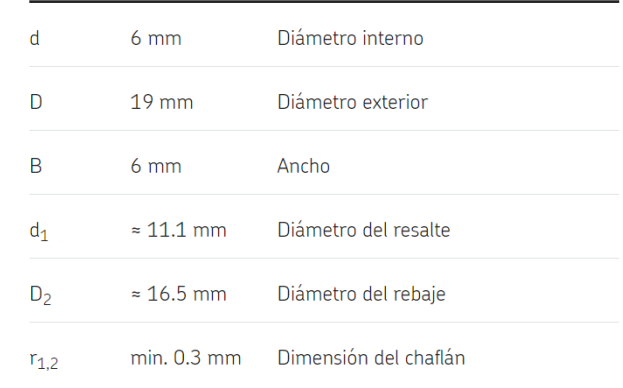

(c) Rodamiento referencia 626

Figura 3-5: Referencias y tabla de dimensiones de rodamientos. [44]

## 3.3.2. Acoples rígido:

El eje de los motores tiene un diámetro de  $5mm$ , se seleccionan acoples rígidos para este diámetro del menor tamaño posible con el fin de optimizar espacio. En la figura 3-6 se presenta el modelo seleccionado.

## 3.3.3. Cubos de montaje:

De forma similar a como realizan el montaje en la impresora Open5x, se sleccionan cubos de montaje para fijar las estructuras con los ejes y así transmitir el movimiento. Se seleccionan dos modelos: para el movimiento de la plataforma en el eje  $U$  un cubo con un diámetro interno de 5mm; y para el movimiento en el eje  $V$  dos cubos con un diámetro interno de 6mm. El modelo se presenta en la figura 3-6.

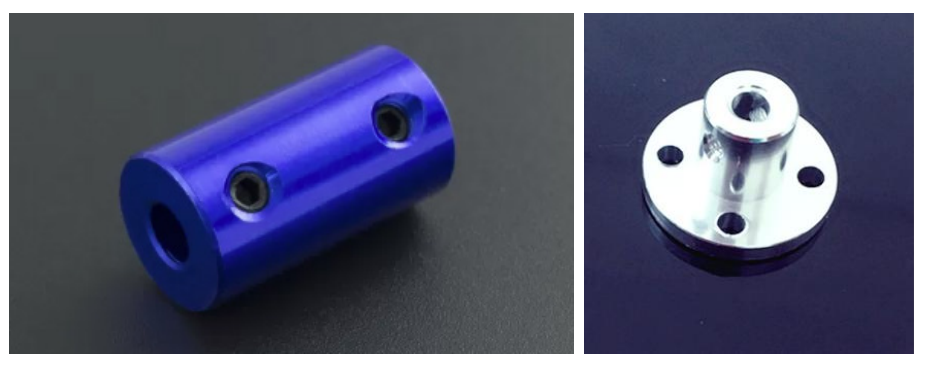

(a) Acople para motor (b) Cubo de montaje

Figura 3-6: Referencias acoples comerciales

# 3.4. Diseño generativo de la estructura mecánica

## 3.4.1. Primera versión del mecanismo

Inicialmente se define la cantidad de partes que van a conformar el mecanismo teniendo en cuenta el volumen máximo de impresión con el que cuenta la impresora Ender 3 Pro en la cual se fabrican las piezas. Se decide dividir el mecanismo en 3 partes, una para el sistema de giro, es decir el eje  $U$ , y dos piezas para el sistema de balance, es decir el eje  $V$ , cada una ubicada en un lado de la placa de aluminio de la impresora.

Para la primera versión del mecanismo se ubica el motor que mueve al eje U paralelo al movimiento en el eje  $X$ , y el motor que mueve al eje  $V$  se ubica paralelo al movimiento en el eje Z. Para esta primera disposición se desarrollan todos los bocetos requeridos para modelar los componentes estándar, las geometrías de conservación y los secciones obstáculos que incluyen espacio de movimiento para la transmisión, límites de espacio por la impresora, agujeros de los tornillos e interfaces con otras piezas.

De manera resumida se presenta el resultado de las piezas para el montaje de la transmisión en los dos ejes. Teniendo en cuenta las cargas anteriormente calculadas, más cargas por inercias, restricciones fijas y el objetivo de maximización de rigidez, se obtienen las dos piezas resultantes de la herramienta de Diseño generativo, figuras 3-7 y 3-8. Se puede observar como sus diseño se adaptan a la dirección de las cargas soportadas y mantiene las geometrías de conservación.

Estas primeras versiones de las piezas fueron impresas para evaluar la calidad de la fabricación, tolerancias en el ensamble con los componentes estándar y montajeen la impresora Ender 3 Pro. El resultado de la fabricación de las íezas se muestra en la figura 3-9.

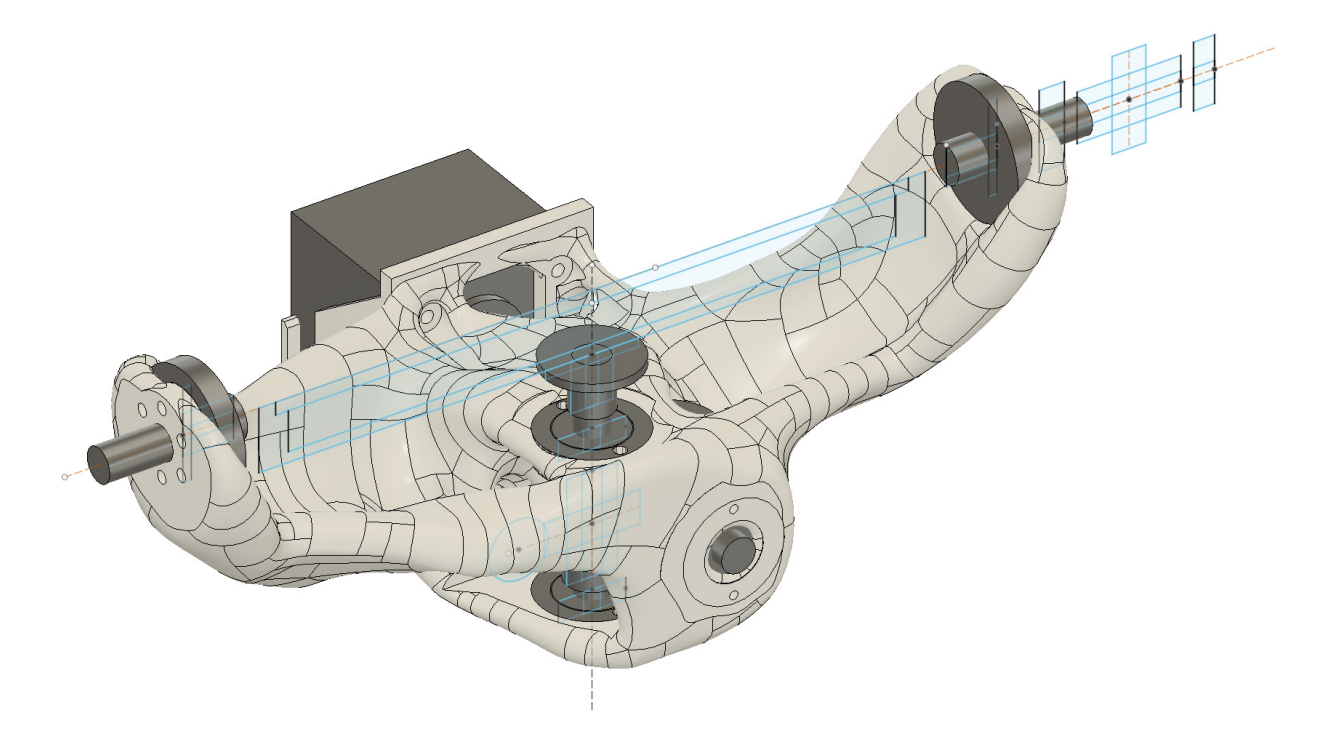

**Figura 3-7**: Primera versión diseño generativo del sistema de giro - eje U

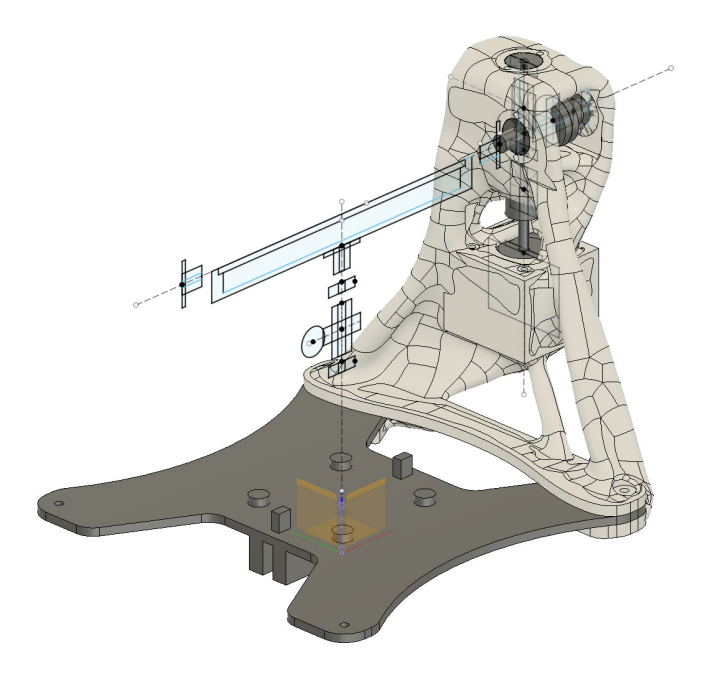

Figura 3-8: Primera versión diseño generativo del sistema de balance - eje $V$ 

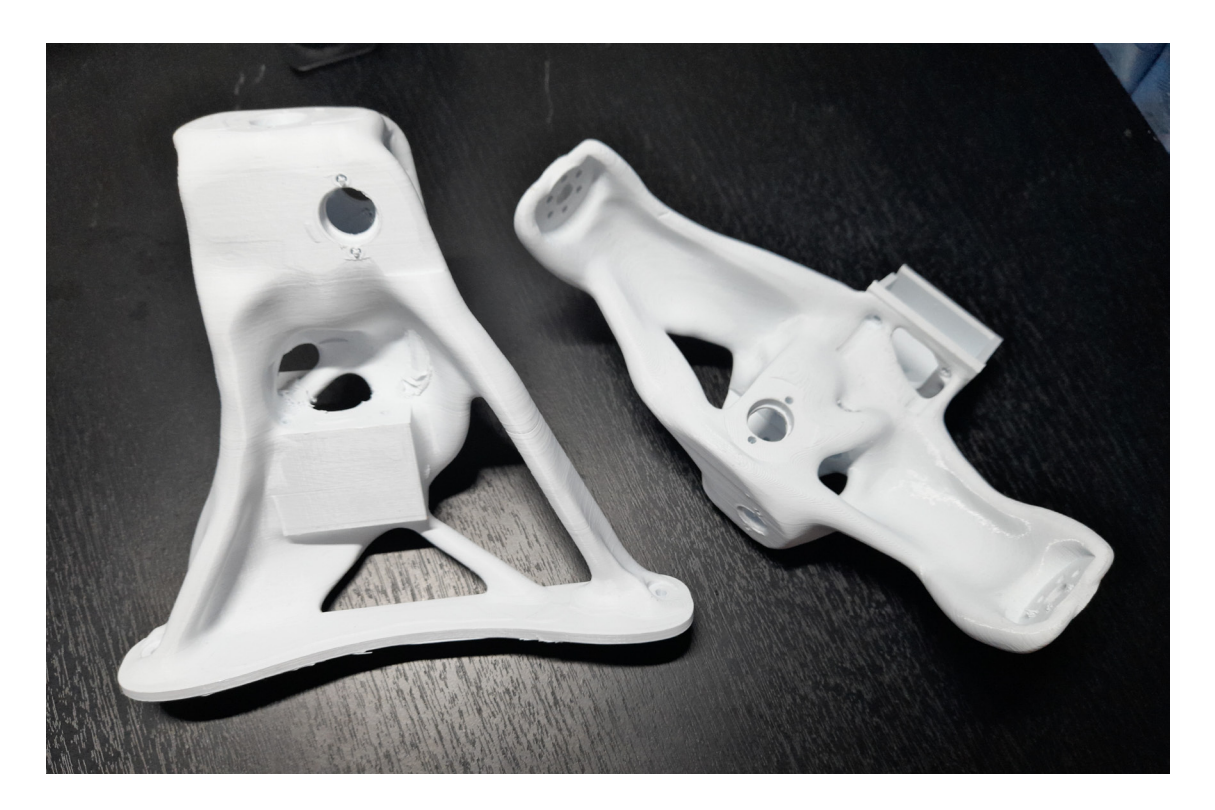

Figura 3-9: Primera versión piezas del mecanismo de 5 ejes

 $\rm La$  fabricación de las piezas no presenta inconvenientes en cuanto a su geometría, resultaron

con una buena calidad superficial y, a simple vista, se perciben como piezas rígidas con buena precisión dimensional. Sin embargo, se identifican algunos puntos a mejorar:

- La distancia entre el centro de la plataforma de impresión y el borde del motor del sistema de giro es mayor que el radio de la plataforma, lo que indica que se necesita m´as espacio para girar el sistema en el eje V . De forma que es necesario disminuir esta distancia.
- Se observan secciones en las cuales remover el material de soporte es complicado, por ejemplo en las sujeciones a la placa de la pieza del sistema de balance. Es importante mejorar el diseño para que la mayoría de las piezas sean autoportantes y disminuya su material de soporte.
- La pieza del sistema de balance es alta, lo que aumenta considerablemente el tiempo de impresión. Se propone reducir la altura de esta pieza para disminuir el tiempo necesario para su fabricación.

## 3.4.2. Estructura de sistema de giro - Eje U

Se realiza un boceto dimensional de todos los componentes requeridos para llevar a cabo el diseño generativo de la pieza estructural del sistema de giro. Este fue un proceso iterativo donde las dimensiones y componentes se actualizaban en función de las decisiones de diseño. En la figura 3-10 se presentan los bocetos tanto para el plano de la corona como para el plano del tornillo sinfín. Se incluyen las correcciones de disposición de las piezas identificadas en la primera versión del mecanismo, se actualizan los componentes estándar seleccionados una vez garantizada su disponibilidad y se tienen en cuenta distancias entre piezas para evitar colisiones y garantizar ensamblabilidad.

A partir de este boceto se modelan tridimensionalmente las secciones a conservar en el diseño generativo y se agregan las cargas que requieren soportar para diferentes casos de movimiento. Estas secciones incluyen los asientos de los 4 rodamientos con las cargas de la transmisi´on de potencia inercia y peso de la plataforma, incluye el soporte del motor con la carga de torque y su peso, e incluye la interfaz con las piezas del sistema de balance que actúan como restricción fija en los casos de carga. En la figura 3-11 se observa las geometrías a conservar y las reacciones de cargas para un caso específico Adicionalmente se presenta la ventana de objetivos y límites, donde se decide generar la pieza con un factor de seguridad  $de3$ , objetivo de maximizar rigidez con un destino de masa de  $0.16$  kg, y se definen límites de desplazamiento de 1mm para cada eje.

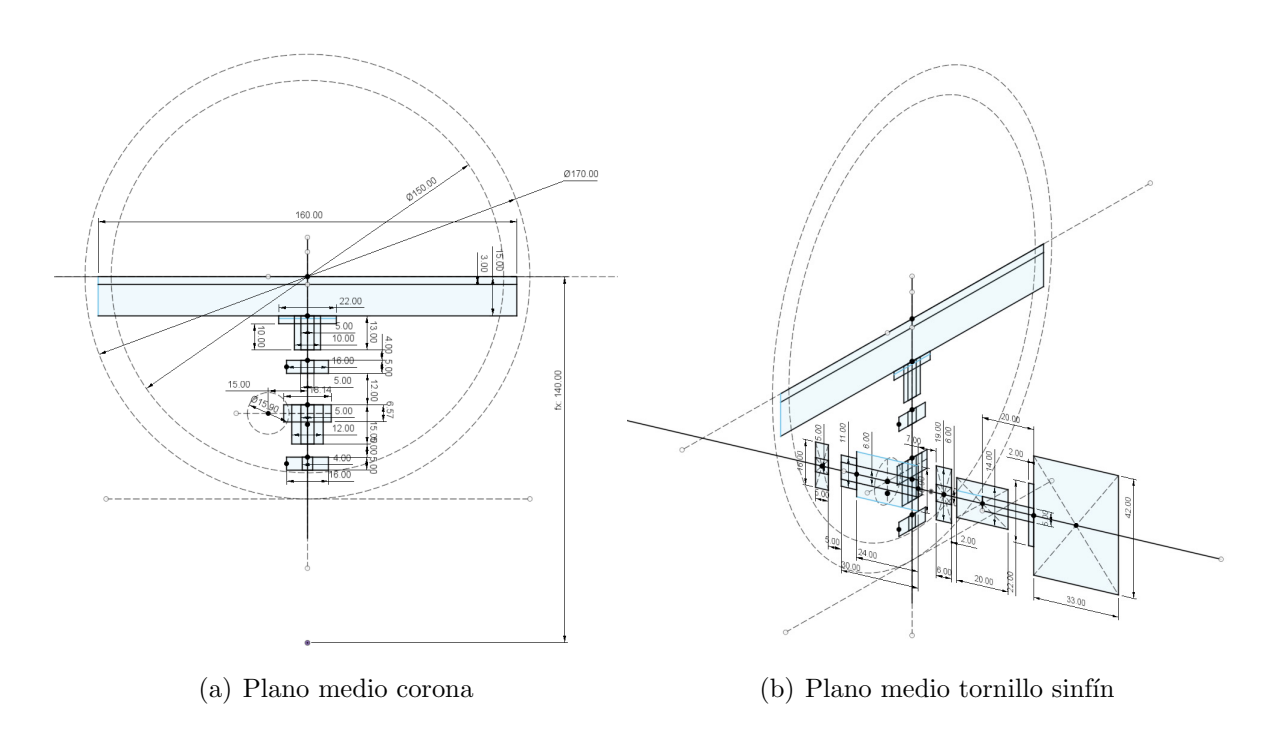

Figura 3-10: Bocetos de diseño estructura de giro.

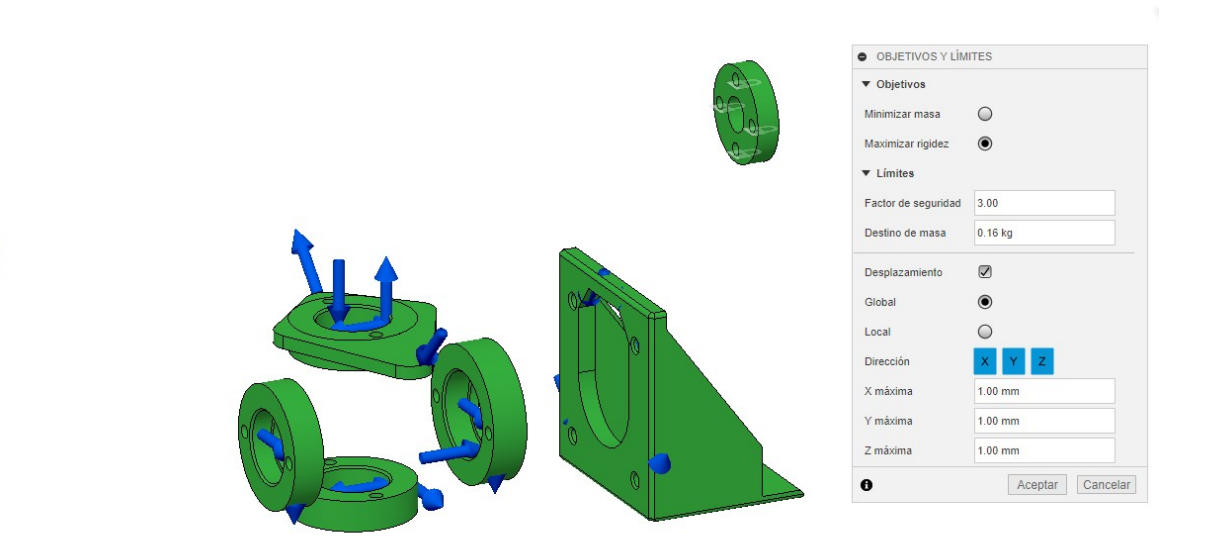

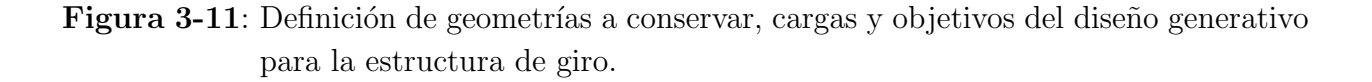

Finalmente, se modela y selecciona todas las geometrías obstáculo del mecanismo donde se genera material en la pieza. Estas geometría incluyen una sección destinada a la plataforma de construcción, el espacio ocupado por los componentes estándar, agujeros para tornillos con

su respectivo espacio para la herramienta de atornillar y espacios requeridos para ensamblar como el trayecto del motor. Esta geometría resultante se presenta en la figura 3-12,

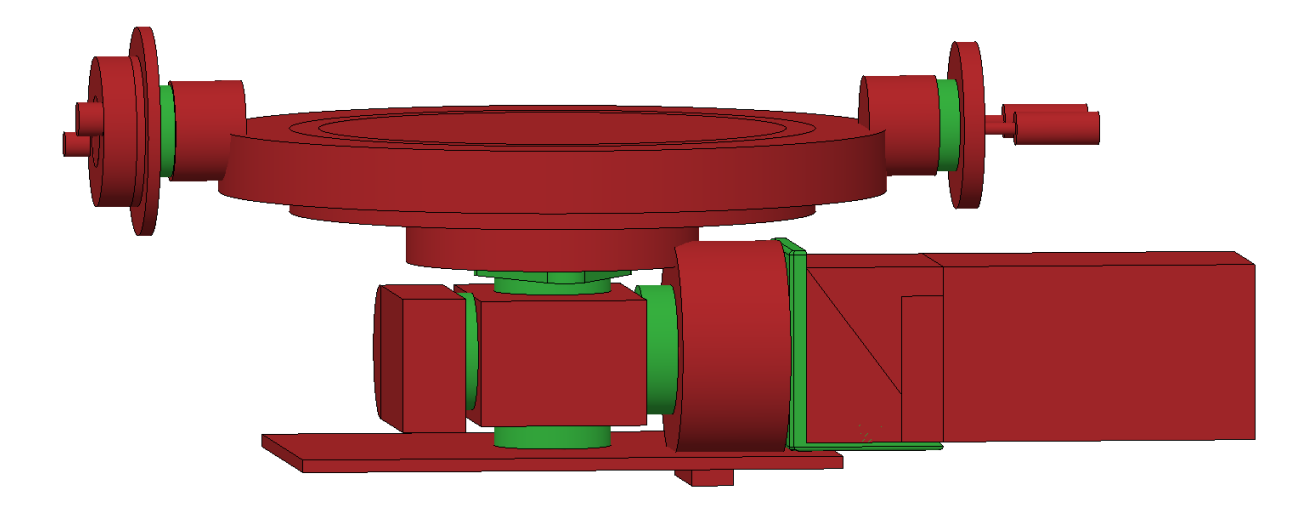

Figura 3-12: Geometría obstáculo del diseño generativo para el estructura de giro.

El material seleccionado es plástico ABS predefinido en el software, y el proceso de fabricación seleccionado es Manufactura Aditiva en el eje Z+. Tras varios resultados y ajustes en los parámetros, se obtiene el mejor resultado por diseño generativo para esta pieza, figura 3-13

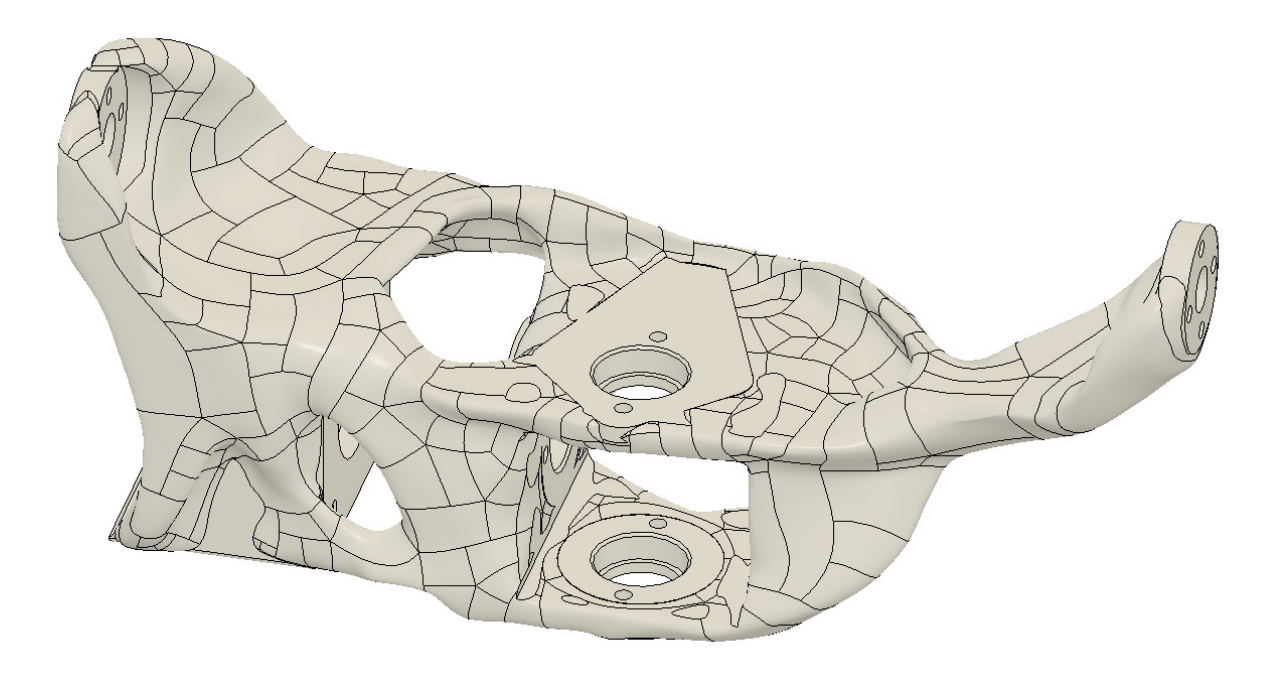

Figura 3-13: Resultado diseño generativo pieza estructura giro.

### 3.4.3. Estructura de balance - Eje V

El procedimiento para las dos piezas de la estructura de balance es el mismo planteado en la sección anterior para la pieza de giro. Para la pieza de balance trasera donde se monta la transmisión del eje V m en la figura  $3-14$  se presenta la geometría a conservas, donde nuevamente se tienen los asientos de los rodamiento, el soporte del motor y la estructura con la cual se ensambla la piezas a la plataforma de aluminio de la impresora. Por tanto, como cargas, se tienen las restricciones fijas en los agujeros interfaz con la placa; y se tienen las cargas por pesos, torque y fuerzas de transmisión en el engranaje. El objetivo es maximizar rigidez con un destino de masa de 0.19 kg.

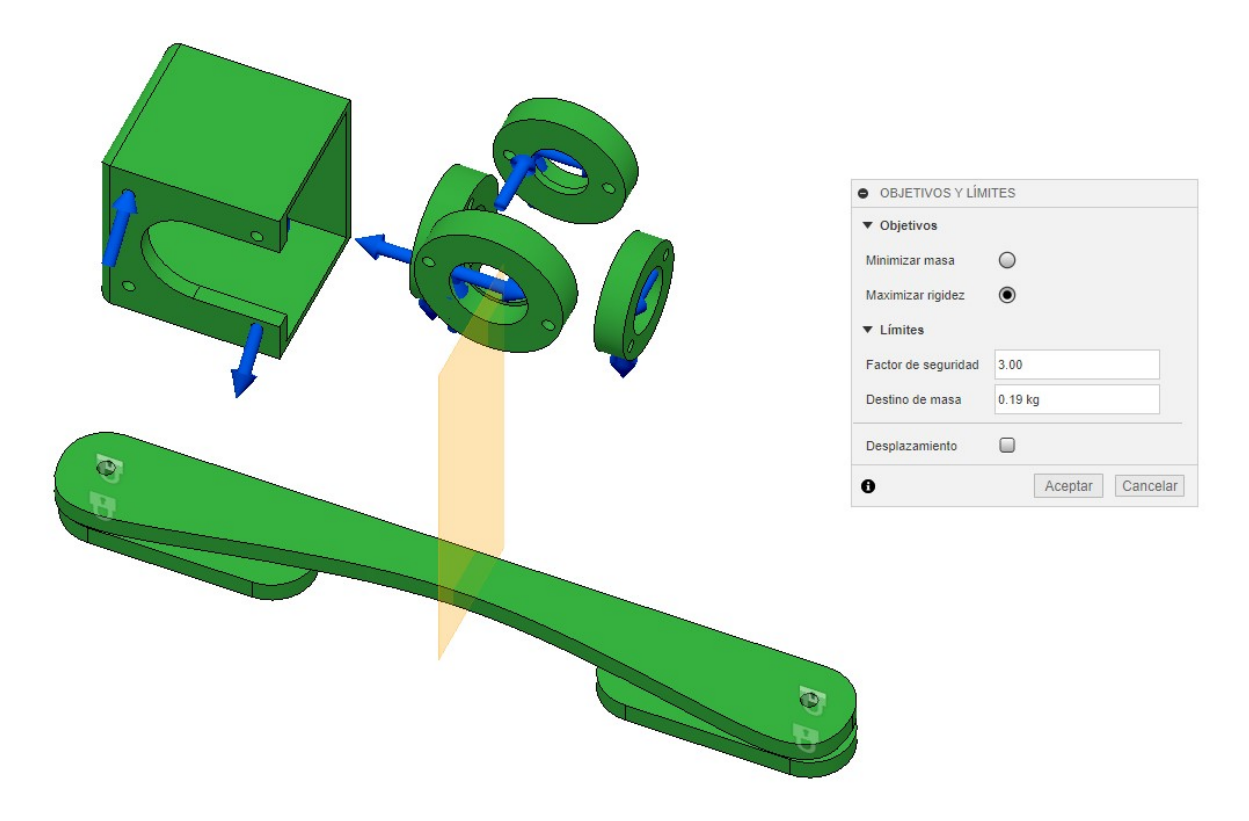

**Figura 3-14:** Definición de geometrías a conservar, cargas y objetivos del diseño generativo para la estructura de balance trasera.

En cuanto a los obstáculos, además de los espacios para los componentes, tornillos y trayectorias de ensamble, se tiene en cuenta el espacio ocupado por la pieza de estructura de giro, la cual va a girar creando esa geometría de revolución como se muestra en la figura 3-15.

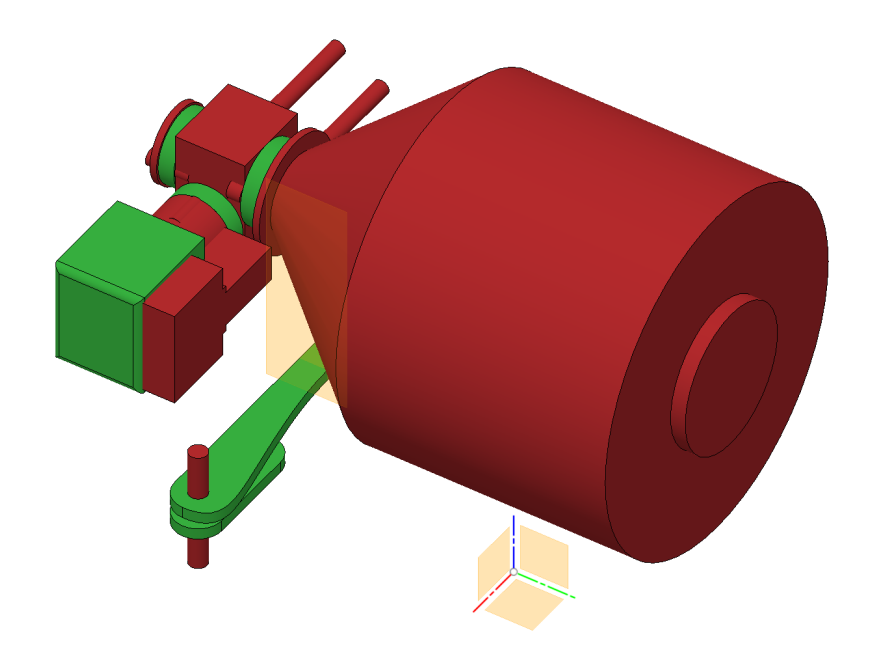

Figura 3-15: Geometría obstáculo del diseño generativo para el estructura de balance trasera.

El resultado de este diseño generativo se presenta en la figura 3-16.

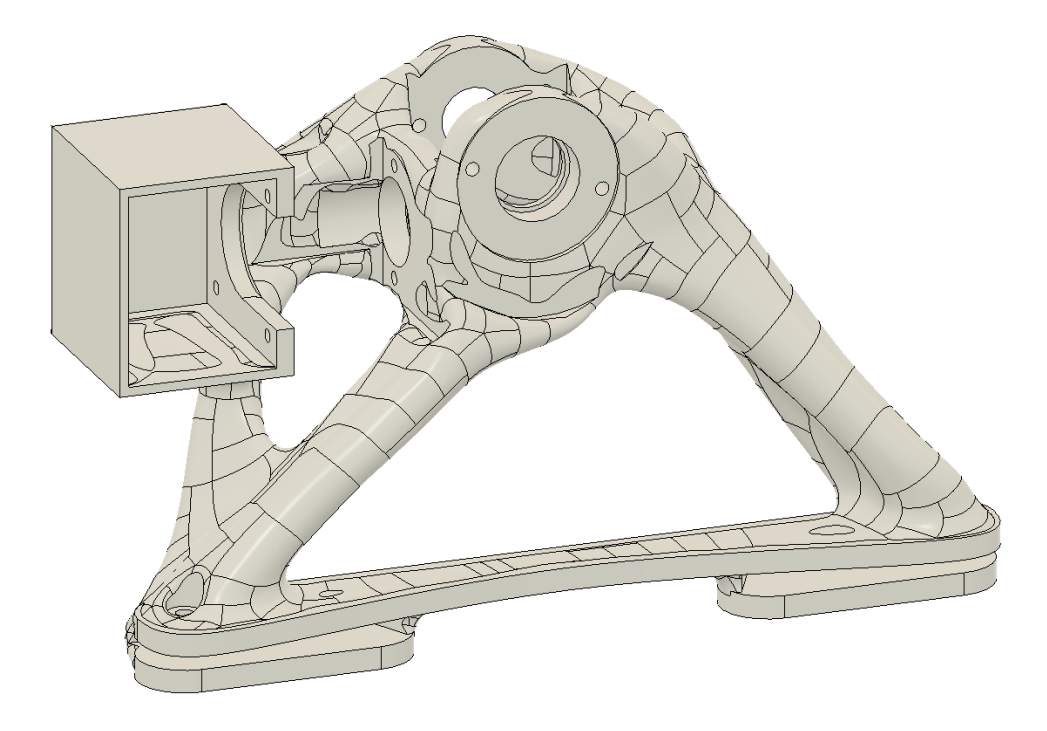

Figura 3-16: Resultado diseño generativo pieza balance trasera.

En cuanto a la pieza de balance delantera, el proceso se simplifica puesto que no tiene sistema de transmisión y únicamente soporta la carga del rodamiento y la restricción con la placa de aluminio. El resultado para esta pieza se presenta en la figura 3-17.

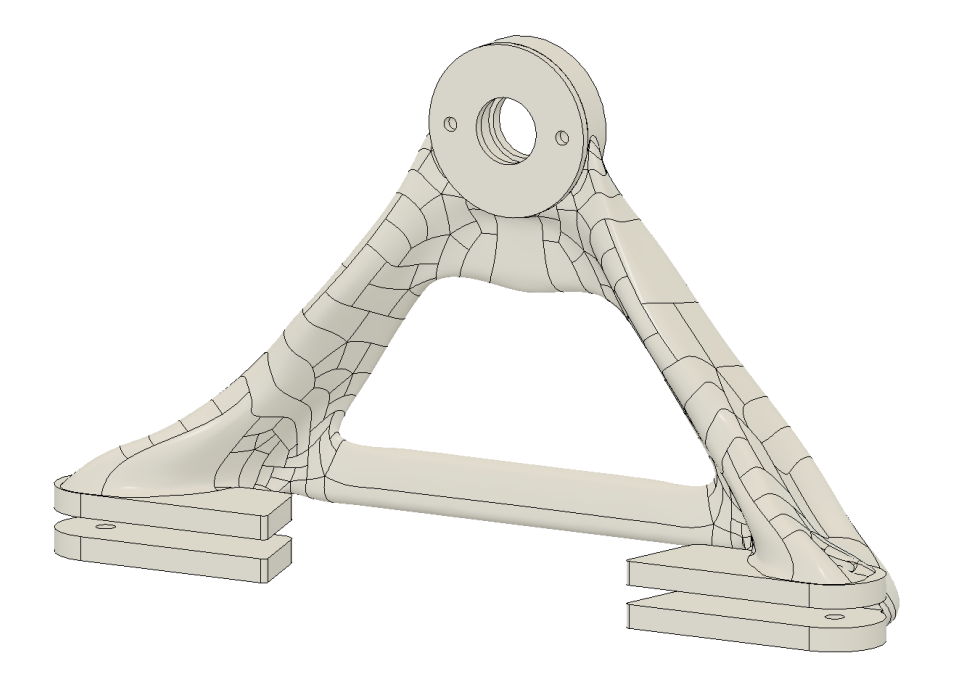

Figura 3-17: Resultado diseño generativo pieza balance delantera.

## 3.5. Resultado de la estructura mecánica

Con base en el resultado de la pieza de la estructura de giro y de las dos piezas de la estructura de balanceo se realiza la segunda versión del mecanismo, en primer lugar, se debe aclarar que se fabrican las piezas con el objetivo de que estas serán un prototipo funcional, esto con el fin de verificar las dimensiones y encontrar características a mejorar para las piezas. En la figura 5.10 se puede observar el ensamble de las 3 piezas las cuales resultaron exactamente en la forma en las que fueron diseñadas, no existió ningún tipo de problema con ninguna geometría, estas tuvieron muy buena calidad superficial y ensamblaron entre ellas correctamente tal cual se esperaba.

Sin embargo, se encontraron algunas características a mejorar:

Se corrige la tolerancia de los agujeros de los rodamientos, debido a que estos se dimensionaron muy pequeños, y por tanto no calzaban, es así que fue necesario pulirlos para aumentar ligeramente su diámetro y de esta manera poder ensamblar de forma adecuada los rodamientos, teniendo en cuenta lo anterior, se propone realizar un pequeño prototipado de diferentes agujeros para los rodamientos, esto con el fin de escoger cuál es la mejor medida para que estos ensamblen de la forma más adecuada.

- En el caso del eje del tornillo de giro, no se podía ensamblar adecuadamente, así que fue necesario aumentar de tamaño uno de los escalones de los rodamientos, esto con el fin de poder insertar el eje a trav´es del agujero, por tanto, se determina que se debe de cambiar la posición de uno de los rodamientos para garantizar el correcto ensamblaje del tornillo de giro.
- Se obtienen algunas correcciones sobre la geometría, para la pieza de balance donde va situado el motor, se plantea ensamblarla en la parte trasera de la impresora, sin embargo, la estructura tiene una sección transversal que obstaculiza el paso con el motor del eje en Y, es necesario cambiar esa geometría para que la plataforma se puede mover libremente por todo el eje.
- Finalmente, se plantea aumentar el tamaño de la pieza de giro, por ejemplo, el brazo con el que va ensamblado hacia el motor de balance para que sea un poco más ancho y robusto y aplanar un poco la superficie de la pieza para que no exista ningún obstáculo con los tornillos de la plataforma.

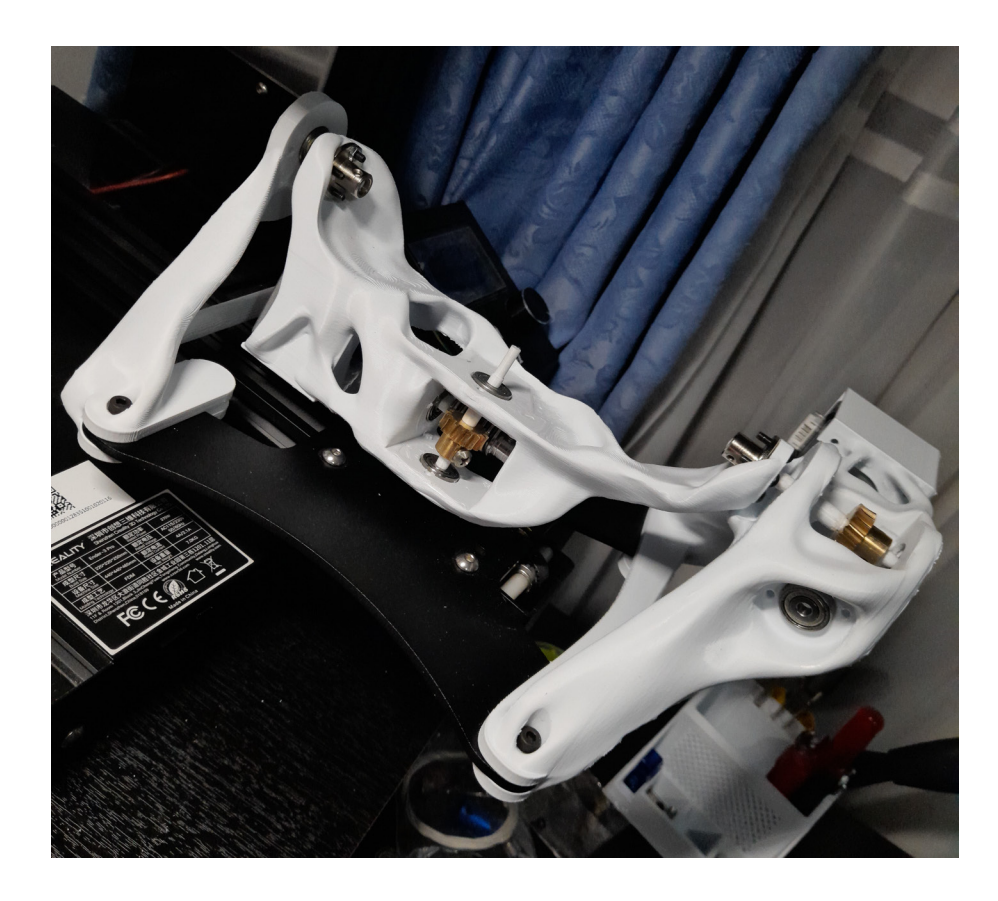

Figura 3-18: Segunda versión del mecanismo de 5 ejes

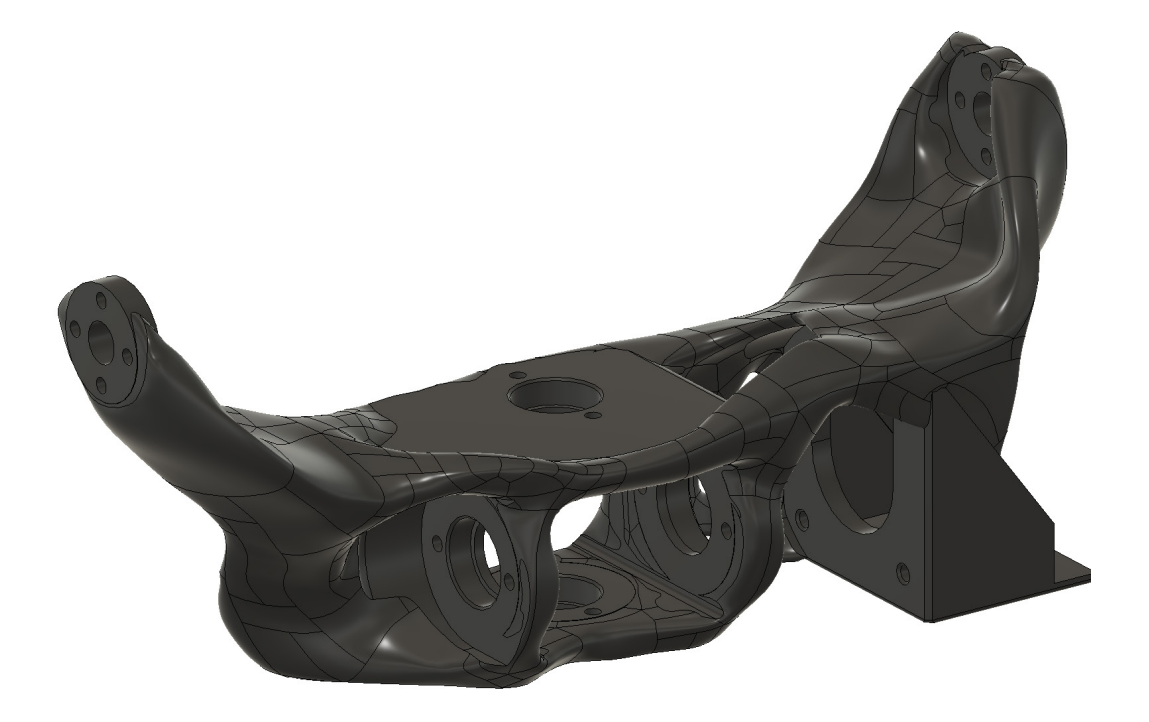

Figura 3-19: Diseño final estructura de giro

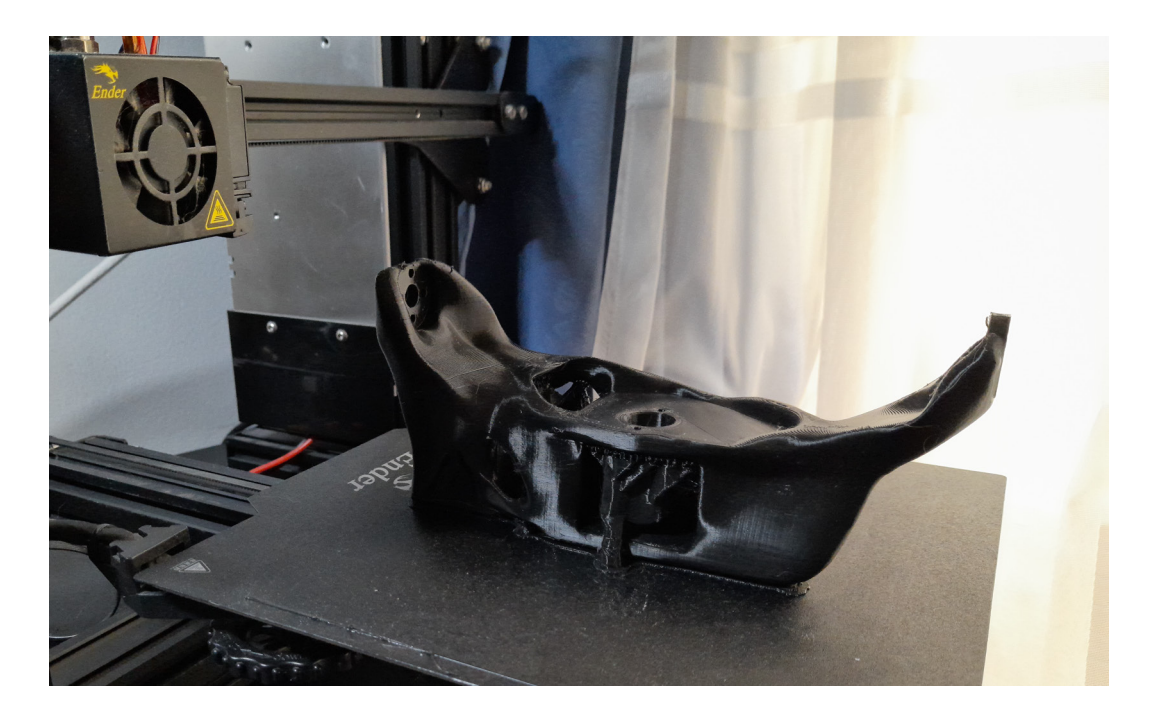

Figura 3-20: Fabricación pieza final sistema de giro

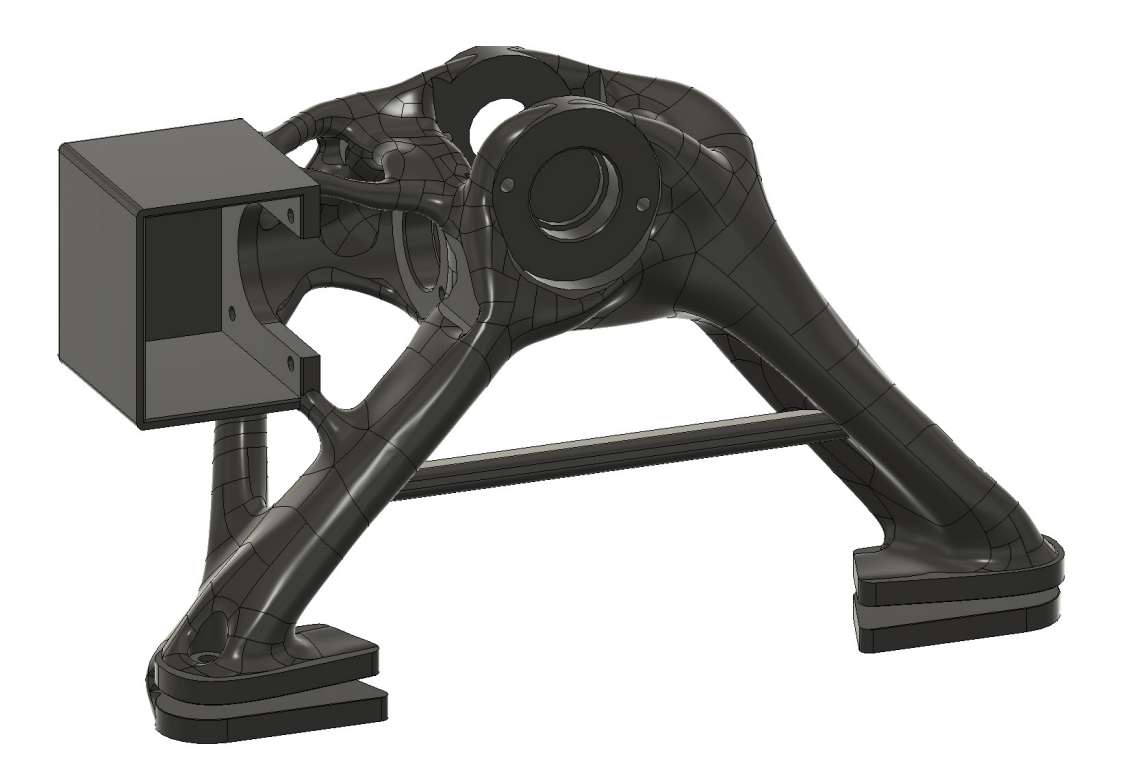

Figura 3-21: Diseño final estructura de balance trasera

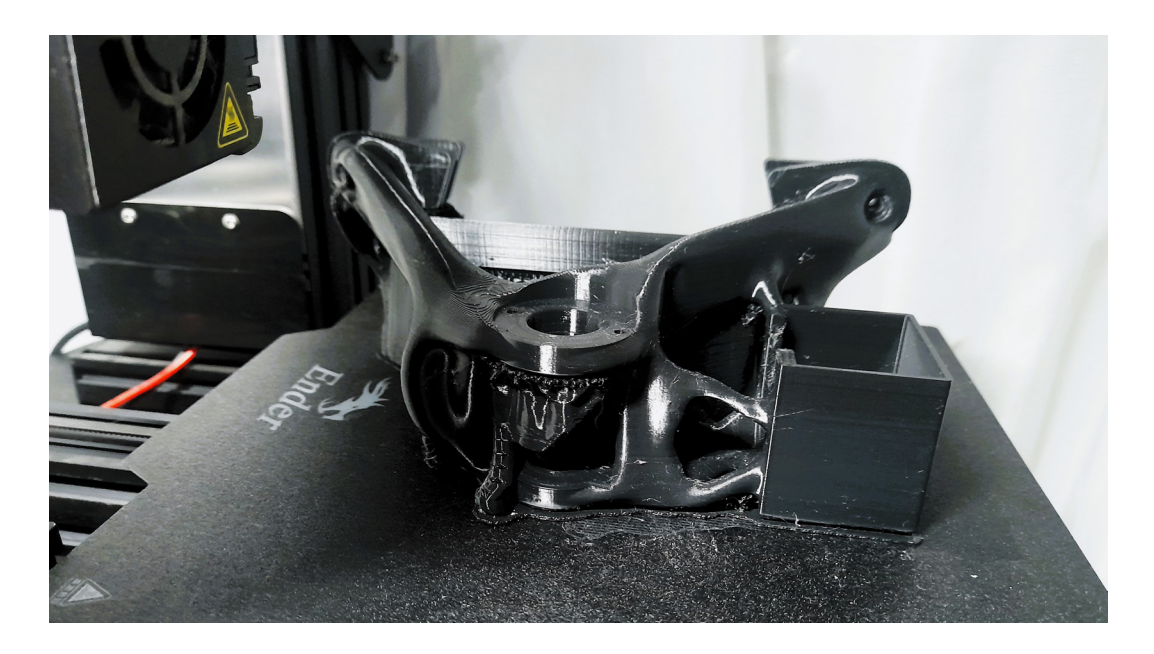

Figura 3-22: Fabricación pieza final sistema de balance

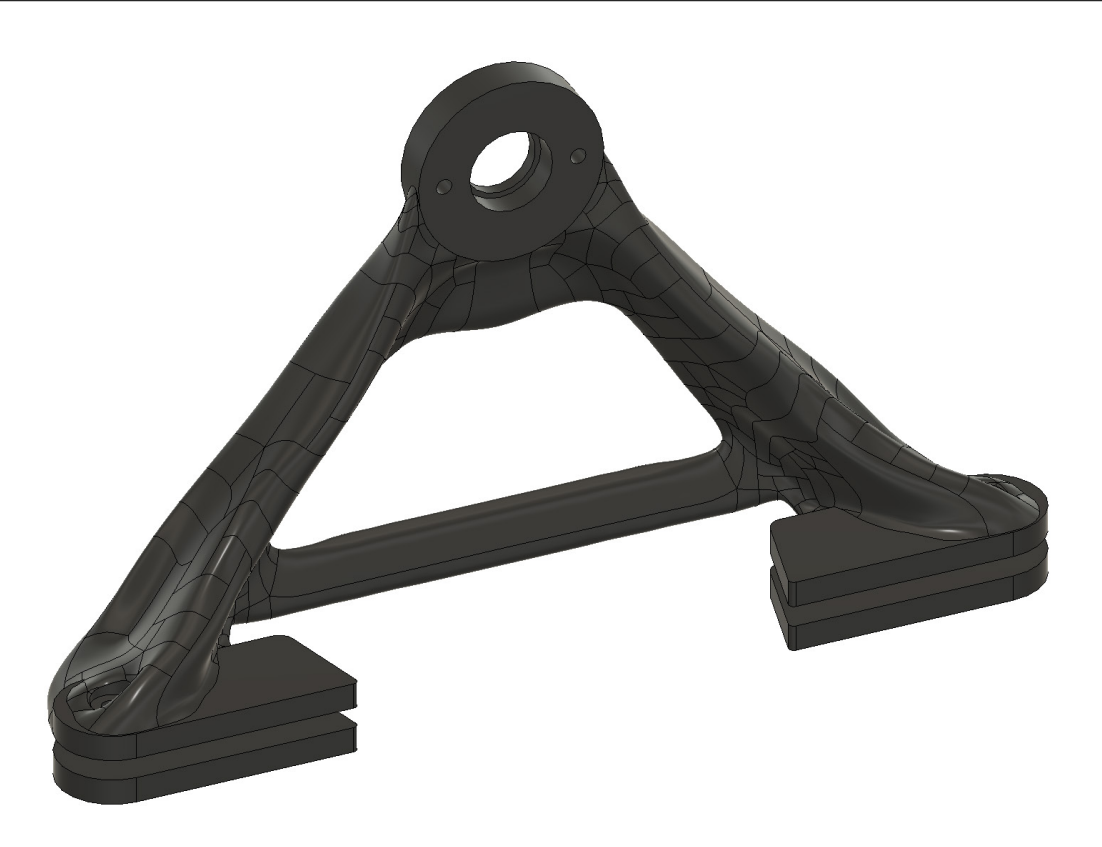

Figura 3-23: Diseño final estructura de balance delantera

A continuación se pueden observar en las figuras 3-24 y 3-25 los componentes empleados para ensamblar tanto el sistema de giro o eje U y el sistema de balance o eje V, y su respectivo desglose de componentes en las tablas 3-3 y 3-4.

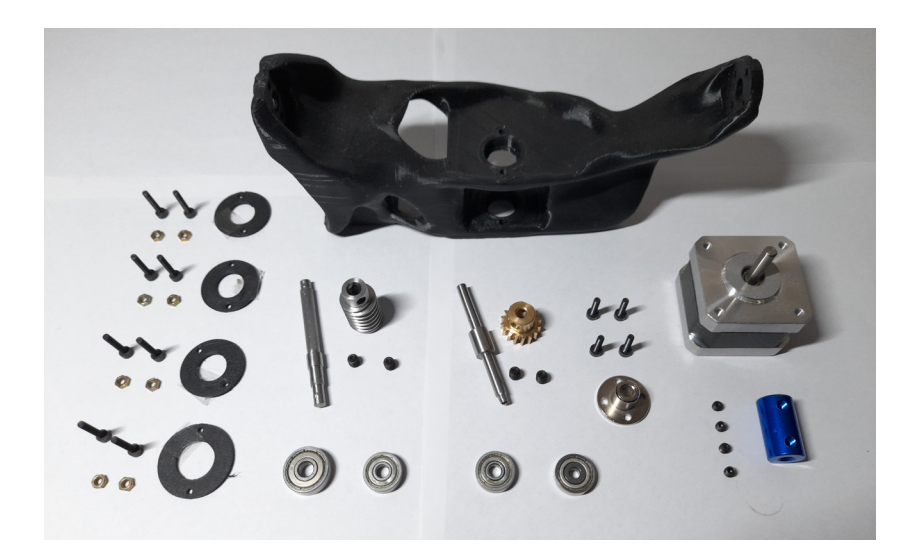

| Componente                 | Referencia            | Cantidad       |
|----------------------------|-----------------------|----------------|
| Estructura giro            | Impresion 3D PLA      | 1              |
| Motor paso a paso          | BJ42D15-26V02         | 1              |
| Acople motor               | $5mm \times 20mm$     | 1              |
| Eje tornillo sin fin       | Mecanizado acero 1020 | 1              |
| Engranaje tornillo sin fin | Comercial             | 1              |
| Eje corona                 | Mecanizado acero 1020 | 1              |
| Engranaje corona           | Comercial             | $\mathbf 1$    |
| Rodamiento 6mm             | 626                   | $\mathbf{1}$   |
| Rodamiento 5mm             | 625                   | $\overline{2}$ |
| Rodamiento 4mm             | 634                   | 1              |
| Tornillos rodamientos      | $M3 \times 16$        | 8              |
| Soporte rodamiento         | Impresion 3D PLA      | $\overline{4}$ |
| Tornillos brida            | M3 X 12               | 4              |
| Brida 5mm                  | Comercial             | 1              |
| Prisioneros acople motor   | M <sub>3</sub>        | 4              |
| Prisioneros bridas         | M2                    | $\overline{2}$ |
| Prisioneros Transmisión    | M <sub>5</sub>        | 4              |
| Tuercas                    | M <sub>3</sub>        | 12             |

Tabla 3-3: Lista de componentes Sistema de giro Eje U

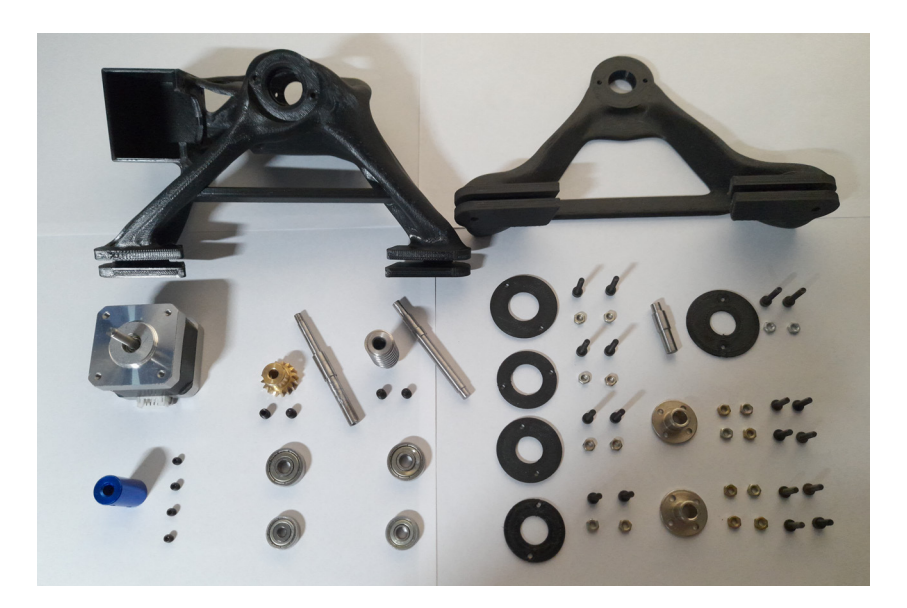

Figura 3-25: Piezas finales del sistema de balance

| Componente                   | Referencia                | Cantidad       |
|------------------------------|---------------------------|----------------|
| Estructura balance trasera   | Impresion 3D PLA          | 1              |
| Estructura balance delantera | Impresion 3D PLA          | 1              |
| Motor paso a paso            | BJ42D15-26V02             | 1              |
| Acople motor                 | $5mm \times 20mm$         | 1              |
| Eje tornillo sin fin         | Mecanizado acero 1020     | 1              |
| Engranaje tornillo sin fin   | Comercial                 | $\mathbf{1}$   |
| Eje corona                   | Mecanizado acero $1020\,$ | 1              |
| Engranaje corona             | Comercial                 | $\mathbf{1}$   |
| Eje balance                  | Mecanizado acero 1020     | $\mathbf{1}$   |
| Rodamiento 6mm               | 626                       | $\overline{2}$ |
| Rodamiento 5mm               | 625                       | $\overline{2}$ |
| Rodamiento 4mm               | 634                       | 1              |
| Tornillos rodamientos        | $M3 \times 16$            | 10             |
| Soporte rodamiento           | Impresion 3D PLA          | 5              |
| Tornillos brida              | M3 X 12                   | 8              |
| Brida 6mm                    | Comercial                 | $\overline{2}$ |
| Prisioneros acople motor     | M <sub>3</sub>            | 4              |
| Prisioneros bridas           | M <sub>2</sub>            | $\overline{4}$ |
| Prisioneros Transmisión      | M <sub>5</sub>            | 4              |
| Tuercas                      | M <sub>3</sub>            | 18             |

Tabla 3-4: Lista de componentes Sistema de balance Eje V

## 3.6. Modificación del cabezal de extrusión

La primera modificación que se realiza es cambiar el tipo o forma de impresión de la misma, inicialmente se cuenta con una impresión de tipo Bowden, lo que traduce en la ubicación del motor, este se ubica inicialmente en el perfil izquierdo de la impresora causando que el tubo sea muy largo y por ende el material tendr´a que recorrer una distancia considerable para poder ser impreso. Teniendo en cuenta lo anterior se opta por cambiar la impresión a tipo directa, esto quiere decir que se diseña e imprime un soporte que se ensambla en la placa del extrusor para que el motor quede ubicado en la parte superior del extrusor, al realizar este cambio también se debe modificar el motor, el sistema de resorte y el alimentador del material. Se debe cortar el tubo Bowden con el fin de que acorte su distancia y se debe remplazar el cable por uno nuevo un poco m´as largo debido a que la longitud del cable original no es lo suficientemente larga.

La segunda parte de la modificación se realiza debido a que el cabezal de impresión original es
demasiado ancho y la boquilla es muy corta. Teniendo esto en cuenta, se opta por cambiar el cabezal por uno mucho m´as delgado, esto con el fin de utilizar todo el potencial de los 5 ejes de la impresora maximizando el límite de giro de la plataforma. Para lograr esta modificación, se debe desarmar todo, a continuación, se toman medidas de los dos ventiladores y del extrusor, seguido a esto se cambia la ubicación del extrusor para que este quede ubicado mucho más abajo y se cambia la ubicación de los ventiladores a la parte superior. Se rediseñan los ductos de aire para que estos disminuyan significativamente su diámetro y apunten directamente al extrusor. Adicionalmente, en el ducto del ventilador del extrusor, se agrega la estructura para ensamblar el sensor de nivel, teniendo en cuenta que la punta debe estar alineada con la boquilla para que se tome la medida del nivel en el eje Z.

De acuerdo con lo anterior, para realizar las modificaciones mencionadas anteriormente, se deben fabricar por impresión 3D: una pieza para el soporte del motor, dos piezas de ducto para los ventiladores y una cuarta parte como soporte donde se ensamblan los componentes, estas piezas se representan en color azul en el diseño resultante de la figura **3-26**. Se requiere una quinta parte, la una placa donde se ajusta el extrusor, la cual requiere soportar altas temperaturas para que tenga una larga vida ´util. Esta pieza se fabrica en aluminio mediante procesos de mecanizado, se representa en color rojo en la figura.

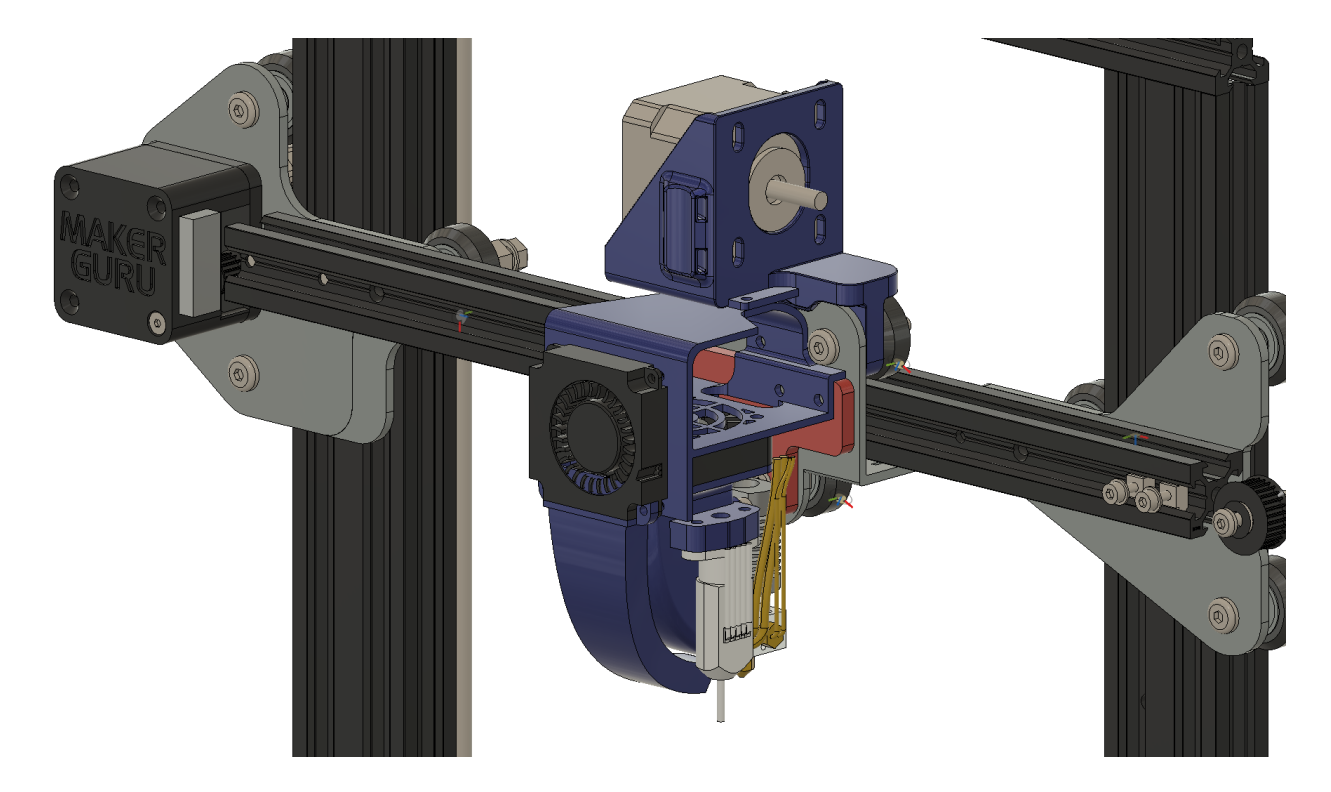

Figura 3-26: Diseño sistema extrusor impresora de 5 ejes

# 3.7. Diseño de la plataforma de construcción

Inicialmente en el diseño del mecanismo se mantuvo un espacio preliminar dedicado para la plataforma de construcción de 150 milímetros de diámetro con una altura de 25 milímetros. En este punto se hace el diseño a detalle de esta pieza. Se parte desde un componente estándar, el cual es una cama caliente de una impresora 3D existente más pequeña. Esta cama caliente tiene una geometría cuadrada de lado de 10 centímetros. De esta manera, se diseña una plataforma que funciona como una estructura adicional en donde se va a ensamblar esta cama caliente, esta estructura adicional será la que va a tener 150 milímetros de diámetro. En los espacios sobrantes mecanizan unos agujeros para ensamblar los tornillos avellanados que a su vez irán ensamblados a otra pieza, la cual es la placa en el eje X, que se encuentra en la parte baja. El objetivo es nivelar la plataforma de construcción a partir de unos resortes que estarán ensamblados junto a los tornillos avellanados, lo cual es la metodología mayormente utilizada en las impresoras 3D actuales. La placa en el eje X es a la cual se le instala el cubo de montaje, el cual es la pieza que va adaptada al eje de giro a través de los tornillos prisioneros.

Posteriormente se sueldan los cables de poder a la cama caliente para que esta pueda calentar su resistencia interna y se adapta un nuevo termistor para poder medir la temperatura actual de la plataforma. La estructura debe poder tolerar temperaturas de alrededor de los 100 grados centígrados y a su vez debe ser lo más ligera posible para que los motores seleccionados no tengan problema en moverla con facilidad, teniendo en cuenta la necesidad descrita anteriormente se decide fabricar la plataforma en aluminio, debido a las características tan favorables que tiene este material.

Adicionalmente, para la impresión de la pieza se adapta una lámina imantada de forma circular que posee tiene un lado adhesivo, y una placa adicional extra´ıble que al igual que la anterior también es imantada, esta segunda lamina será donde se imprimirá la pieza directamente, las características de las placas descritas anteriormente se seleccionaron con el fin de que se pueda extraer la pieza y que esta quede bien adherida durante el proceso de impresión.

Por último, se retira la plataforma de construcción original, se desconecta de la placa de la impresora los cables de poder para la resistencia de la plataforma y el termistor de la misma, a continuación, se conectan los nuevos cables de potencia y el termistor de la plataforma nueva a la placa de la impresora reemplazando as´ı la plataforma antigua. La forma final de la plataforma diseñada se puede observar en la figura 3-28.

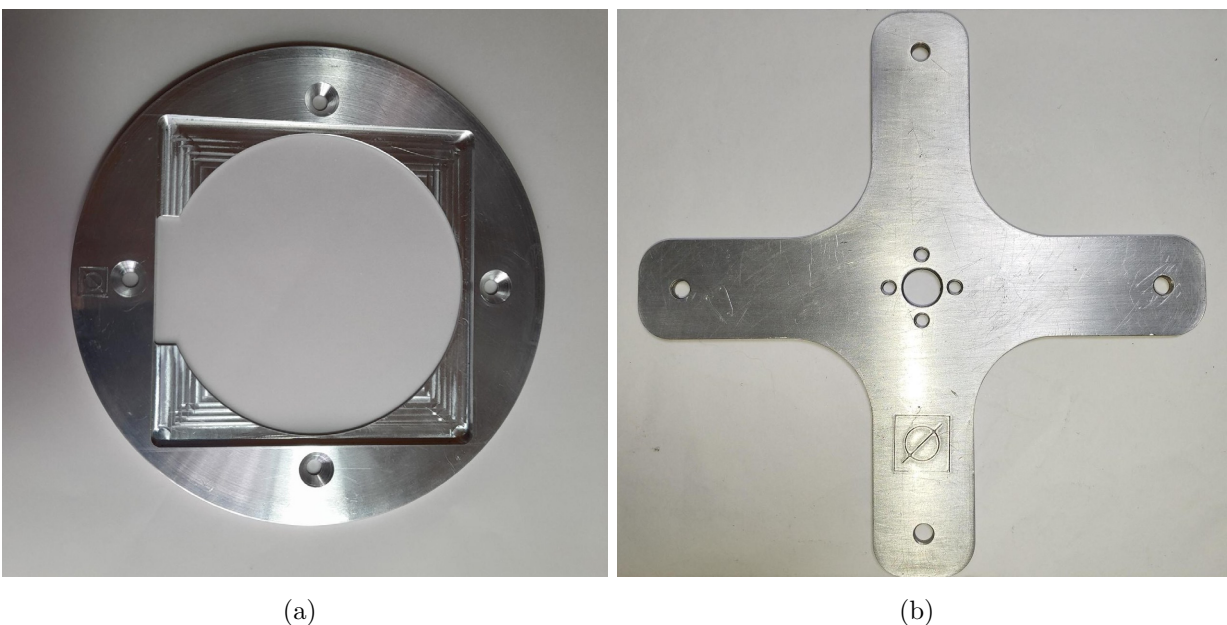

Figura 3-27: Piezas mecanizadas. a) Base de plataforma, b) Plataforma final.

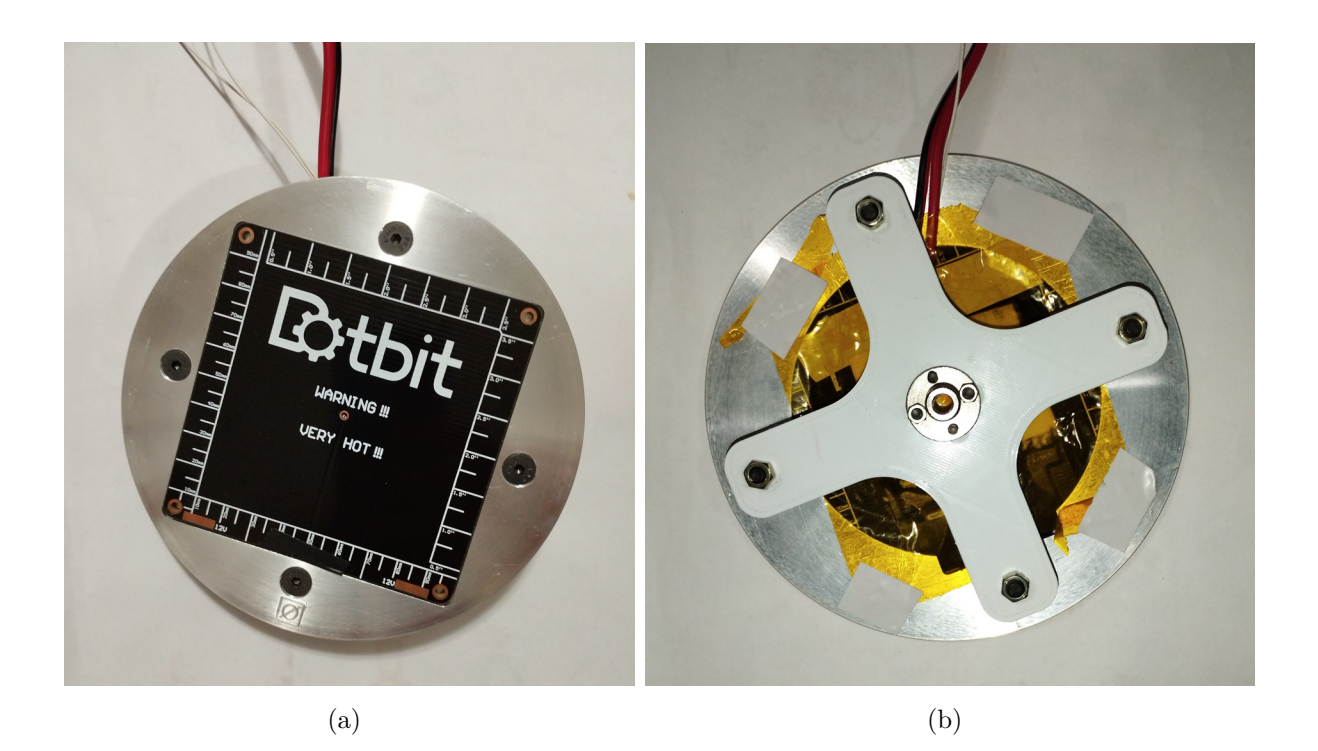

Figura 3-28: Plataforma de construcción. a) Ensamble placa de calentamiento, b) Ensamble  $\tt{estructura}$ y $\tt{concxión}.$ 

# 4 Diseño Electrónico y Control

Además de la configuración, programación y calibración del dispositivo final, este capítulo describe las comunicaciones y cableado de la placa electrónica seleccionada para realizar todo el proceso de control de la impresora.

# 4.1. Reconexión de la electrónica Ender 3 Pro

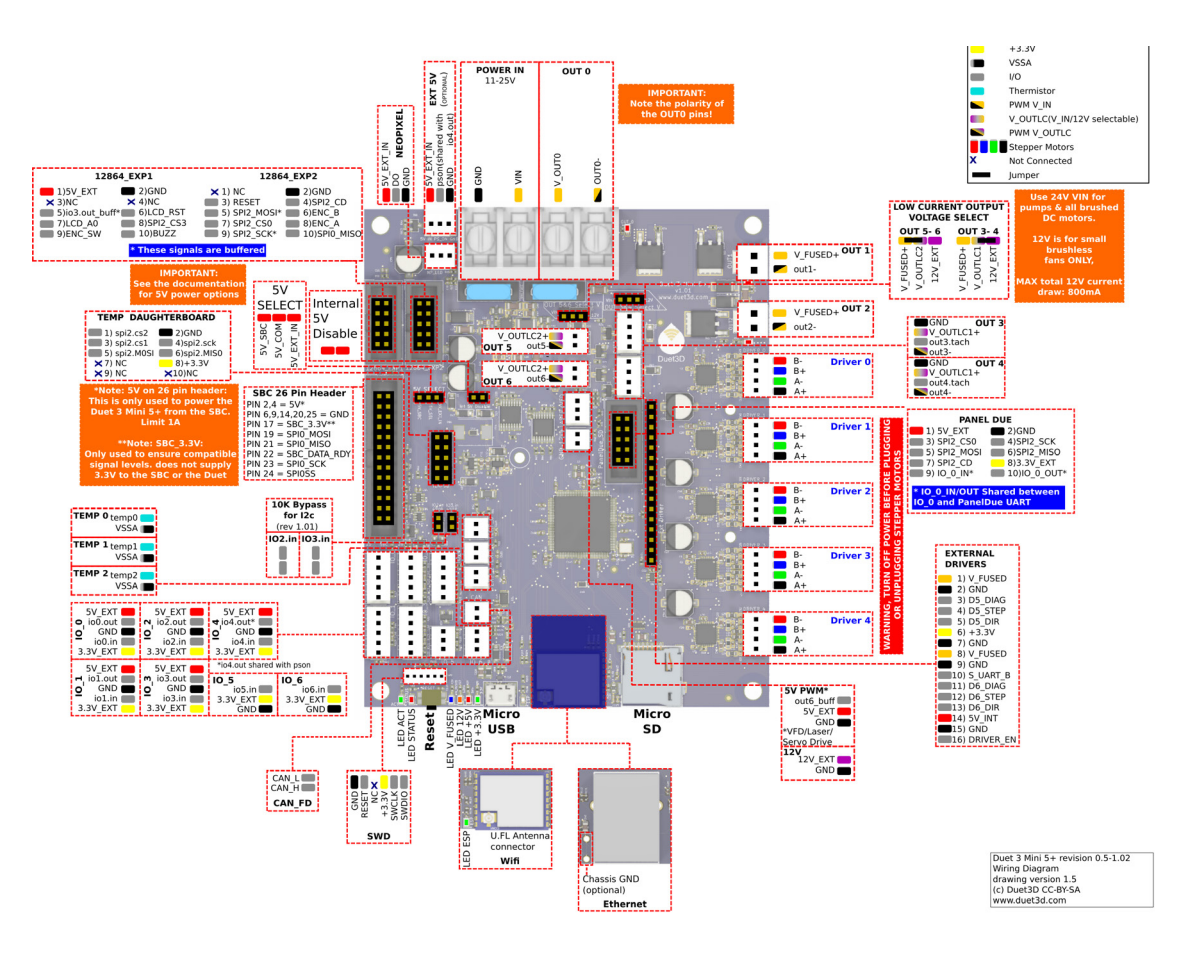

Figura 4-1: Diagrama de cableado de la tarjeta Duet 3 Mini 5+

.

Esta sección presenta la reconexión de todos los dispositivos electrónicos originales de la impresora Ender 3 Pro a la tarjeta. La marca Duet tiene documentada una serie de guías específicas para este modelo, los cuales abarcan cableado, configuración, comisionamiento y calibración. Para esta sección se emplea la guía 1 de cableado [19]. Además, se utiliza el diagrama de cableado de la tarjeta Duet 3 Mini 5+ presentado en la figura 4-1, la cual presenta la descripción de todos los puntos y ubicaciones disponibles.

Para la instalación de la nueva tarjeta Duet 3 Mini 5+, se inicia removiendo la tarjeta original, para ello se desmonta la carcasa de la estructura desajustando los tornillos y desprendiendo la secciones con pegamento aseguradas de fábrica. Se etiquetan todos los cables y se desconectan todos los terminales, figura 4-2.

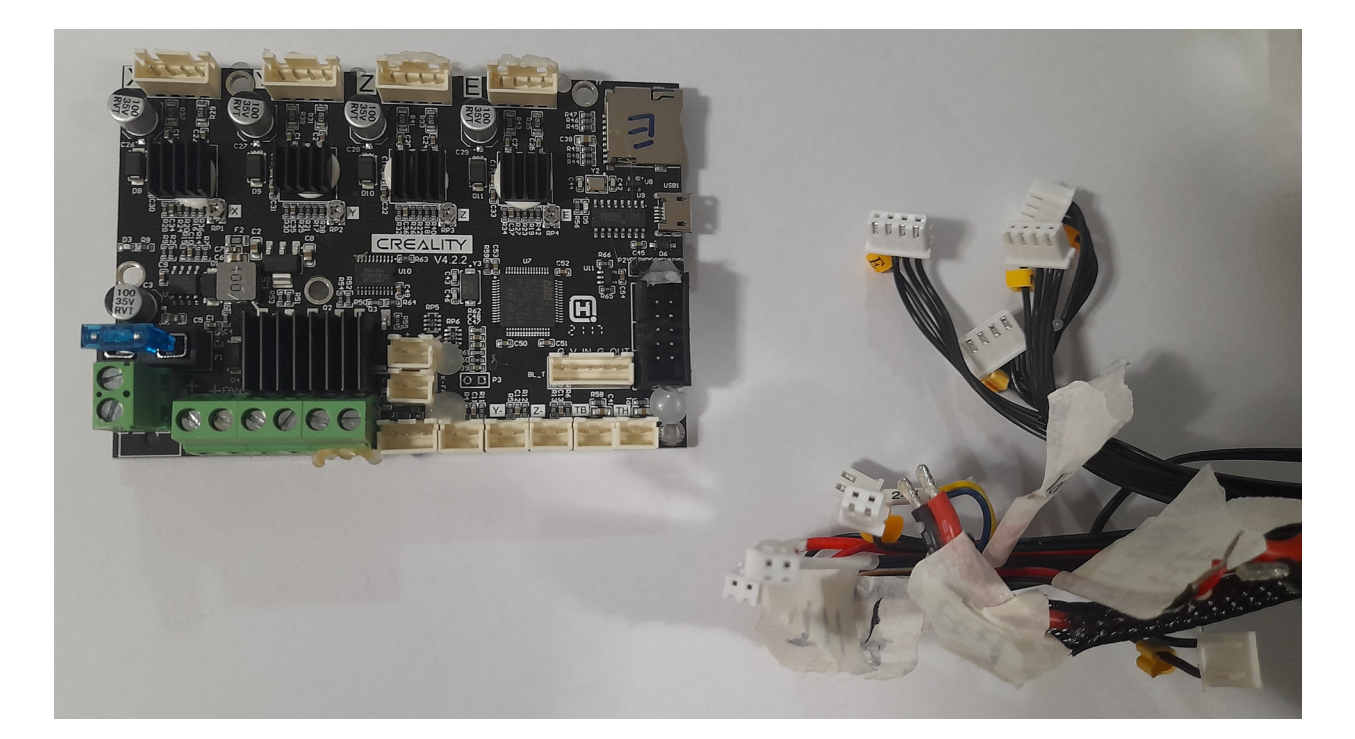

Figura 4-2: Tarjeta Creality original Ender 3 Pro

Debido a que la disposición de los agujeros para los tornillos en la tarjeta original y la Duet 3 Mini 5+ es diferente, se necesita un soporte que se adapte a la carcasa original, este diseño está disponible para imprimir, figura 4-3.

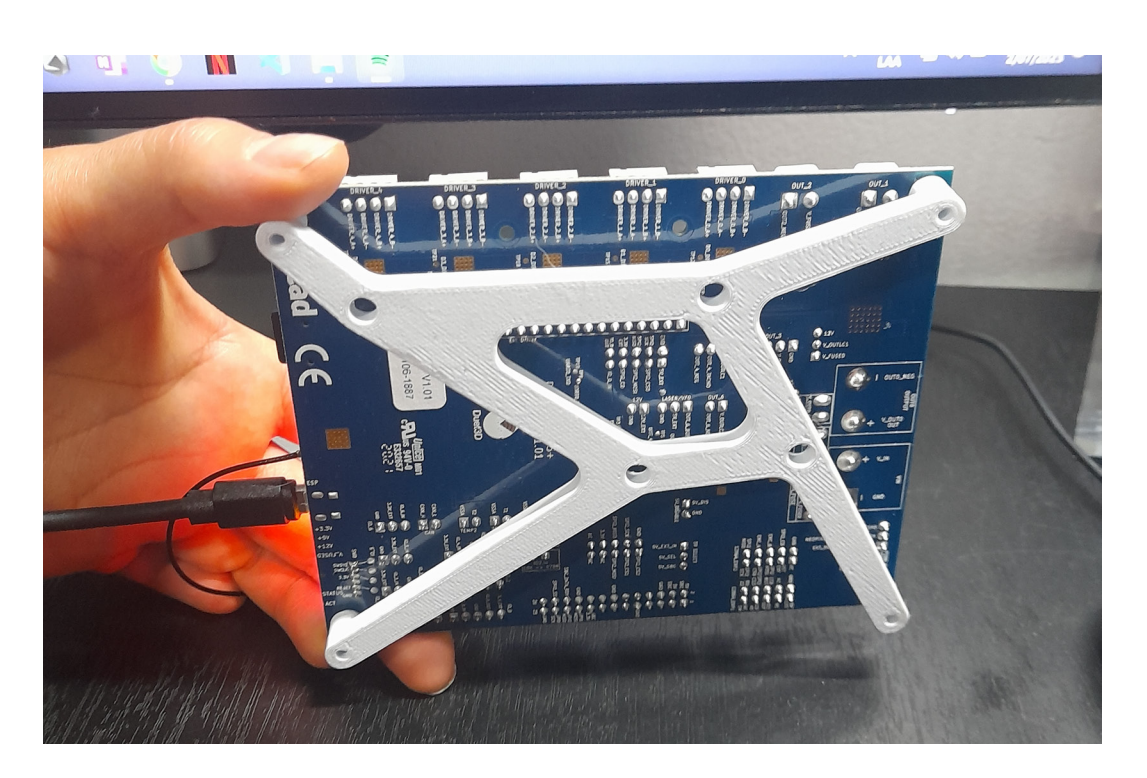

Figura 4-3: Pieza de soporte para la tarjeta Duet

Ya que los conectores de la tarjeta Creality no acoplan con las entradas de la tarjeta Duet, la compra incluye un juego de conectores para cambiar todas las conexiones de los cables. Para ello se corta el conector existente, se pelan los extremos y se poncha el nuevo conector, este dependiendo del tipo de entrada al que se vaya a conectar, la polaridad de los conectores, la cantidad de pines y el diagrama de cableado. La conexión de cada uno de los componentes se desribe a continuación:

### 4.1.1. Fuente de poder y calentamiento de la plataforma:

Los cables de la fuente de alimentación y el calentador de la plataforma de alimentación utilizan terminales de pala azul. Estos dos pares de cables se conectan a los puntos POWER IN y OUT0 respectivamente teniendo especial cuidado con la polaridad de los cables, tal como se evidencia en la figura 4-4.

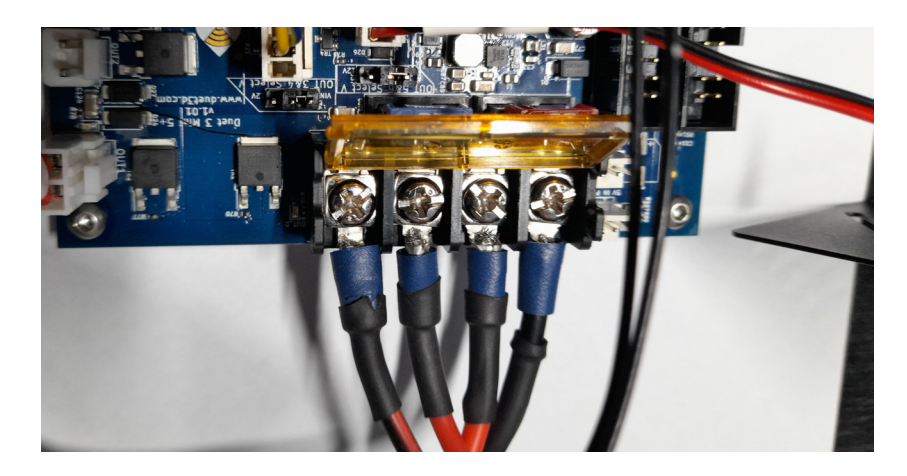

Figura 4-4: Conexión fuente de alimentación y calentamiento de la plataforma

## 4.1.2. Instalación del BLTouch

El BLTouch es un sensor de nivel que se monta en el cabezal de impresión, este utiliza un peque˜no pasador que se despliega y se contrae al tocar la superficie. Este sensor permite ubicar de forma más precisa el home del eje  $Z$ , realizar la nivelación automática del eje  $Z$ , y medir la distancia entre el cabezal y varios puntos de la superficie.

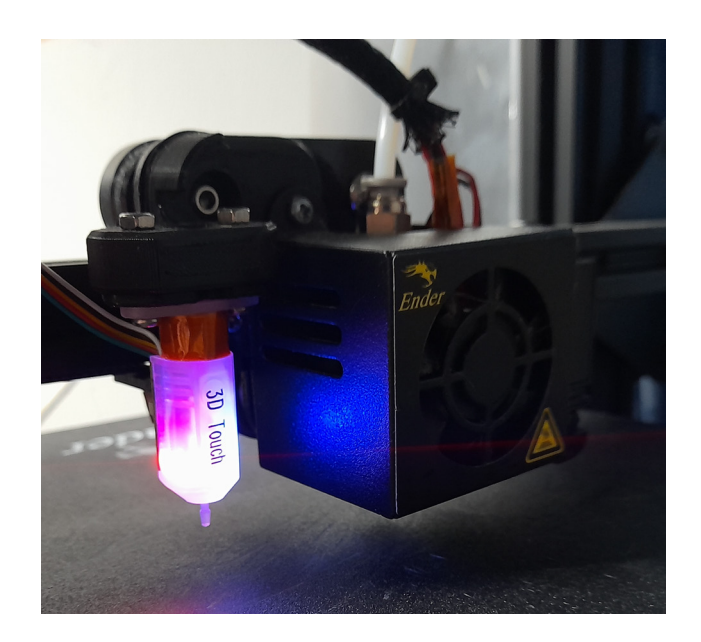

Figura 4-5: Montaje sensor de nivel BLTouch

En el mecanismo diseñado, teniendo en cuenta que la plataforma va a girar y variar constantemente el nivel en el eje Z, se incluye este sensor de nivel con el objetivo de realizar calibración y nivelación.

Inicialmente, para poder montar el sensor en el cabezal de extrusión original se requiere imprimir un soporte que se ajuste a los agujeros del cabezal. Existe gran variedad de diseños disponibles para fabricae, para este caso, se selecciona el montaje presentado en la figura 4-5.

En cuanto a la conexión electrónica, el BLTouch tiene 5 cables que necesitan ser extendidos hasta la placa Duet. El puerto Z-Probe del Duet Mini 5+ puede acomodar los 5 cables del BLTouch en el puerto io 3 de esta forma:

- El cable rojo es para alimentación de  $5V$ .
- El cable amarillo es para el control de servo io3.out.
- Los cables negro y marrón son los cables de tierra.
- El cable blanco va al io3. in para la señal de activación.

El orden de los cables del BLTouch en el extremo del Duet requiere que los dos cables de tierra se conecten al mismo pin, estos son los cables negro y marrón originales del BLTouch. Para ello, un solo cable se engarza al pin, y el segundo cable se suelda cuidadosamente al pin, el resultado se muestra en la figura 4-6.

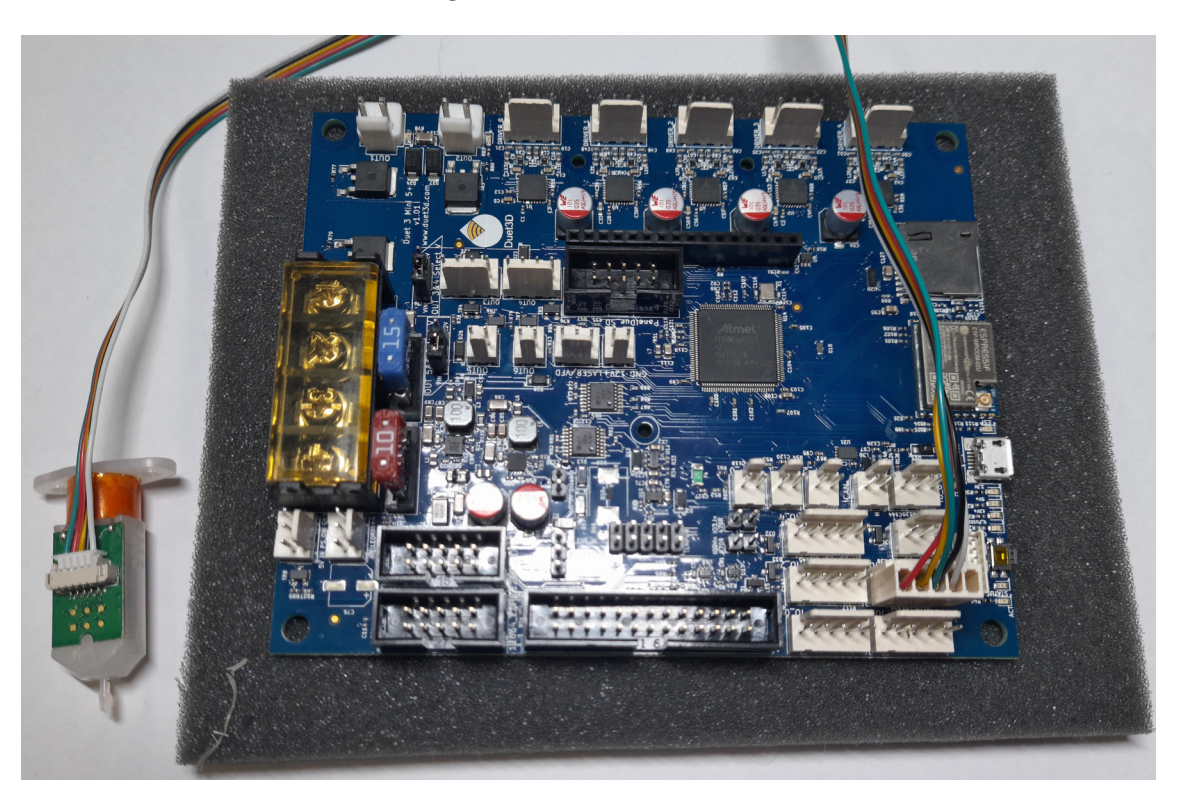

Figura 4-6: Conexión del sensor de nivel BLTouch

### 4.1.3. Conexiones de los ventiladores:

- El ventilador de la pieza tiene los cables amarillo (+) y azul (−), se conecta al punto OUT3, el cual tiene 4 pines de los cuales se utilizan sólo los pines  $V_0$ OULC1+ y OUT n NEG.
- El ventilador del extrusor tiene los cables rojo (+) y negro (−), se conecta al punto  $OUT4$ , el cual tiene 4 pines de los cuales se utilizan sólo los pines  $V\text{-}OUT4$  y OUT n NEG.
- El ventilador de la carcasa tiene los cables rojo (+) y negro (−) se conecta al punto OUT5, el cual únicamente cuenta con los dos pines  $(+)$  y  $(-)$  asegurando la polaridad.

Adicionalmente, se configura el voltaje de entrada de los ventiladores, ya que este puede ser de 12V o de 24V, Para ello se tiene un bloque de jumpers de 3 pines nombrado como OUT 3&4/ OUT 5&6 Select V". El jumper conectado a la izquierda alimenta las salidas desde la fuente de alimentación de 24V, mientras que el jumper en la posición derecha, alimenta los puntos desde el regulador integrado de 12V.

En este caso se mantienen los jumpers en la posición de izquierda 24V para las OUT3 y OUT4, y se cambia el ventilador de la carcasa por uno de 12V, ya que el ventilador de fábrica estaba defectuoso.

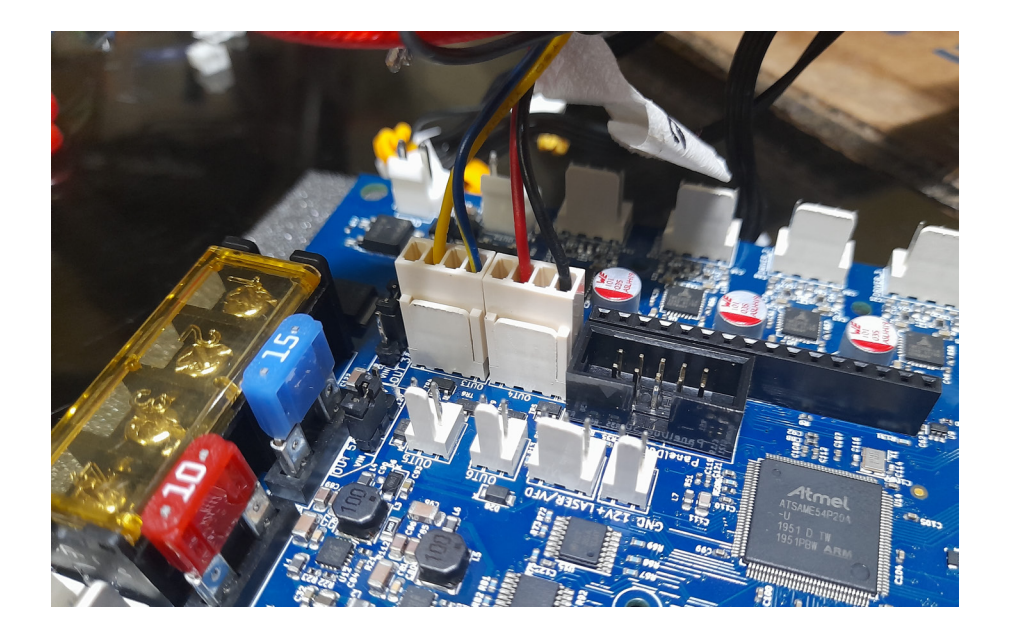

La conexión de los ventiladores se puede observar en la figura 4-7.

Figura 4-7: Conexión ventiladores del sistema extrusor

### 4.1.4. Conexión del calentamiento del extrusor

Los cables se ponchan para los conectores JST VH de 2 pines más grandes. Se conecta al punto OUT1 ubicado en la esquina de la placa, como se observa en la figura 4-8.

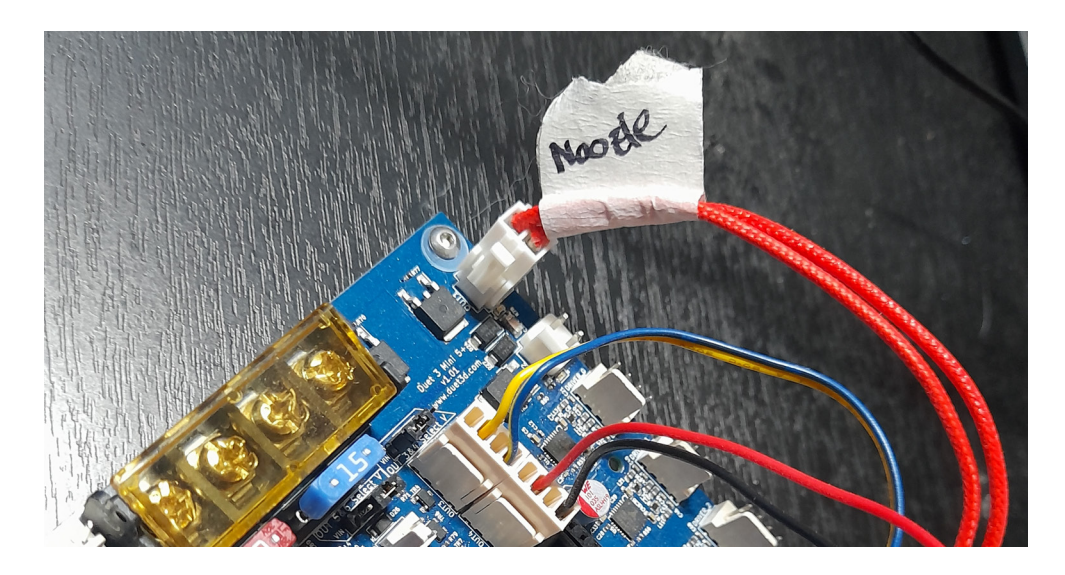

Figura 4-8: Conexión calentamiento del sistema extrusor

### 4.1.5. Conexiones de los termistores:

Los conectores del termistor no tienen polaridad pero se deben conectar en la posición adecuada. El termistor del extrusor se conecta al puerto TEMP 1 y el termistor de la plataforma se conecta al puerto TEMP<sub>-0</sub>, figura 4-9:

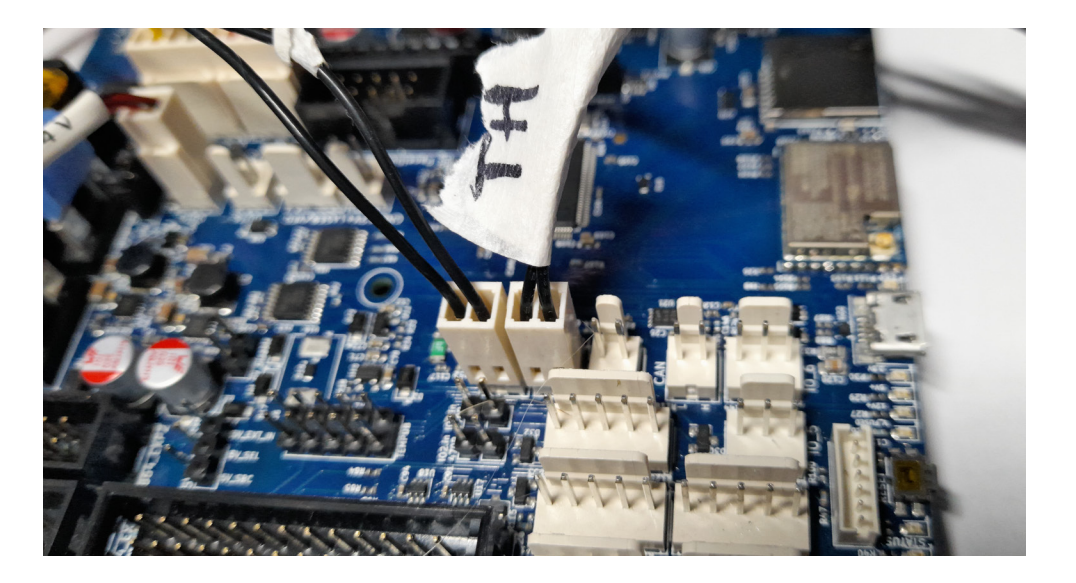

Figura 4-9: Conexión de los termistores

### 4.1.6. Conexiones de los motores paso a paso:

Las conexiones de los motores no requieren ser ponchadas, únicamente se puede remover las guías de los conectores que aseguran que solo se puedan conectar de una forma a la placa. El lado del conector del motor con las guías debe hacer contacto con el conector de la placa. Respectivamente, los motores se conectan de la siguiente manera: Driver0 para el eje X, el Driver1 para el eje Y , el Driver2 para el eje Z y el Driver3 para el extrusor E. El resultado de la conexión se muestra en la figura 4-10.

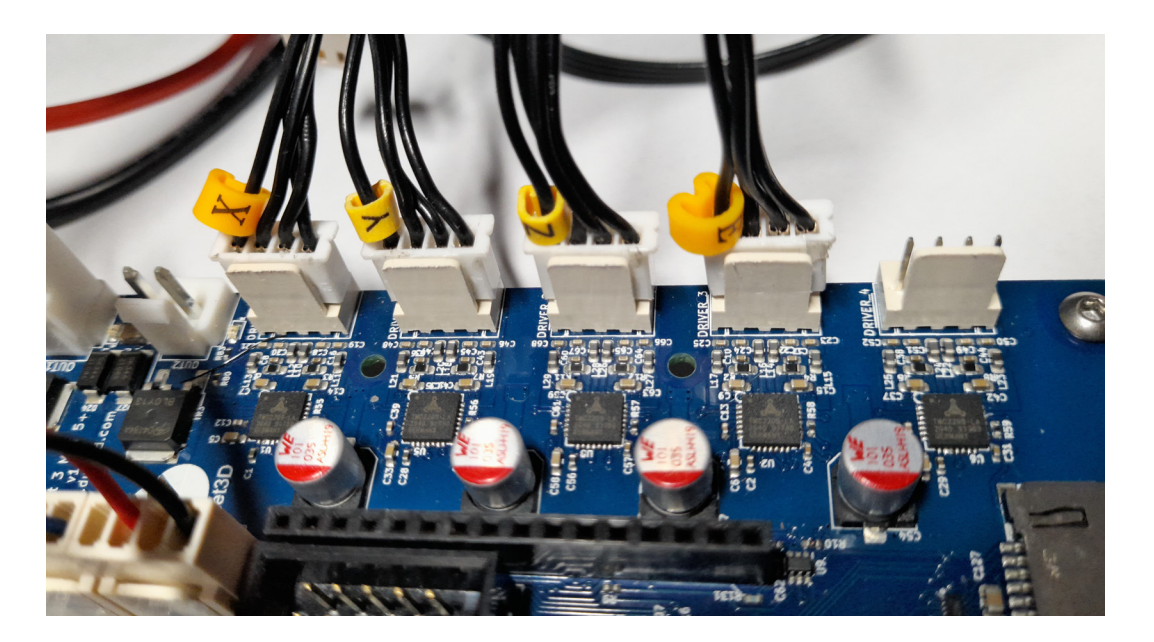

Figura 4-10: Conexión de los motores paso a paso

### 4.1.7. Conexiones de los interruptores de final de carrera:

Las conexiones de los interruptores de final de carrera deben poncharse de nuevo, tienen dos cables para la señal y la tierra. Se conectan a los puertos io 5, io 6 e io 2 para los ejes  $X, Y$ y Z. El final de carrera del eje Z utiliza los pines io2.in y GND del conector de 5 pines io 2. Los interruptores de final de carrera de los ejes  $X \in Y$  utilizan los puntos io. in y GND de los conectores de 3 pines io 5 e io 6. El resultado de la conexión se muestra en la figura 4-11.

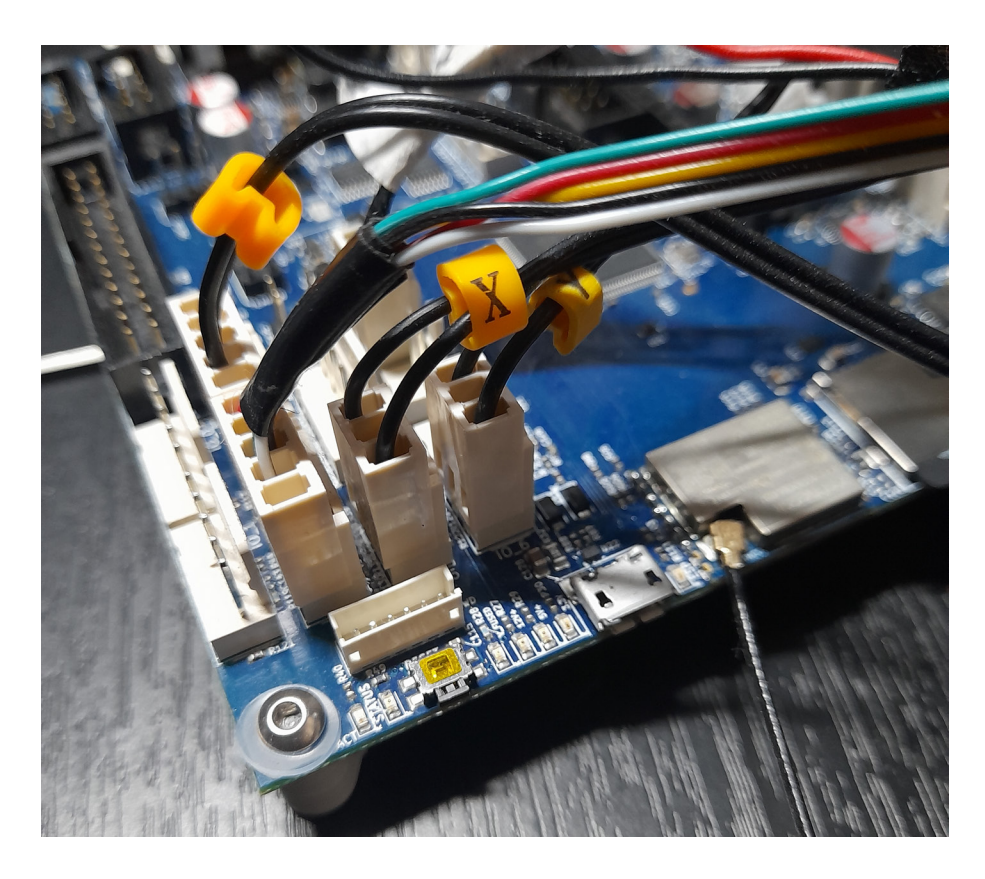

Figura 4-11: Conexión de los interruptores de final de carrera

4.1.8. Reensamble de la tarjeta:

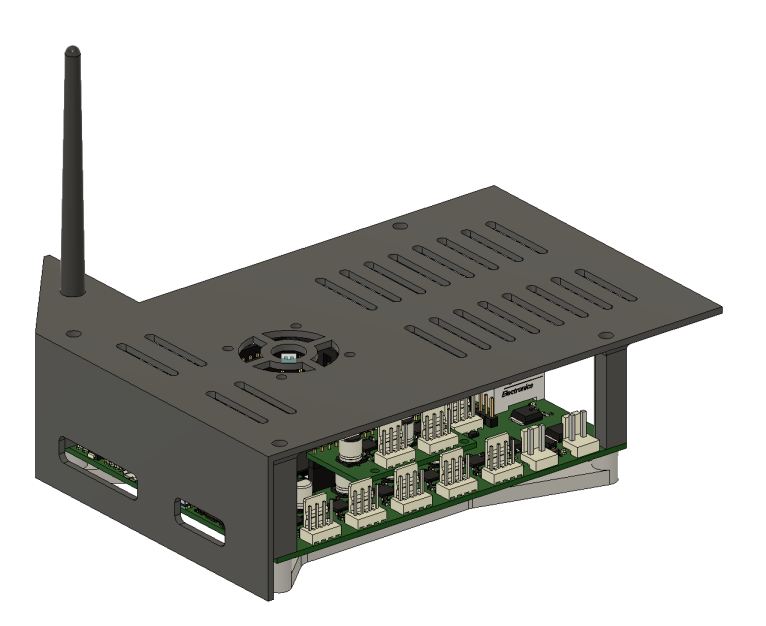

Figura 4-12: Diseño de la carcasa nueva para la tarjeta Duet 3 Mini 5+

Inicialmente se plantea adaptar el soporte impreso de la tarjeta a la carcasa original, lo cual implicar´ıa abrir algunos agujeros adicionales en la carcasa para los nuevos puntos de conexión y leds. Sin embargo, de esta forma el espacio no era adecuado para la ubicación de los cables por lo que quedaba muy ajustado. Por tanto se diseña una carcasa nueva que se acomode al tamaño de la nueva tarjeta, que tenga una ubicación específica para la antena Wifi y cuente con los agujeros requeridos para interactuar con la tarjeta y para ensamblar a los perfiles de la estructura. El resultado del diseño se presenta en la figura 4-12.

# 4.2. Comunicación y conexión a la tarjeta Duet

Esta sección cubre la conexión USB básica de la Duet, la configuración para que se conecte a la red local y la conexión a la interfaz Duet Web Console mediante un navegador [23]. En primer lugar, se enumeran los elementos con los que viene la placa Duet de fábrica:

- $\blacksquare$  1 x Duet 3 Mini 5+ WiFi.
- Conectores de la serie WR-WTB de Würth Elektronic (compatibles con Molex-KK).
- Prensas de horquilla para entrada de energía y calentador de cama.
- Conectores JST VH y crimpadores para calentadores de hotend.
- Arandelas de plástico para aislamiento durante el montaje.
- 100 crimpadores para conectores (compatibles con Molex-KK).
- 1 tarjeta microSD.
- $\blacksquare$  1 x cable de cinta de computadora de placa única (SBC).
- $\blacksquare$  1 x antena externa (solo versión WiFi)

El primer paso para comunicar la tarjeta es conectar el cable USB que viene de fábrica al computador sin conectar ningún otro cable de poder a la tarjeta, una vez se reconoce el dispositivo en el computador, se descargan los respectivos drivers de la página oficial de Duet.

Para instalar los controladores, se debe abrir el Administrador de dispositivos y se escribe devmgmt.msc, a continuación se busca cualquier dispositivo USB genérico que indique que el controlador Duet no está instalado, se hace clic derecho en el dispositivo y posteriormente se hace clic en instalar controlador y se ubican los drivers previamente descargados, por u´ultimo se siguen las instrucciones del instalador hasta que el proceso se complete.

Una vez están instalados los drivers y el computador identifica la tarjeta, se procede a instalar el programa "YAT", el cual es un terminal de comunicación serial para la tarjeta y el computador. Ya con el programa instalado y funcionando, se procede a realizar una serie de comandos para realizar una correcta comunicación

 $\blacksquare$  Se revisa la versión de firmware con el comando M115.

- Para conectar la Duet se debe apagar y reiniciar el Wi-Fi de la tarjeta con el comando  $M552S - 1.$
- A continuación se pone la tarjeta en modo inactiva con el comando  $M552S0$ .
- Ahora se configurar la red SSID y la contraseña con ayuda del comando  $M587$  de esta manera M587  $S + eI$  SSID de la red  $P +$  contraseña del Wi-Fi".
- Por ultimo, se utiliza el comando  $M552S1$  para habilitar el Wi-Fi.

De esta manera la tarjeta Duet esta habilitada para utilizar la red Wi-Fi seleccionada y se conectará automáticamente cada vez que se encienda.

# 4.3. Configuración y programación de la impresora

### 4.3.1. Configuración del firmware

Se continúa configurando el firmware a partir de la información y parámetros específicos de la impresora Ender 3 Pro. RepRap cuenta con una herramienta de configuración de firmware en línea para generar el conjunto de archivos de configuración necesarios en un archivo zip que reemplazará la carpeta /sys en la tarjeta SD de la Duet.[39]. Se sigue las guía de la marca Duet para configuración del firmware. [17] [20].

La pestaña "General" se utiliza para definir algunos valores básicos iniciales, como qué placa se está usando, si se desea utilizar la funcionalidad de reanudación después de una pérdida de energía, el tamaño del volumen de impresión y qué cinemática usara la impresora. Los parámetros ingresados en esta sección son los siguientes:

- Se selecciona Duet 3 Mini  $5 +$  Wifi.
- Se asigna un nombre a la impresora.
- Se marca la casilla Run in standalone mode without SBC"
- Se marca la casilla read config-override.g".
- $\blacksquare$  Se marca la casilla "save print state on power failurez
- $\bullet$  se establece los valores umbral para el ahorro de energía en 21v y 23v.
- La distancia máxima de recorrido es X220 Y220 Z250.

Se continúa con la definición de los drivers que se usarán para los controladores, final de carrera, calentadores, ventiladores, sonda, etc; de la siguiente forma:

- $\blacksquare$  X como Driver 0, Y como Driver 1, Z como Driver 2, E como Driver 3.
- $\blacksquare$  X Endstop = io5.in, Y Endstop = io6.in, Z Endstop = io2.in.
- Heater0 (cama) =  $\text{OUT0 y TEMP0}$ . Heater1 (hotend) =  $\text{OUT1 y TEMP1}$ .
- Ventilador0 = out3, Ventilador1 = Out4, Ventilador2 = Out5.

La sonda Z será un BLTouch, así que, para el Pin de Entrada, se elige io3.in, se deja el Pin de Modulación sin asignar y el Canal de Control PWM se asigna como io3.out.

En la pestaña "Motores" se definen las direcciones de los motores, se establece el microstepping y los pasos por mm, las corrientes de los motores, la velocidad, la aceleración y el arranque. Se debe tener en cuenta que estos son valores iniciales que se pueden ajustar m´as adelante una vez se comience a imprimir. Se configura la información de los motores de la siguiente manera:

- $\blacksquare$  X: Hacia atrás, x16 (on), 80, 15, 100, 500, 600
- $\bullet$  Y: Hacia atrás, x16 (on), 80, 15, 100, 500, 600
- Z: Hacia adelante, x16 (on), 400, 1, 10, 200, 600
- E: Hacia atrás, x16 (on), 93, 5, 60, 2500, 900

La pestaña .<sup>En</sup>dstops" define qué tipo de final de carrera se está utilizando y si está ubicado en el extremo inferior (Low End) o en el extremo superior (High End) del eje de la impresora, también define el sensor de nivel. La Ender 3 Pro original utiliza interruptores activos con señal alta (Normalmente Cerrado, NC) y se activan en el extremo bajo del recorrido (X0, Y0, Z0). Para X e Y, se selecciona interruptora .<sup>ex</sup>tremo inferior" (low end). Para elegir el sensor de nivel para el eje Z, primero se selecciona BLTouch en la opción correspondiente y luego "Z-Probe", también en el extremo inferior.

La pestaña "Heaters" define los calentadores de la cama y de la boquilla (hotend), y establece los parámetros de los termistores. Se deben realizar los siguientes cambios:

- Cambiar el método de control del calentador de la cama a "PID".
- Establecer el límite de temperatura de la cama en 80  $^{\circ}$ C (límite para la superficie magnética de la cama).
- Establecer el límite de temperatura de la boquilla en 250 °C (límite para el tubo de PTFE en el hotend).
- Establecer los valores de ambos termistores de la siguiente manera: R25: 98801 B: 4185 C: 0

Para la sección de los ventiladores, bajo el encabezado "Nombre"(Name), se renombra cada ventilador de la siguiente manera:

- PartFan (Ventilador de Enfriamiento de Piezas)
- HotEnd (Ventilador del Hotend)
- Case (Ventilador de la Caja)

Posteriormente se configuran los ventiladores de la siguiente manera:

- Ventilador 0 (PartFan): 0, 500, No
- Ventilador 1 (HotEnd): 100, 500, Sí, Cama+E0,  $45$
- Ventilador 2 (Case): 100, 500, Sí, Cama+E0,  $45$

Lo anterior configura el Ventilador 0 como el ventilador de enfriamiento de piezas, que es controlado por el slicer durante una impresión. El Ventilador 1 es para el disipador del Hotend y se activa cuando la cama o el Hotend alcanzan los 45 °C. El Ventilador 2 es para la caja y también se activará cuando cualquiera de los calentadores esté por encima de los 45 °C.

Para impresoras con múltiples herramientas, se puede utilizar la pestaña "Herramientas" (Tools) para definir el calentador y el extrusor utilizados para cada herramienta. En el caso de la Ender 3, hay una única herramienta. Se deben realizar los siguientes pasos:

- Se marca la casilla "Seleccionar primera herramienta al iniciar"(select First tool on start-up).
- Se Ingresa un nombre para la herramienta predeterminada. Este nombre se mostrar´a en el Duet Web Control. En este caso, se usa el nombre genérico "HotEnd"solo para diferenciarlo del calentador de la cama.
- Se debe asegurar de que el extrusor $\theta$  (extruder $\theta$ ) y el calentador $\theta$  (heater $\theta$ ) estén seleccionados y se elige fan0 para configurar el ventilador adecuado para enfriar las piezas (part cooler fan).

La pestaña Compensación" define el área de la cama que se debe sondear al utilizar la Compensaci´on de Malla (Mesh Compensation). Normalmente, esto se utiliza con un sensor de nivel, pero también se puede hacer manualmente. Se establece de forma inicial el área de la siguiente manera:

 $\bullet$  X min 20, X max 200, Y min 20, Y max 200, con un espaciado de 20 mm.

Para finalizar, se configuran las últimas opciones:

- Se marca la casilla "PanelDue support"(Soporte para PanelDue)
- $\blacksquare$  Se marcan las casillas para descargar los últimos archivos DWC (Duet Web Control) y de firmware como parte del paquete.
- Se da clic en "Finish"(Finalizar) para obtener el conjunto completo de archivos de configuración y posteriormente descargarlos.
- Se prepara y formatea la tarjeta SD que viene con la tarjeta y se extraen todos los archivos necesarios en ella.

### 4.3.2. Interfaz Duet Web Control

A través de la interfaz Duet Web Control se realiza el control y la programación de la impresora, se ingresa por medio de un navegador de internet (en este caso google chrome) a una dirección IP única que se asigna con ayuda de YAT, se actualiza el firmware a la ultima versión disponible. A continuación se describen los modulos principales de la interfaz:

Dashboard: Como se observa en la figura 4-13 en esta ventana se realiza el control de movimiento de la posición de los motores, el control del sistema de extrucion, la velocidad de los ventiladores y la temperatura de la plataforma y el extrusor, adicionalmente, permite activar las funciones de home para cada eje y las funciones de nivelación de la cama.

| $\equiv$            |                       | Ender 3 Pro 5 Axis                              |                    |                                  |                                    | Send code                            |                                           |                                                       | $\blacktriangleright$ Send           |                            |                |               |                                                  | Upload & Start | к                                          | <b>Emergency Stop</b> |                                                 |
|---------------------|-----------------------|-------------------------------------------------|--------------------|----------------------------------|------------------------------------|--------------------------------------|-------------------------------------------|-------------------------------------------------------|--------------------------------------|----------------------------|----------------|---------------|--------------------------------------------------|----------------|--------------------------------------------|-----------------------|-------------------------------------------------|
| 蜡                   | Control               |                                                 | $\mathord{\wedge}$ | <b>O</b> Status                  |                                    | Idle                                 |                                           | Mode: FFF                                             | $\sqrt{\frac{1}{100}}$ Tools + Extra |                            |                |               | Control Heaters                                  |                | <b>₩</b> Temperature Chart                 |                       |                                                 |
|                     |                       | <b>E</b> Dashboard<br>$\leftrightarrow$ Console |                    | <b>Tool Position</b>             | $\boldsymbol{\mathsf{x}}$<br>128.0 | Y<br>120.0                           | z<br>0.00                                 | $\mathbf{v}$<br>$\mathbf{U}$<br>0 <sub>0</sub><br>0.0 | Tool<br><b>HotEnd</b>                | <b>Heater</b><br>Heater 1  | <b>Current</b> | <b>Active</b> | <b>Standby</b>                                   |                | Heater 0<br>250                            |                       | Heater <sub>1</sub>                             |
|                     | 冊                     | <b>Height Map</b>                               |                    | <b>Extruder</b><br><b>Drives</b> |                                    |                                      | Drive 0<br>0.0                            |                                                       | TO - Load<br>Filament                | active                     | 22.7 °C        | $\mathbf{0}$  | $\sqrt{0}$<br>×                                  |                | 200<br>150                                 |                       |                                                 |
| $\ddot{\mathbf{e}}$ | Job                   |                                                 | $\sim$             | <b>Speeds</b>                    |                                    | <b>Requested Speed</b><br>$0.0$ mm/s |                                           | <b>Top Speed</b><br>$0.0$ mm/s                        | Bed                                  | Heater <sub>0</sub><br>off | 22.6 °C        | $\mathbf{0}$  | $\sim 0$<br>Ψ.                                   |                | 100                                        |                       |                                                 |
| <b>A</b>            | $\bullet$<br>Files    | <b>Status</b>                                   | $\mathord{\wedge}$ | <b>Sensors</b>                   | Vin                                |                                      | <b>MCU Temperature</b>                    | Z-Probe                                               |                                      |                            |                |               |                                                  |                | 50<br>$\Omega$                             |                       |                                                 |
|                     | e                     | Filaments                                       |                    |                                  | 24.0 V                             |                                      | 26.2 °C                                   | $\Omega$                                              |                                      |                            |                |               |                                                  |                |                                            |                       | 21.47 21.48 21.49 21.52 21.52 21.53 21.55 21.58 |
|                     | $\boldsymbol{\omega}$ | $\blacktriangleright$ Jobs<br><b>Macros</b>     |                    | <b>Home All</b>                  |                                    |                                      |                                           |                                                       | ← Machine Movement                   |                            |                |               | Compensation & Calibration $\blacktriangleright$ |                | <b>V</b> Macros                            |                       | Root                                            |
|                     | ۰                     | System                                          |                    | Home X                           | $& \times 50$                      |                                      | $X - 10$                                  | $\leq$ X-1                                            | $X - 0.1$                            | $X+0.1$ >                  | $X+1$          | $X+10$ >      | $X+50$ >                                         |                | Œ<br>tests_completed                       |                       |                                                 |
| $\mathbf{A}$        | Settings              |                                                 | $\sim$             | <b>Home Y</b>                    | $\left\langle \right\rangle$ Y-50  |                                      | K Y-10                                    | $\left\langle \right\rangle$ Y-1                      | $Y - 0.1$                            | $Y+0.1$ >                  | $Y+1$ >        | $Y + 10$ >    | $Y+50$ >                                         |                | $\qquad \qquad \blacksquare$<br>Bed_zprobe |                       |                                                 |
|                     | 酷                     | General                                         |                    | Home Z                           | $Z-25$                             |                                      | $Z-5$                                     | $Z - 0.5$                                             | $Z - 0.05$                           | $Z+0.05$ >                 | $Z+0.5$ >      | $Z+5$ >       | $Z+25$ >                                         |                |                                            |                       |                                                 |
|                     | °a                    | Machine-Specific<br>Plugins                     |                    | Home U                           | $\langle$ U-50                     |                                      | $\lt$ U-10                                | $\lt$ U-1                                             | $< U-0.1$                            | $U+0.1$ >                  | $U+1$ >        | $U+10$ >      | $U+50$ >                                         |                |                                            |                       |                                                 |
|                     |                       |                                                 |                    | Home V                           | $\lt$ V-50                         |                                      | $&V-10$                                   | $\lt$ V-1                                             | $& V - 0.1$                          | $V + 0.1$ >                | $V+1$ >        | $V + 10$ >    | $V + 50$ >                                       |                |                                            |                       |                                                 |
|                     |                       |                                                 |                    |                                  |                                    |                                      | The following axes are not homed: Z, U, V |                                                       |                                      |                            |                |               |                                                  |                |                                            |                       |                                                 |

Figura 4-13: Duet web control Dashboard

| g1 y120                |                                                  | $\blacktriangleright$ Send |
|------------------------|--------------------------------------------------|----------------------------|
| Date $\downarrow$      | Event                                            | $\equiv$                   |
| 1/8/2023, 9:54:43 p.m. | g1 y120                                          |                            |
| 1/8/2023, 9:54:35 p.m. | g1 x128                                          |                            |
| 1/8/2023, 9:54:28 p.m. | g90                                              |                            |
| 1/8/2023, 9:53:46 p.m. | g1 y120<br>Error: G0/G1: insufficient axes homed |                            |
| 1/8/2023, 9:53:36 p.m. | g90                                              |                            |
| 1/8/2023, 9:16:30 p.m. | Connected to 192.168.39.138                      |                            |

Figura 4-14: Duet web control Consola

Consola: La consola, figura 4-14, cuenta con una barra de comandos para enviar funciones especificas en código G, presenta cada comando con la fecha en que se dígito y la respuesta de este.

Estado: Mediante la interfaz también es posible cargar e inicializar el archivo del código G para impresión, este modulo muestra el estado de avance, tiempo estimado, duración por capa y permite pausar y/o cancelar impresiones, tal como se puede observar en la figura 4-15.

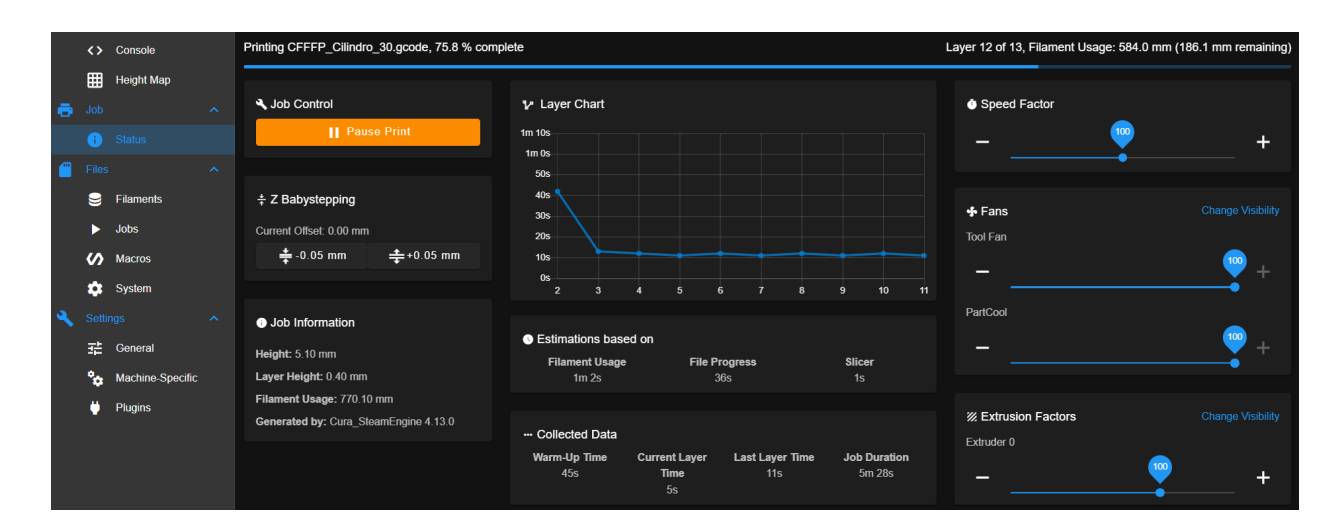

Figura 4-15: Duet web control Estado

|                           | 표 Control<br>$\sim$                                 |                                              |                           |                                         |
|---------------------------|-----------------------------------------------------|----------------------------------------------|---------------------------|-----------------------------------------|
|                           | <b>Dashboard</b>                                    | System Directory -                           | New File<br>New Directory | <b>C</b> Refresh<br>Upload System Files |
|                           | <> Console                                          | 0<br>Filename 个                              | Size                      | <b>Last modified</b>                    |
|                           | 囲<br><b>Height Map</b>                              | $\Box$ bed.g                                 | 273 B                     | 5/7/2023, 9:42:44 p.m.                  |
| ē                         | Job<br>$\mathbb{A}^{\times}$<br>6<br><b>Status</b>  | $\Box$<br>config-override.g                  | 528 B                     | 6/7/2023, 12:29:58 a.m.                 |
| £                         | Files<br>$\left\langle \mathcal{N}\right\rangle$    | $\Box$ $\Box$ config.g                       | 5.2 KiB                   | 1/8/2023, 4:52:26 a.m.                  |
|                           | g<br>Filaments                                      | $\Box$ config.g.bak                          | 5.2 KiB                   | 1/8/2023, 4:40:10 a.m.                  |
|                           | $\blacktriangleright$ Jobs                          | $\Box$<br>config.json 7 edit via config tool | 3.7 KiB                   | 5/7/2023, 9:42:42 p.m.                  |
|                           | <b>V</b> Macros<br><b>System</b>                    | 0<br>deployprobe.g                           | 214 B                     | 5/7/2023, 9:42:44 p.m.                  |
| $\boldsymbol{\mathsf{a}}$ | Settings<br>$\left\langle \mathcal{N}\right\rangle$ | Duet3Firmware_Mini5plus.uf2<br>0             | 1.4 MiB                   | 19/5/2022, 4:29:54 p.m.                 |
|                           | 11 General                                          | dwc-settings.json<br>□                       | 1.4 KiB                   | 12/7/2023, 10:07:12 p.m.                |
|                           | ۰.<br>Machine-Specific                              | 0<br>heightmap.csv                           | 447 B                     | 1/8/2023, 3:28:36 a.m.                  |
|                           | o<br>Plugins                                        | $\Box$<br>homeall.g                          | 1.6 KiB                   | 1/8/2023, 5:00:50 a.m.                  |

Figura 4-16: Duet web control Sistema

Sistema: Como se evidencia en la figura 4-16, en este modulo se encuentran todos los códigos requeridos para el funcionamiento de la impresora, entre ellos, el archivo config.g, los cuales se pueden editar de acuerdo con la necesidad especifica.

Macros: Como se observa en la figura 4-17, en este directorio se pude crear o cargar archivos de código G con funciones personalizadas como por ejemplo calibración y nivelación de la impresora.

| <b>A</b> | Files     |                            | $\boldsymbol{\wedge}$ |        | <b>Sensors</b>          | Vin<br>24.0 V     | <b>MCU Temperature</b><br>26.9 °C | Z-Probe<br>$\Omega$ |        |          |                         |                  | 21.50 21.50 21.01 21.02 21.03 21.04 21.05 21.05 |
|----------|-----------|----------------------------|-----------------------|--------|-------------------------|-------------------|-----------------------------------|---------------------|--------|----------|-------------------------|------------------|-------------------------------------------------|
|          | $\bullet$ | Filaments                  |                       |        |                         |                   |                                   |                     |        |          |                         |                  |                                                 |
|          |           | $\blacktriangleright$ Jobs |                       |        | <b>Macros Directory</b> |                   |                                   |                     |        | New File | New Directory           | <b>C</b> Refresh | Upload Macro File(s)                            |
|          |           | <b>V</b> Macros            |                       |        |                         |                   |                                   |                     |        |          |                         |                  |                                                 |
|          |           | <b>System</b>              |                       | $\Box$ | Filename                |                   |                                   |                     | Size 个 |          | <b>Last modified</b>    |                  |                                                 |
|          | Settings  |                            | $\sim$                | $\Box$ | Bed_zprobe              |                   |                                   |                     | 151 B  |          | 1/8/2023 2:52:00 a m    |                  |                                                 |
|          |           | 11: General                |                       | $\Box$ |                         | 2_tests_completed |                                   |                     | 251 B  |          | 17/5/2021, 9:37:26 a.m. |                  |                                                 |
|          | ۰.        | Machine Specific           |                       |        |                         |                   |                                   |                     |        |          |                         |                  |                                                 |
|          | ö.        | Plugins                    |                       |        |                         |                   |                                   |                     |        |          |                         |                  |                                                 |

Figura 4-17: Duet web control Macro

## 4.4. Comisionamiento de la impresora

En esta sección se explica el comisionamiento y la calibración de todos los dispositivos conectados y configurados en el firmware [16] [15], para esto se siguen los siguientes pasos:

#### ■ Encendido:

Se cambia la configuración y se reinicia la Duet, de esta manera, se verifica que la nueva configuración no esté energizando los calentadores, moviendo los ejes o cualquier otro comportamiento inesperado o no deseado.

#### Conectar a la consola duet Web:

Con una dirección IP definida se accede a la consola duet web desde un navegador.

#### Chequeo de termistores:

En el menu Dashboard de DWC, en la sección de Herramientas (Tools), se verifica la lectura de la temperatura en cada calentador. Cada calentador está configurado como una Herramienta (Tool), Cama (Bed) o C´amara (Chamber), por ejemplo, T0, Bed.

#### Chequeo de ventiladores:

Se verifica que los ventiladores estén funcionando correctamente, esto teniendo en cuenta la configuración y uso de todos los ventiladores, es decir, los ventiladores siempre encendidos deberán estar activos desde el inicio, los ventiladores de enfriamiento de piezas se prueban utilizando un slider en el dashboard que permite encender y aumentar/disminuir la velocidad con la que estos se mueven. También, se prueban los ventiladores de enfriamiento mediante el envío de comandos GCode directamente, utilizando el comando "M106 P0 S1" donde el parámetro S establece la velocidad del ventilador (0 es apagado y 1 es 100 % de velocidad. Los ventiladores controlados termostáticamente no se muestran con un slider, pero es posible verificarlos cambiando temporalmente la temperatura a la que se activan.

#### • Chequeo y calibración de los calentadores:

Se tienen 2 calentadores, 1 para la cama y otro para el sistema extrusor. Se puede observar en el Dashboard una sección para controlar el setpoint de temperatura, además cuenta con una gr´afica donde se muestra la temperatura del calentador a lo largo del tiempo, figura 4-18.

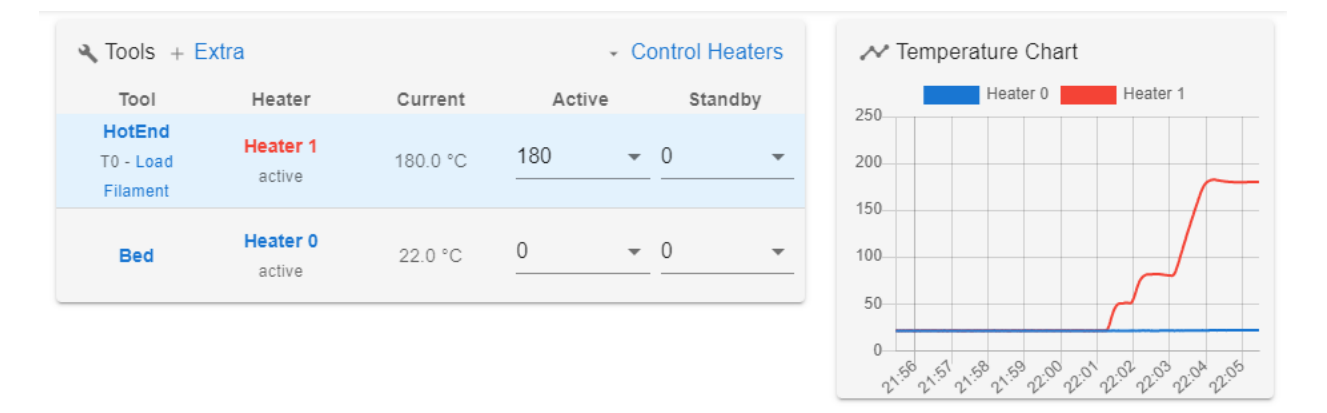

Figura 4-18: Gráfica temperaturas extrusor y cama caliente.

Para realizar el chequeo de estos calentadores, se aumenta la temperatura eligiendo un valor de una lista desplegable una vez se realiza esta acción se observa que la temperatura correspondiente comienza a aumentar, y esto se mostrará en el gráfico de temperatura de manera proporcional. Por código, se utiliza el comando M303 T0 S200, donde T es el número de la herramienta y S es la temperatura objetivo.

Para la nueva tarjeta, vamos a emplear la calibración de los parámetros del PID para el control de temperatura de cada uno de los sistemas. Para ello se emplea el código M303 T0 s200 de la figura 4-19. La prueba ajusta el efecto del ventilador de enfriamiento de piezas y modifica los parámetros para cuando el ventilador de enfriamiento

de piezas está encendido. Para simular el efecto de la impresión, se mueve el hotend para que la boquilla est´e aproximadamente a 1 mm por encima de la cama. Una vez la calibración se complete se genera un archivo de configuración con los parámetros ajustados en el ajuste, posteriormente se copia esto en el archivo config.g, reemplazando el existente para el calentador.

| M303 T0 S200            |                                                                                                    |          |
|-------------------------|----------------------------------------------------------------------------------------------------|----------|
| Date $\downarrow$       | Event                                                                                                    | $\equiv$ |
| 5/7/2023, 10:55:07 p.m. | Auto tuning heater 1 completed after 3 idle and 10 tuning cycles in 484 seconds. This heater needs the following M307 command:<br>M307 H1 R2.715 K0.663:0.019 D5.28 E1.35 S1.00 B0 V24.0<br>Send M500 to save this command in config-override.g |          |
| 5/7/2023, 10:52:29 p.m. | Auto tune starting phase 4, measuring with fan on                                                                                                    |          |
| 5/7/2023, 10:50:22 p.m. | Auto tune starting phase 3, measuring                                                                                                    |          |
| 5/7/2023, 10:48:29 p.m. | Auto tune starting phase 2, settling                                                                                                    |          |
| 5/7/2023, 10:47:08 p.m. | Auto tune starting phase 1, heating up                                                                                                    |          |
| 5/7/2023, 10:47:02 p.m. | M303 TO S200<br>Auto tuning heater 1 using target temperature 200.0°C and PWM 1.00 - do not leave printer unattended                                                                                                    |          |

Figura 4-19: Calibración parámetros PID de los calentadores.

#### Verificar los finales de carrera:

Cuando se realiza el homing en la m´aquina, cada eje se mueve hacia el final de su recorrido. Por esto se asegura que los finales de carrera se activen correctamente para establecer la posición de cada eje. En primer lugar Se verifica que la Duet esté recibiendo se˜nales de los f´ınales de carrera, y que el firmware reporte los dispositivos como "no detenidosçuando no estén activados y como .<sup>a</sup>l límite máximo/mínimoçuando se activen durante el homing. Se verifica el estado de los finales de carrera utilizando el comando  $M119$  con el cual se recibe la respuesta del estado de los dispositivos en el área de abajo.

#### Verificar los motores paso a paso:

Usando el panel de Movimiento de la Máquina, se mueve cada motor paso a paso, individualmente, 1 mm en cada dirección presionando los botones  $# - 1$  y  $# + 1$  para cada eje, donde # es el eje correspondiente. Una vez que los motores se muevan en la dirección correcta, se verifica si están configurados para mover la distancia correcta, la distancia que mueve un eje está definida por el número de pasos que dan los motores paso a paso para dar una vuelta completa (lo cual se configura físicamente según el tipo de motor paso a paso) multiplicado por el microstepping (configurado por M350), y el número de pasos por mm que debe moverse el eje (configurado por M92).

# 4.5. Calibración de parámetros de funcionamiento

Se realizan algunas pruebas de impresión para verificar el correcto funcionamiento de la impresora, para ello se emplean modelos de test recomendados en la comunidad de impresión 3D para verificar precisión dimensional, calidad superficial, ángulos y geometrías. El modelo utilizado en esta sección es el resultante en la figura 4-20. En esta prueba se determinan problemas de retracción en la impresión al observarse hilos delgados entre las paredes de la pieza, a este problema se le conoce como stringing, el cual no presentaba con la tarjeta original.

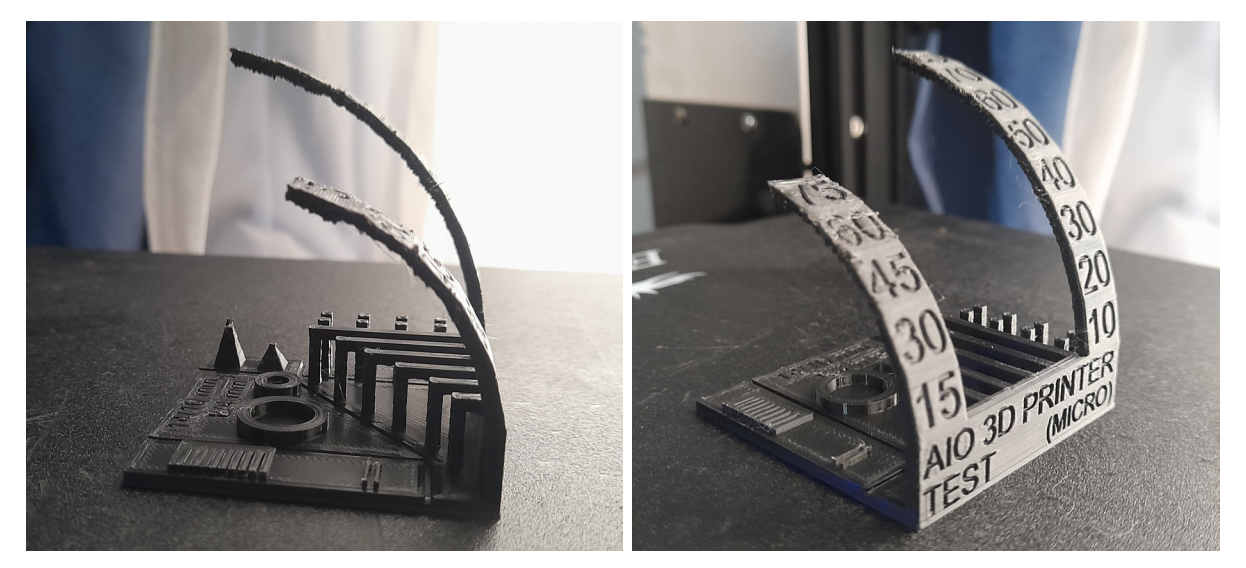

(a) Vista lateral (b) Vista frontal

Figura 4-20: Pruebas de parametro de retraccion.

| Reference Diagram | Segment      | Retraction<br>distance<br>(mm)<br>$± 0.5 - 1$<br>(bowden<br>tube)<br>$± 0.1 - 0.2$<br>(direct drive) | Retraction<br>speed<br>(mm/sec)<br>± 5 | Extra restart<br>distance<br>(mm)<br>± 0.2 | Prime<br>(unretract)<br>speed<br>(mm/sec)<br>$\pm 5$ | $Z$ hop<br>(mm)<br>± 0.1 |
|-------------------|--------------|----------------------------------------------------------------------------------------------------|----------------------------------------|--------------------------------------------|------------------------------------------------------|--------------------------|
| F                 | F            | $\overline{4}$                                                                                       | 35                                     | l0                                         | 40                                                   | $\overline{\mathbf{0}}$  |
| E                 | E            | $\overline{4}$                                                                                       | 45                                     | $\overline{0}$                             | 40                                                   | $\overline{\mathbf{0}}$  |
| D                 | D            | 4.5                                                                                                  | 35                                     | lo.                                        | 40                                                   | $\overline{\mathbf{0}}$  |
| C                 | $\mathbf{C}$ | 4.5                                                                                                  | 45                                     | $\overline{0}$                             | 40                                                   | $\overline{0}$           |
| B<br>А            | B            | $\overline{5}$                                                                                       | 35                                     | l0                                         | 40                                                   | 0                        |
|                   | Α            | $\overline{\mathbf{5}}$                                                                              | 45                                     | $\overline{0}$                             | 40                                                   | $\overline{\mathbf{0}}$  |

Figura 4-21: Configuración de parámetros para calibración de retracción.

Con el objetivo de corregirlo se realizan pruebas de impresión con diferentes parámetros de retracción como la distancia y la velocidad. Adicional se activa la opción de salto en Z en el sotfware Cura, Existen páginas web donde automáticamente generan el Código G variando los anteriores parámetros, como se presenta en la figura 4-21. El mejor resultado fue con una distancia de 4.5 mm a 35 mm/s.

# 4.6. Control del mecanismo de 5 ejes

### 4.6.1. Conexión electrónica del mecanismo de 5 ejes

Adicional a los componentes electrónicos de la impresora original, se conectan los dos motores de los ejes U y V . Para ello se emplea cable para motor paso a paso Nema 17 de 6 pines a 4 pines de longitud de 50 cm. Los pines 3 y 5 del conector de 6 pines que se conecta al motor, deben ser intercambiados entre ellos para su correcto funcionamiento. A continuación se presenta el código del archivo config.g para asignarlos y ajustar sus parámetros.

Listing 4.1: Asignación y parámetros de los motores

```
M569 P0.0 S0 ; Punto físico 0.0. Adelante.
M569 P0.1 S0 ; Punto físico 0.1. Adelante.
M569 P0.2 S1 ; Punto físico 0.2. Adelante.
M569 P0.3 S0 ; Punto físico 0.3. Reversa.
M569 P0.4 S1 ; Punto físico 0.4. Adelante.
M569 P0.6 S1 ; Punto físico 0.6. Expansion. Adelante.
M584 X0 .0 Y0 .1 Z0 .2 E0 .3 U0 .4 V0 .6
; Asignación de controlador
M350 X16 Y16 Z16 E16 U16 V16 I1
; Microstepping con interpolación
M92 X80 .00 Y80 .00 Z400 .00 E96 .00 U142 .2224 V142 .2224
; Pasos / mm o Pasos / grado
M566 X900 .00 Y900 .00 Z60 .00 E300 .00 U900 .00 V900 .00
; Cambios de velocidad instantánea máxima (mm/min)
M203 X20000 .00 Y20000 .00 Z300 .00 E1500 .00 U20000 .00 V20000 .0
: Velocidades máximas (mm/min)
M201 X500 .00 Y500 .00 Z100 .00 E1000 .00 U500 .00 V500 .00
M204 P500 R500 T1000 ; Aceleraciones (mm/s<sup>2</sup>2)
M906 X600 Y600 Z700 E900 U600 V600 I60
; Corriente (mA) y factor idle
M84 S30 ; Tiempo de espera en reposo
```
 $E$ l cálculo de la relación Pasos/Grado requerida para la programación de los motores nuevos en el código M92 se obtiene de la siguiente forma:

 $steps/grados = ((\frac{200 steps}{2})$ rev  $)(16 \text{ microstepping})/360^{\circ})16 = 142,2224 \text{ steps/grado}$  (4-1)

### 4.6.2. Secuencias de home y nivelación

Actualmente el home del eje Z viene dado por el sensor de nivel BL Touch, sin embargo, considerando que es muy probable que la plataforma en esta configuración de 5 ejes no este nivelada cuando se ejecute un comando de Home en  $Z$ , la medida sensada será errónea. Por lo anterior, requerimos un sensor adicional y permanente que siempre indique una posición cero. Se agrega el final de carrera en la parte m´as alta del eje Z, para ello se imprime un soporte que permita reubicar el sensor de nivel bajo en  $Z$  de la configuración original.

Como secuencia se propone llamar al Home en X y en Y normalmente y luego llevar el extrusor al medio de la plataforma para evitar colisiones y poder llamar al Home máximo en el eje Z. Esta es la posición de referencia. Así, para la ubicación del Home en el eje X (misma secuencia para el eje Y) y determinar el punto más alto en el eje  $Z$  se utilizan los siguientes códigos:

Listing 4.2: Home - Eje X

| G91 ; Posicionamiento relativo                           |
|----------------------------------------------------------|
| G1 H1 X-240 F3000                                        |
| ; Mover rápidamente hacía el endstop del eje X y detener |
| G1 H2 X5 F6000 ; Devolver 5mm                            |
| G1 H1 X-240 F240                                         |
| ; Mover lentamente hacia el endstop del eje X y detener  |
| G90 ; Posicionamiento absoluto                           |

Listing 4.3: Endstop máximo - Eje Z

G90 ; Posicionamiento absoluto G1 X112 Y147 F6000 ; Mover a la posición central de la plataforma G91 ; Posicionamiento relativo G1 H1 Z300 F3000 ; Mover rápidamente al punto máximo en el eje Z G1 H2 Z -5 F6000 ; Devolver 5 mm G1 H1 Z300 F240 ; Mover lentamente al punto máximo en el eje Z G1 H2 Z-10 F6000 ; Bajar 10 mm G90 ; Posicionamiento absoluto

Para el funcionamiento del eje U no se requiere estrictamente un sensor que indique el punto cero, ya que la plataforma gira sobre su propio eje, sin embargo si es recomendable iniciar manualmente la plataforma en la misma posición para evitar que en impresiones continuas no se enreden los cables de potencia de la plataforma caliente.

Para el eje V en este momento no se tiene un sensor especializado para el home, entre las opciones se encuentra agregar un final de carrera en el montaje del extrusor, de forma que se ubique después del home en X, Y y Z, así no interrumpe la trayectoria de la plataforma del sistema de balance en ningún momento posterior. Por ahora la nivelación se está realizando con un nivel ojo de buey a través de los comandos de la interfaz.

Después de tomar el punto máximo del eje  $Z$  y nivelar el eje  $V$ , se puede emplear el sensor de nivel BL Touch para determinar el punto cero del eje Z. Para ello, mediante el modelado CAD y medidas en la impresora ensamblada se determina el centro de la plataforma de construcción, en este punto central se despliega el sensor de nivel BL Touch, el cual establece el home final, de la siguiente forma:

Listing 4.4: Home - Eje Z

G91 ; Posicionamiento relativo G1 H2 Z -100 F6000 ; Desde el punto mas alto menos 10 mm del eje \$Z\$ , baja otro 100 mm G90 ; Posicionamiento absoluto G1 X112 Y147 F6000 ; Ubica el sensor de nivel en el centro de la plataform G30 ; Realiza el home en Z con el BL Touch G90 ; Posicionamiento absoluto G1 X128 Y122 Z0 ; ; Ubicación en el punto central de la plataforma G92 X0 Y0 Z0 ; Se establece el nuevo home de la impresora

Se establecen los límites máximos y mínimos de movimiento en todos los ejes. Ya que el home está en el centro, para los ejes  $X \times Y$  el rango de movimiento es en un cuadrado desde -75mm hasta 75mm. Para Z, la distancia es desde el cero en la plataforma hasta los 150mm aproximadamente en el final de carrera. Para los ejes de rotación se determina -180 y 180 para la rotación completa.

Listing 4.5: Límites de mvimiento

```
M208 X -75 Y -75 Z0 U -180 V -180 S1
; Limites minimos
M208 X75 Y75 Z150 U180 V180 S0
; Límites maximos
```
Finalmente, se configuran las coordenadas para poder activar la función de compensación de nivel de la cama que puede ser muy útil para piezas que ocupen el total de área de la plataforma.

Listing 4.6: Límites de mvimiento

```
M557 X -50:50 Y -50:50 S25
; Mesh grid
G29
; Compensación de nivel de la cama
```
# 4.7. Software Slicer para FDM de 5 ejes

La empresa holandesa DotX ha desarrollado un software para realizar el slicing de piezas para fabricación en 5 ejes, figura 4-22. El código G resultante tiene 6 coordenadas,  $X, Y, Y \nsubseteq Z$ convencionales, m´as las coordenadas I, J y K que representan el vector normal de la cabeza extrusora en la simulación del software, figura 4-23. Su software define cuál es la mejor trayectoria para la impresión de la pieza de acuerdo con los parámetros convencionales de impresión como altura de capa, diámetro de boquilla y diámetro del filamento; adicional, tiene en cuenta parámetros propios de la impresora 3D de 5 ejes que son configurables en su interfaz.

El código generado por el software debe ser sometido a un proceso posterior, a través del cual se transforman las coordenadas del vector normal en instrucciones precisas para los motores en la configuración específica de la impresora. DotX se encarga de esta tarea utilizando un software propio desarrollado en Matlab, el cual fue compartido por la empresa para el desarrollo de esta tesis.

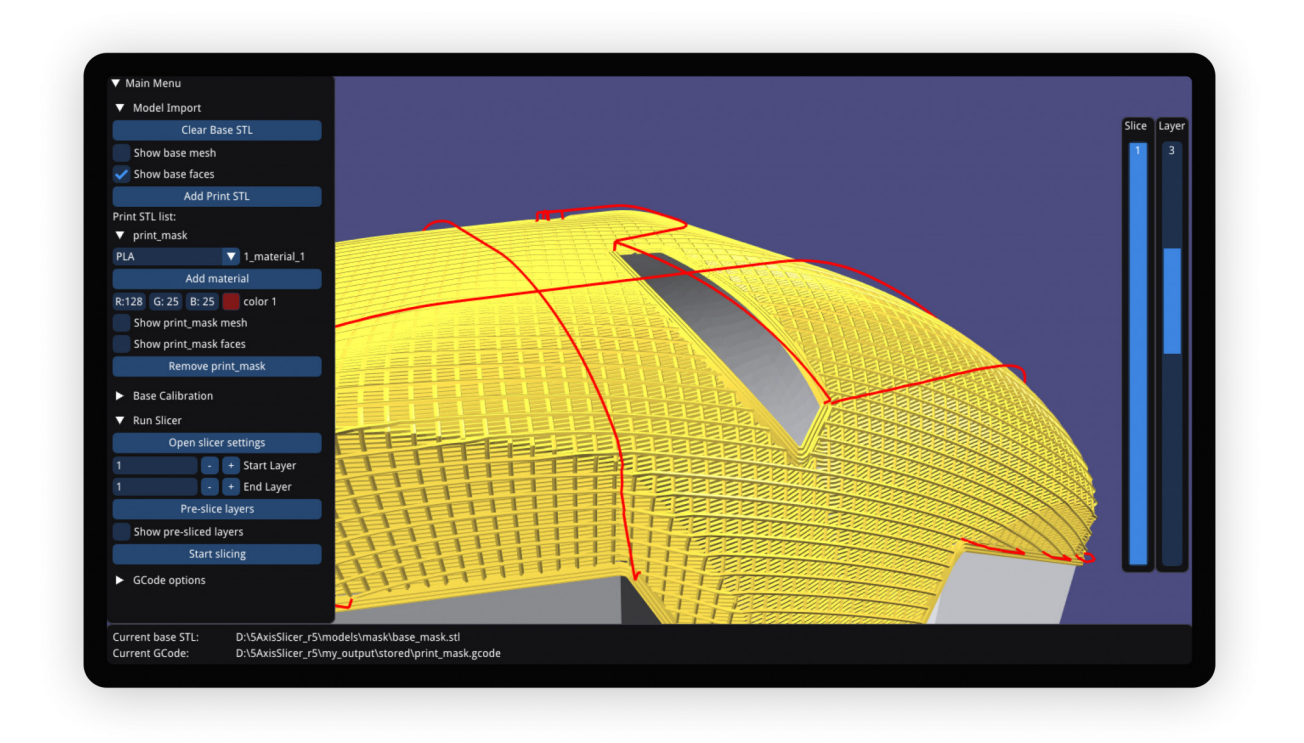

Figura 4-22: Software Slicer DotX. [14]

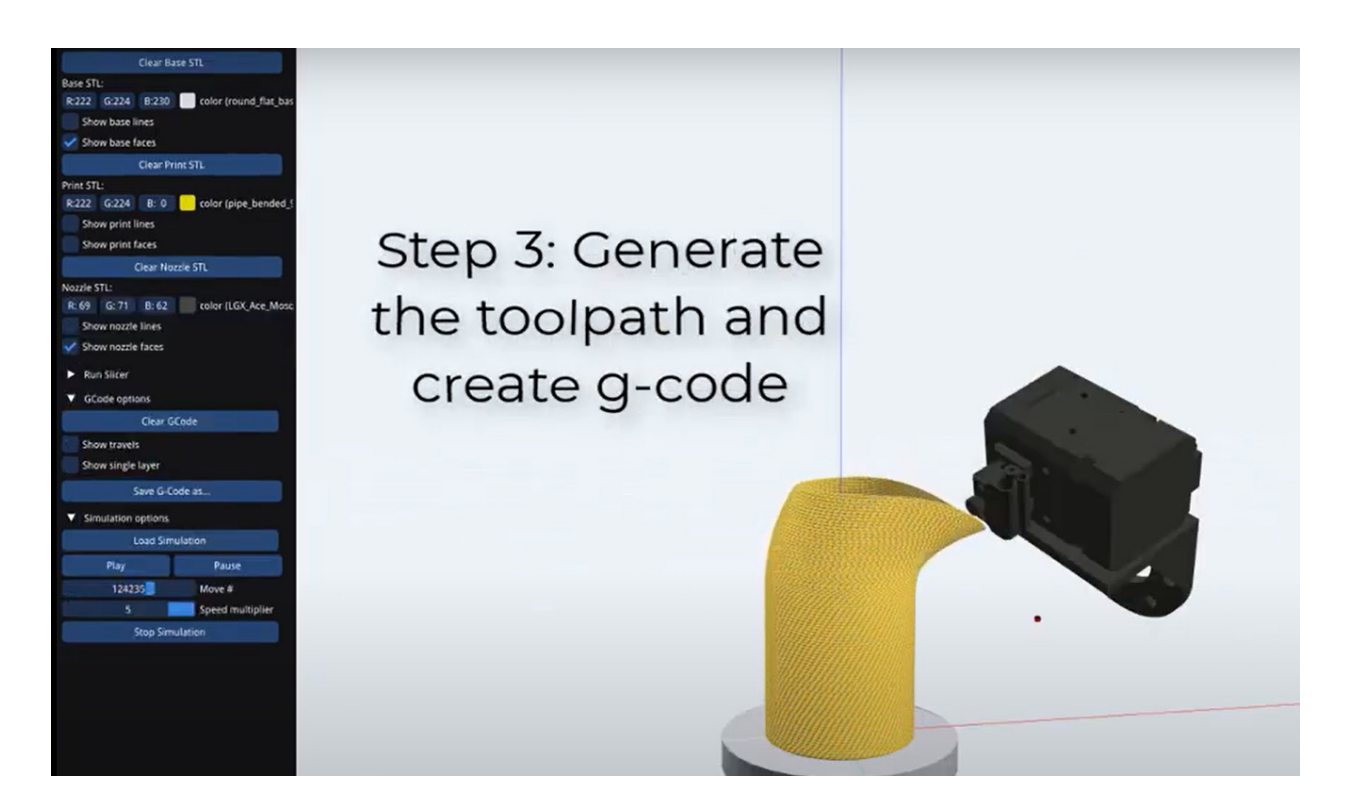

Figura 4-23: Simulación software Dotx. [14]

# 5 Pruebas de fabricación aditiva FDM conformada

Esta sección presenta los resultados conjuntos del diseño mecánico, electrónico y de control de la impresora, as´ı como muestras de prueba para evaluar el funcionamiento general del dispositivo dise˜nado.

# 5.1. Resultado Impresora 3D de 5 ejes

El sistema extrusor resultante se presenta en la figura 5-1, donde se puede observar el montaje para extrusión directa con el motor en la parte superior del extrusor. La medida del tubo de teflón para el filamento se redujo a 5 cm. La distancia mínima entra la boquilla y su pared izquierda es de aproximadamente 15mm, lo cual logró que se maximizará el giro de la plataforma en el eje V puesto que desde una altura de 15mm la plataforma puede girar completamente a 90 grados. Se mantienen los dos ventiladores, tanto el ventilador de la pieza, como el ventilador del extrusor con sus respectivos ductos. Adicional, se observa el sensor de nivel ensamblado en la sección derecha, cumpliendo las distancias requeridas para poder sensar el nivel correctamente y ubicar la boquilla respecto a la plataforma.

En cuanto a la estructura mecánica principal, se observa en la figura 5-2 el ensamble de los sistemas de transmisión para los dos ejes adicionales, los cuales ensamblaron perfectamente con la estructura original de la impresora y entre ellos. Se pueden observar sus respectivos acoples y rodamientos que garantizan linealidad. Las piezas estructurales presentan excelente rigidez y se adecuan perfectamente a las cargas soportadas por el sistema y a las restricciones geométricas. Permiten el completo movimiento giratorio de los dos ejes sin ningún tipo de obstáculo.

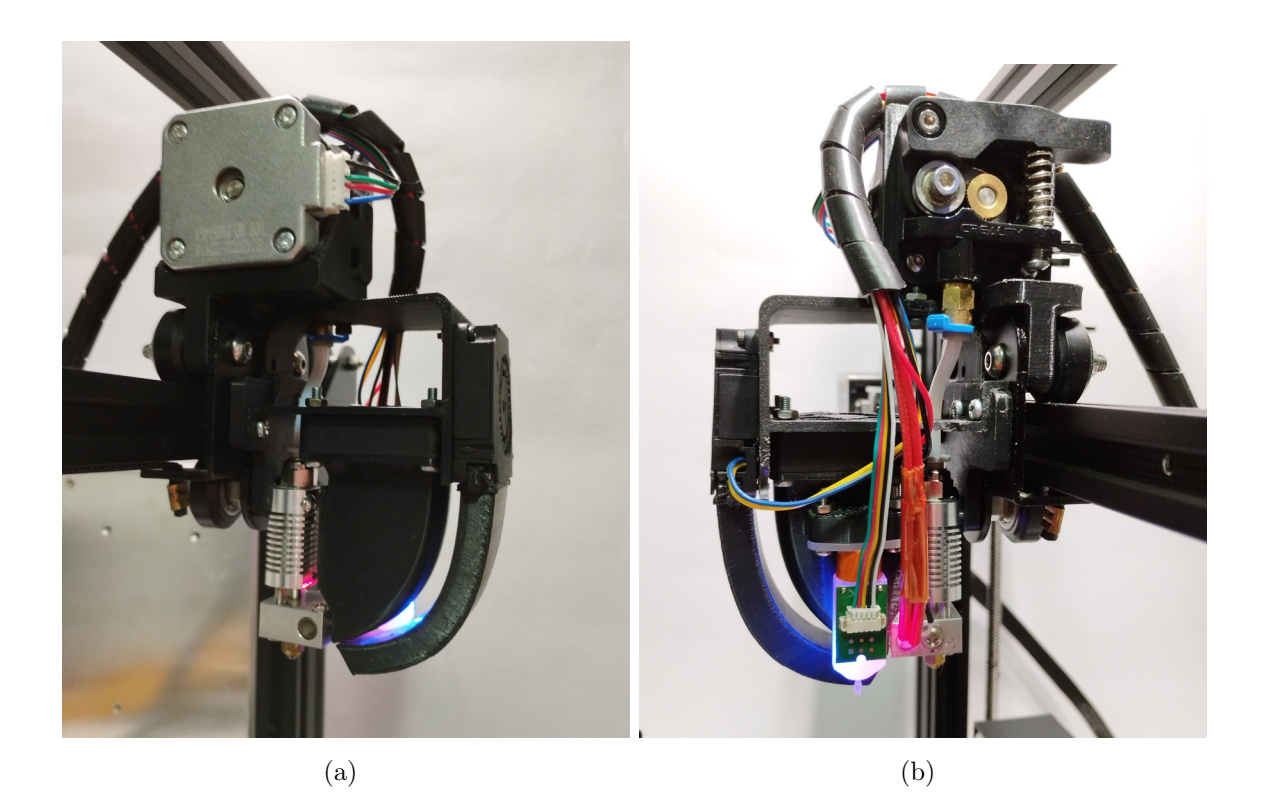

Figura 5-1: Ensamble sistema extrusor. a) Estructura de ventilación, b) Extrusión directa y sensor de nivel.

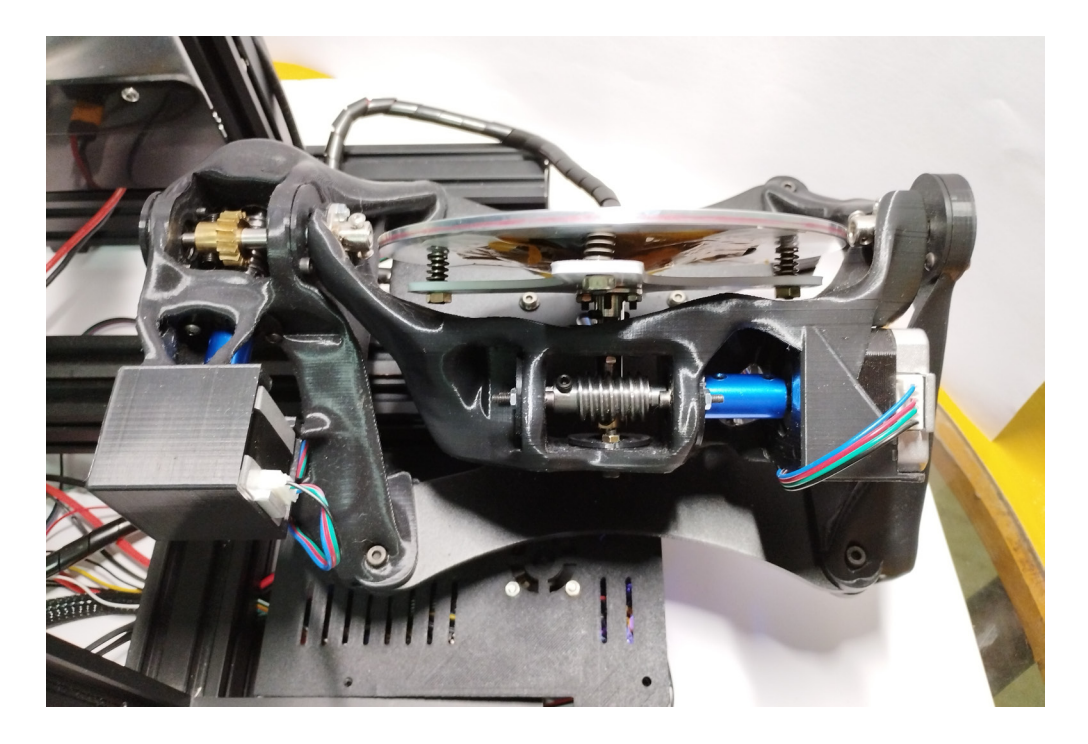

Figura 5-2: Ensamble estructura mecánica lateral

En la figura 5-3 se presenta la plataforma de construcción con su cama caliente en un ángulo respecto al eje V , demostrando el espacio libre para su movimiento. Para el ensamble final de la plataforma se adapta una placa magn´etica con adhesivo cubriendo toda la base como es com´unmente empleado en las impresoras 3D convencionales. Adicionalmente, se acopla otra placa magnética como superficie para la impresión, la cual se puede retirar para más comodidad en la extracción de las piezas.

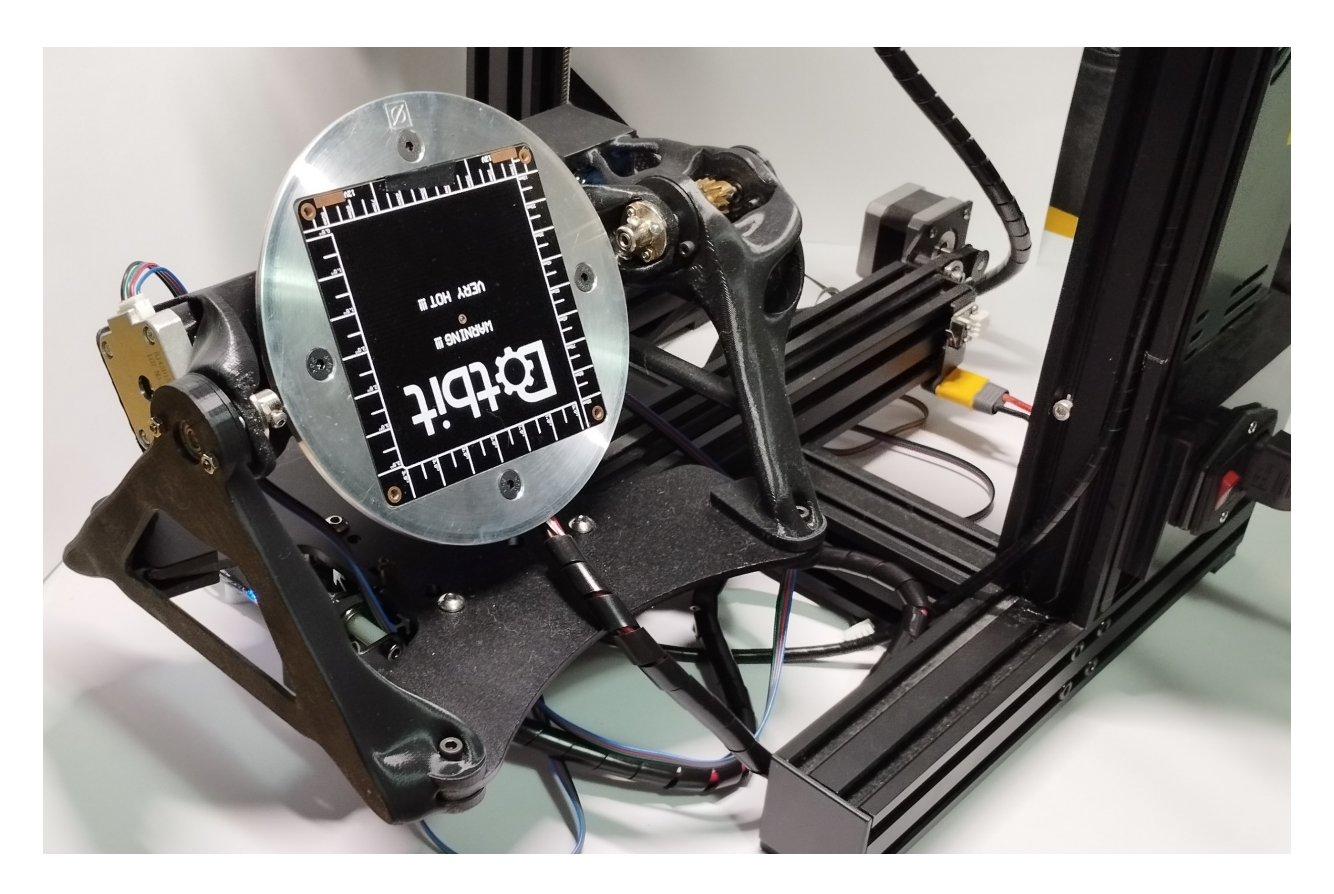

Figura 5-3: Ensamble plataforma frontal

Finalmente, en la figura 5-4 se tiene el resultado de todos los sistemas mecánicos y electrónicos ensamblados para la implementación del dispositivo de Manufactura Aditiva conformada. El volumen de impresión final resultó de 150 mm diametral con una altura de aproximadamente 150 mm, ajustable. La placa Duet se ensambló perfectamente con la nueva carcasa en la posición de la tarjeta original, incluyendo el agujero con la antena montada para la comunicaci´on Wi-Fi. En la esquina superior derecha se puede observar el final de carrera máximo para el eje  $Z$ , esto con la intención de no provocar colisiones cuando se lleven a Home los ejes restante. Los cables provenientes del sistema extrusor, del final de carrera y de la plataforma de construcción fueron instalados en porta cables con el fin de evitar accidentes en el movimiento.

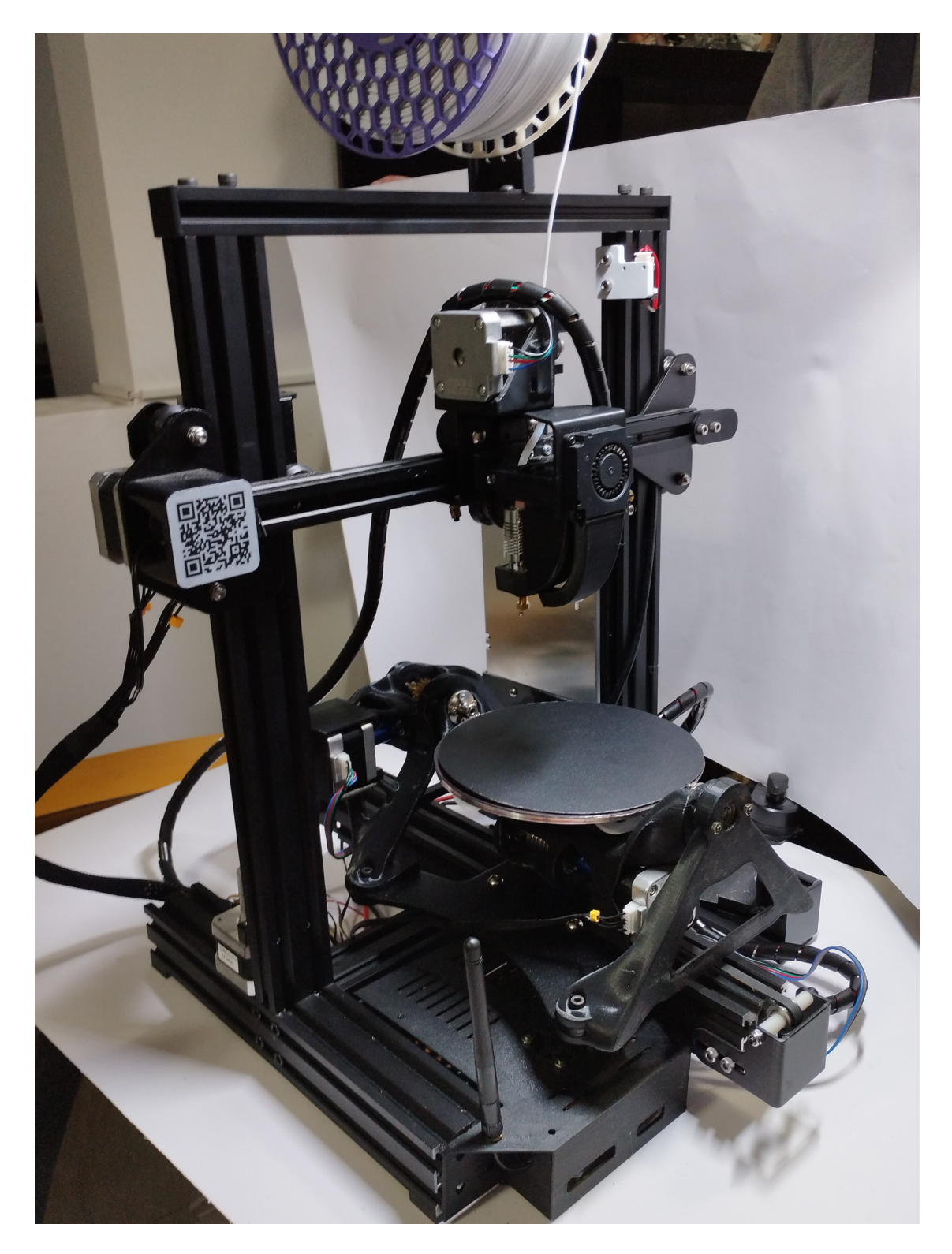

Figura 5-4: Resultado Impresora 3D FDM conformada

# 5.2. Impresión piezas de evaluación en 5 ejes

Con el fin de evaluar la capacidad de impresión de 5 ejes del dispositivo, se seleccionan 4 piezas para fabricar: probetas para evaluación y calibración de factor de flujo, torre para verificación de ejes X, Y y Z, codo para verificación del eje de rotación V y una turbina simplificada para verificación de impresión en los 5 ejes. Los resultados de estas piezas se exponen a continuación.

### 5.2.1. Probetas para factor de flujo

Inicialmente se emplea el software Cura para realizar pruebas de las trayectorias y de los parámetros de impresión. El software permite configurar una impresora personalizada con las dimensiones requeridas, es decir, para este caso una plataforma redonda de 150mm cuya posición de Home corresponde al centro de la plataforma. El código G resultante tendrá valores positivos y negativos en los ejes  $X \vee Y$  de acuerdo con su posición respecto al centro.

Ya que se cambió la boquilla por una de 0.8mm de diámetro y adicional se cambió el tipo de extrusión, se requiere calibrar el flujo. Por tanto, se propone una probeta tipo moneda de 2cm de diámetro y 0.5cm de altura, cuyo relleno será un indicador del flujo de material. Los resultados se presentan en la figura 5-5. La primera impresión resultó con subextrusión, es decir la pieza tiene huecos y no hay completa unión entre el relleno y las paredes, pieza izquierda de la figura. Se realizaron varias pruebas aumentando el factor de flujo, de forma que para la segunda impresión se utilizó un factor de  $105\%$ , la cual resultó en un relleno m´as uniforme comparado con la primera pieza pero no suficiente, pieza central de la figura. Para la tercera prueba se aumentó el factor a 110%, esta pieza presentó el mejor resultado y una unión correcta entre el relleno y las paredes, pieza de la derecha de la figura.

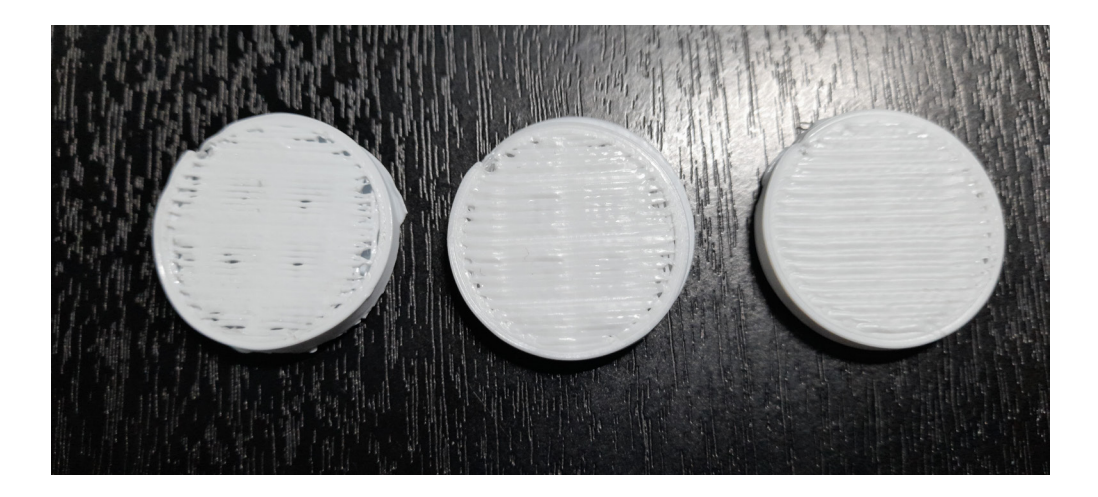

**Figura 5-5:** Pruebas de factor de flujo. De izquierda a derecha:  $100\%$  -  $105\%$  -  $110\%$ .

## 5.2.2. Piezas de prueba de impresión

Para evaluar la impresión en los ejes  $X, Y, Y, Z$ , se fabrica una probeta tipo torre. El resultado de la pieza, mostrado en la figura 5-6, comprueba el correcto movimiento de los 3 ejes principales. Sin embargo, es notable un leve espacio entre la unión de los bordes al final de cada capa, indicando que se requiere más trabajo de calibración de flujo.

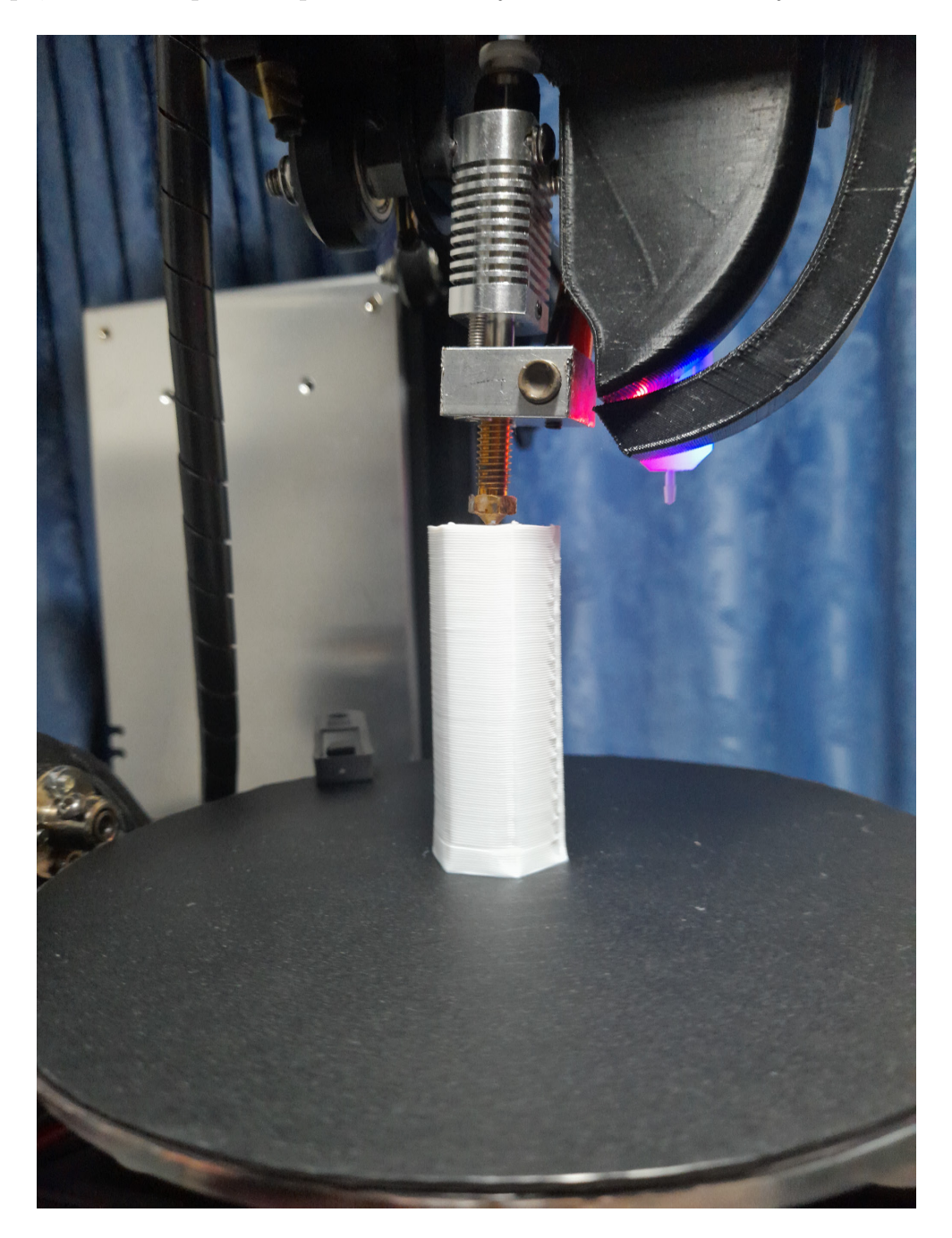

Figura 5-6: Fabricación pieza de prueba en 3 ejes.

Para evaluar el eje  $V$  se seleccionó una pieza tipo codo con 30 grados de ángulo, su fabricación se presenta en la figura  $5-7$ . En términos de movimiento, el eje V cumple con los comandos establecidos. Sin embargo, en la sección de interfaz entre los ángulos resulta con falta de material en el exterior de las capas lo que confirmar falta de calibración en el flujo y el movimiento en estas secciones de transición.

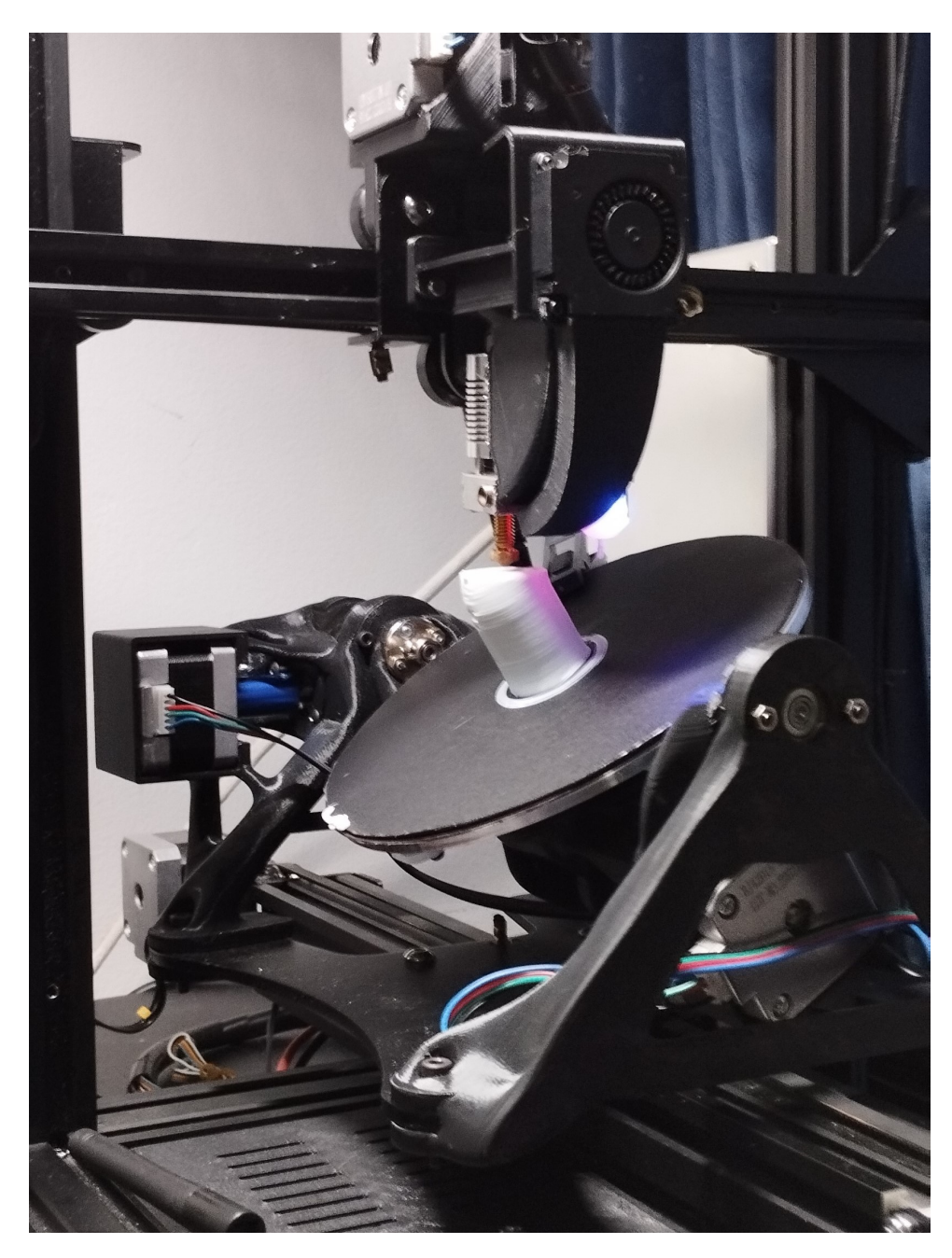

Figura 5-7: Fabricación pieza codo

Para los ejes  $U$  y  $V$  se optó por una geometría tipo turbina simplificada que requiere el movimiento en ambos ejes. Su fabricación de presenta en la figura 5-8. Nuevamente el ángulo y movimiento de los ejes adicionales corresponde con los establecidos en los comandos. Para esta pieza se calibraron nuevamente los parámetros de impresión, lo cual resultó en una mejor calidad superficial comparada con la pieza tipo codo. Sin embargo, aún cuenta con secciones donde se presenta subextrusión en la probeta.

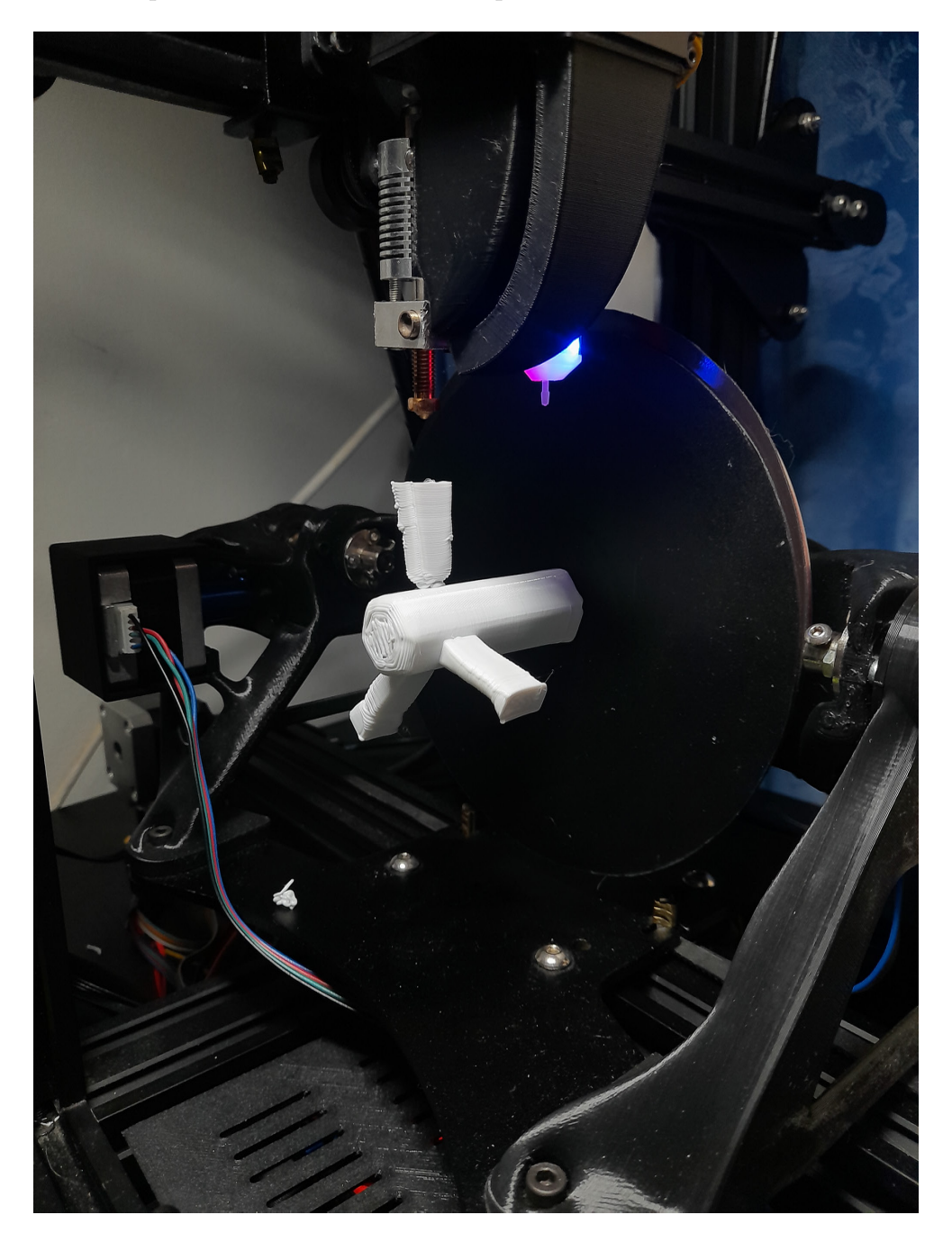

Figura 5-8: Fabricación en 5 ejes

Finalmente se presenta las piezas resultantes en la figura 5-9, fabricadas por medio de un dispositivo de 5 ejes implementado en la impresora 3D Ender 3 Pro. Piezas cuya fabricación en una impresora convencional de 3 ejes hubiese requerido el uso de bastante material de soporte y tiempo de impresión. Lo que comprueba que con este dispositivo es posible ahorrar material, fabricar m´as eficientemente las piezas y poder implementar diferentes direcciones del filamento para aumentar resistencia o mejorar la calidad de las piezas.

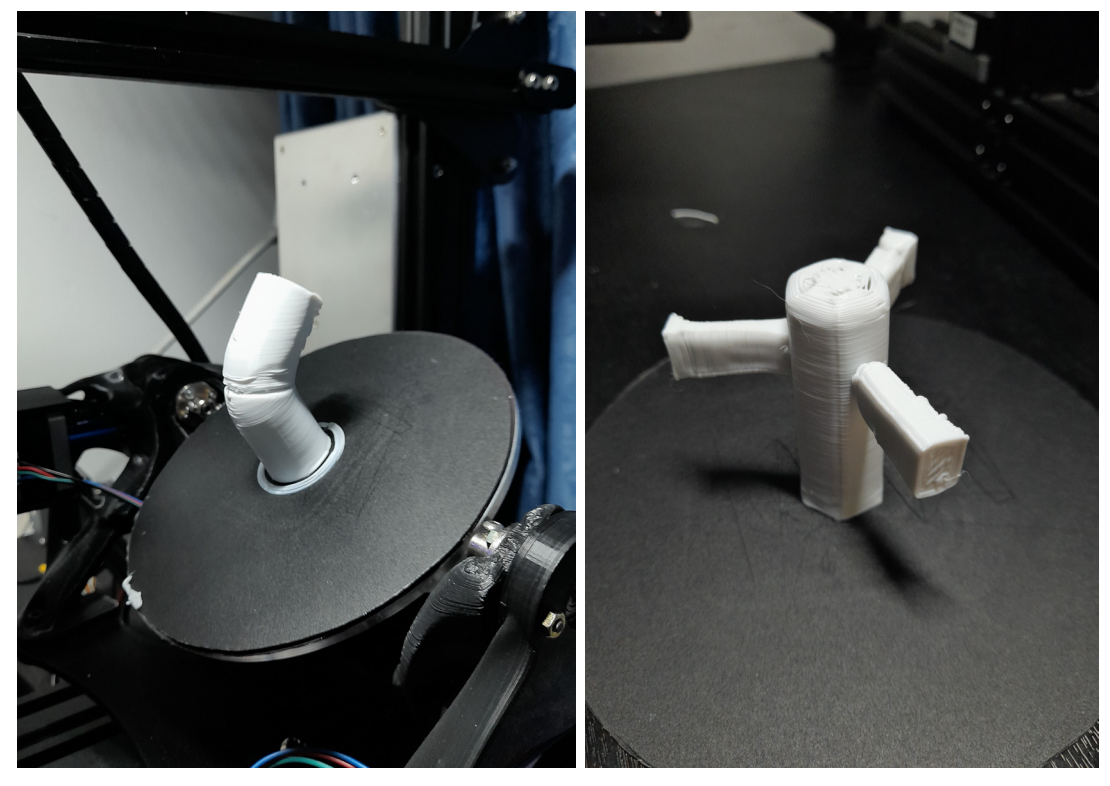

(a) Pieza tipo codo (b) Pieza tipo turbina

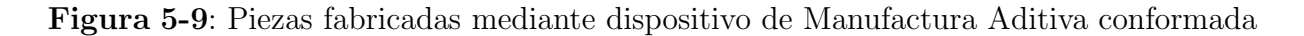
## 6 Conclusiones

El diseño del dispositivo de Manufactura Aditiva conformada se basó en el estudio bibliográfico de dispositivos de impresión 3D en múltiples ejes, incluyendo comerciales, de acceso libre y de desarrollo académico. Se identificaron una variedad de opciones que incluyen máquinas comerciales diseñadas para la impresión 3D de 5 ejes, la incorporación de extrusores de filamento en brazos robóticos con 6 grados de libertad, y la adición de sistemas de 2 ejes a impresoras de escritorio de 3 ejes. Después de analizar detenidamente estas opciones, se optó por la implementación de un sistema de impresora 3D de  $3 + 2$  ejes, sobre el modelo Creality Ender 3 Pro. Además, se llevaron a cabo comparaciones cualitativas y cuantitativas para seleccionar componentes comerciales, incluyendo motores, tarjeta de control, sistema de transmisión y piezas de ensamblaje, con el propósito de lograr un diseño mecánicamente resistente, ligero y con parámetros de funcionamiento óptimos.

La estructura principal del dispositivo se fabricó mediante impresión 3D en material PLA. Para el diseño mecánico se utilizó la herramienta de Diseño Generativo del software Autodesk Fusion  $360$ , empleando el cálculo de fuerzas y torques del diseño preliminar del dispositivo, las propiedades del material y los objetivos de optimización. Esta técnica permitió el diseño de componentes geométricamente óptimos para las cargas requeridas, lo cual resultó en la fabricación de piezas ligeras (entre  $120 \text{ y } 180 \text{ grams}$ ), de rápida impresión (entre 12 y 17 horas) y suficientemente resistentes para su funcionamiento. Adicionalmente, se modificó la plataforma de impresión y la estructura del extrusor con el objetivo de obtener el mayor volumen de impresión, calibrar correctamente los sistemas e implementar dispositivos adicionales como el sensor de nivel BL Touch para tener mejores resultados de impresión.

La tarjeta de control seleccionada fue la Duet  $3$  Mini  $5+$  con la expansión Duet  $3$  Expansion Mini 2+, gracias a ser diseñada específicamente para impresoras 3D avanzadas y comprobarse su funcionamiento y alcance en las impresoras de múltiples ejes analizadas en el estudio bibliográfico. Para su implementación se realizó el reemplazo de la tarjeta original de la impresora Creality Ender 3 con la configuraci´on del Firmware correspondiente, reconectando y reconfigurando todos los dispositivos y sensores originales. Se agregaron los motores y y sensores adicionales para continuar con el comisionamiento y calibración de toda la impresora en conjunto. Empleando las herramientas de la tarjeta, como la capacidad de conexión Wifi a la red, la interfaz Duet Web Control y sus paneles de consola y edición de códigos, fue posible desarrollar los c´odigos de posicionamiento y movimiento espec´ıficos para el sistema de impresión de 5 ejes diseñado. Se realizaron pruebas de impresión para la calibración final de la impresora y pruebas para el movimiento en los ejes U y V, garantizando el correcto movimiento y funcionamiento del dispositivo.

La generación del código Slicer de las piezas para impresión en 5 ejes se realizó con el software  $DotX$ , el cual fue proporcionado por la compañía para el desarrollo de este dispositivo. Este software permite calcular la mejor trayectoria de fabricación para una pieza CAD, a partir de algoritmos de optimización de geometría buscando disminuir el material de soporte. Para ello emplea los párametros de impresión 3D convencionales más datos específicos de la impresora de 5 ejes. Teniendo en cuenta que la simulación resulta en un vector de 6 coordenadas, este código requirió de un programa de post-procesamiento para transformarlo en las instrucciones precisas de movimiento para los 5 motores. Empleando el software se simularon dos piezas sencillas que permitieron comprobar el funcionamiento, movimiento e impresión en 5 ejes.

Como trabajo futuro, se propone realizar diferentes pruebas de impresión en 5 ejes con el prop´osito de optimizar los par´ametros de funcionamiento de la impresora, buscando mejorar la calidad superficial, la precisión y la capacidad de fabricar piezas más complejas. Entre los parámetros más destacables a optimizar se encuentran los relacionados con el flujo y la retracción del material. Adicionalmente, se plantea el desarrollo de un software propio para generar el código Slicer específico para este dispositivo. Esto permitiría un mayor control en la configuración de la impresión y aprovechar completamente el potencial de esta tecnología en futuras aplicaciones.

## **Bibliografía**

- [1] ArrowTI 3D. Impresoras 3D FDM plástico. URL: https://arrowti3d.com/impresoras-3d. (accessed: 08/02/2023).
- [2] 5AxisMaker. How 5AxisMaker came to be. 2020. url: https://5axismaker.co.uk/ blog/how-5axismaker-came-to-be. (accessed: 05.11.2020).
- [3] Daniel Ahlers et al. "3D printing of nonplanar layers for smooth surface generation". En: IEEE International Conference on Automation Science and Engineering 2019- Augus.August (2019), págs. 1737-1743. ISSN: 21618089. DOI: 10.1109/COASE.2019. 8843116.
- [4] Faez Alkadi et al. "Conformal additive manufacturing using a direct-print process". En: Additive Manufacturing 32. October 2019 (2020). ISSN: 22148604. DOI: 10.1016/ j.addma.2019.100975.
- [5] Robert J.A. Allen y Richard S. Trask. "An experimental demonstration of effective Curved Layer Fused Filament Fabrication utilising a parallel deposition robot". En: *Additive Manufacturing* 8 (2015), págs. 78-87. ISSN: 22148604. DOI: 10.1016/j. addma. 2015.09.001. url: http://dx.doi.org/10.1016/j.addma.2015.09.001.
- [6] Mohsen Attaran. "The rise of 3-D printing: The advantages of additive manufacturing over traditional manufacturing". En: Business Horizons 60.5 (2017), págs. 677-688. issn: 00076813. doi: 10.1016/j.bushor.2017.05.011. url: http://dx.doi.org/ 10.1016/j.bushor.2017.05.011.
- [7] Autodesk. Diseño generativo aplicado a la fabricación con Fusión 360. 2018. URL: https://www.autodesk.es/solutions/generative-design. (accessed: 08/02/2023).
- [8] Prahar M. Bhatt et al. "Building free-form thin shell parts using supportless extrusionbased additive manufacturing". En: Additive Manufacturing 32.December (2020). issn: 22148604. DOI: 10.1016/j.addma.2019.101003.
- [9] Márton Tamás Birosz, Dániel Ledenyák y Mátyás Andó. "Effect of FDM infill patterns on mechanical properties". En: *Polymer Testing* 113. March (2022), pág. 107654. ISSN: 01429418. DOI: 10.1016/j.polymertesting.2022.107654.
- [10] A. Castelão et al. "Design for AM: Contributions from surface finish, part geometry and part positioning". En: *Procedia CIRP* 84 (2019), págs.  $491-495$ . ISSN:  $22128271$ . doi: 10.1016/j.procir.2019.04.247. url: https://doi.org/10.1016/j.procir. 2019.04.247.
- [11] Debapriya Chakraborty, B. Aneesh Reddy y A. Roy Choudhury. "Extruder path generation for Curved Layer Fused Deposition Modeling". En: CAD Computer Aided  $Design 40.2 (2008), p\'{a}gs. 235-243. ISSN: 00104485. DOI: 10.1016/j.cad.2007.10.014.$
- [12] Print3D Colombia. Impresoras 3D de filamento FDM/FFF. url: https : / / www . print3dcolombia . com / 20 - impresoras - 3d - de - filamento - fdmfff. (accessed: 08/02/2023).
- [13] Creality. Download Product Firmware Ender-3  $Pro<sub>1</sub>, 1, 6, 2V<sub>S</sub>ourceCode. 2021. \nURL:$ https : / / www.creality.com / pages / download - ender - 3 - pro ? spm = ..page \_ 1934481.products\_display\_1.1. (accessed: 08/02/2023).
- [14] Dotx. 5 Axis Slicer. 2007. url: https://www.dotxcontrol.com/products/5-axisslicer/. (accessed: 08/02/2023).
- [15] Duet. Calibrating your Duet-based machine. 2022. URL: https://docs.duet3d.com/ en/How\_to\_guides/Calibration. (accessed: Calibrating your Duet-based machine).
- [16] Duet. Commissioning your machine. 2023. url: https://docs.duet3d.com/en/How\_ to\_guides/Commissioning. (accessed: 06/16/2023).
- [17] Duet. Configuring RepRapFirmware for your machine. 2022. url: https : // docs . duet3d.com/en/How\_to\_guides/Configuring\_firmware. (accessed: 04/06/2022).
- [18] Duet. Duet 3 Mini  $5+$ . 2023. URL: https://docs.duet3d.com/Duet3D\_hardware/ Duet\_3\_family/Duet\_3\_Mini\_5+\_Hardware\_Overview. (accessed: 08/30/2023).
- [19] Duet. Duet 3 Mini 5+ Guide Part 1: Wiring. 2023. url: https://docs.duet3d.com/ How\_to\_guides/e3p\_Mini5+\_guide\_part1\_wiring. (accessed: 03/08/2023).
- [20] Duet. Duet 3 Mini 5+ Guide Part 2: Configuration. 2022. URL: https://docs. duet3d.com/How\_to\_guides/e3p\_Mini5+\_guide\_part2\_configuration. (accessed:  $05/27/2022$ ).
- [21] Duet. Duet 3 Mini Expansion Mini  $2+$ . 2022. URL: https://docs.duet3d.com/ Duet3D\_hardware/Duet\_3\_family/Duet\_3\_Expansion\_Mini\_2. (accessed: 02/11/2022).
- [22] Duet. Duet3D Documentation. 2023. url: https://docs.duet3d.com/. (accessed:  $01/24/2023$ ).
- [23] Duet. Getting connected to your Duet. 2022. url: https://docs.duet3d.com/en/ How\_to\_guides/Getting\_connected/Getting\_connected\_to\_your\_Duet. (accessed:  $07/29/2022$ ).
- [24] Duet. The Duet family of motion controllers. 2022. URL: https://docs.duet3d.com/ en/Duet3D\_hardware/Hardware\_overview. (accessed: 12/13/2022).
- [25] Ethereal. Ethereal Halo 5 Axis CNC. 2021. URL: https://etherealmachines.com/ halo-hybrid/. (accessed: 02/26/2023).
- [26] Esther Titilayo Akinlabi Fredrick Madaraka Mwema. Fused Deposition Modeling. SpringerBriefs in Applied Sciences and Technology. Springer Cham, 2020. isbn: 978-3-030- 48258-9.
- [27] J. A. Gardner et al. "Aligning material extrusion direction with mechanical stress via 5-axis tool paths". En: Solid Freeform Fabrication 2018: Proceedings of the 29th Annual International Solid Freeform Fabrication Symposium - An Additive Manufacturing Conference, SFF 2018 (2020), págs. 2005-2019.
- [28] Oyvind Kallevik Grutle. 5-axis 3D Printer. 2015.
- [29] Freddie Hong et al. "Open5x: Accessible 5-axis 3D printing and conformal slicing". En: Conference on Human Factors in Computing Systems - Proceedings (2022). DOI: 10.1145/3491101.3519782. arXiv: 2202.11426.
- [30] ISO/ASTM. "Additive manufacturing General principles Terminology (ISO/ASTM 52900:2015)". En: (2015).
- [31] Sungwoo Lim et al. "Modelling curved-layered printing paths for fabricating large-scale construction components". En: *Additive Manufacturing* 12 (2016), págs. 216-230. ISSN: 22148604. doi: 10.1016/j.addma.2016.06.004. url: http://dx.doi.org/10.1016/ j.addma.2016.06.004.
- [32] Somos makeR. Impresoras 3D FDM. URL: https://somosmaker.com/categoriaproducto/impresoras-3d/. (accessed: 08/02/2023).
- [33] MarlinFirmware. About Marlin Firmware. 2014. url: https://marlinfw.org/. (accessed: 08/02/2023).
- [34] MarlinFirmware. Repositorio Marlin Firmware. 2014. URL: https://github.com/ MarlinFirmware/Marlin. (accessed: 08/02/2023).
- [35] John C.S. McCaw y Enrique Cuan-Urquizo. "Curved-Layered Additive Manufacturing of non-planar, parametric lattice structures". En: Materials and Design 160 (2018), págs. 949-963. ISSN: 18734197. DOI: 10.1016/j.matdes.2018.10.024. URL: https: //doi.org/10.1016/j.matdes.2018.10.024.
- [36] Pulak Mohan Pandey, N. Venkata Reddy y Sanjay G. Dhande. "Slicing procedures in layered manufacturing: A review". En: Rapid Prototyping Journal 9.5 (2003), págs. 274-288. ISSN: 13552546. DOI: 10.1108/13552540310502185.
- [37] Georg Aarnes Nisja, Anni Cao y Chao Gao. "Short review of nonplanar fused deposition modeling printing". En: Material Design and Processing Communications 3.4 (2021), págs. 1-11. ISSN: 25776576. DOI: 10.1002/mdp2.221.
- [38] Robert L. Norton. *Diseño de máquinas*. México: Pearson Educación, 2011.
- [39] RepRap. Welcome to the RepRapFirmware Configuration Tool. 2016. URL: https: //configtool.reprapfirmware.org/Start. (accessed:  $08/02/2023$ ).
- [40] Saquib Rouf et al. "Additive manufacturing technologies: Industrial and medical applications". En: Sustainable Operations and Computers 3. January (2022), págs. 258-274. ISSN: 26664127. DOI: 10.1016/j.susoc.2022.05.001.
- [41] Aniruddha V. Shembekar et al. "Generating robot trajectories for conformal threedimensional printing using nonplanar layers". En: Journal of Computing and Information Science in Engineering 19.3 (2019). ISSN: 15309827. DOI: 10.1115/1.4043013.
- [42] Aniruddha V. Shembekar et al. "Trajectory Planning for Conformal 3D Printing Using Non-Planar Layers". En: June 2021 (2018). DOI: 10.1115/detc2018-85975.
- [43] Sarat Singamneni et al. "Modeling and evaluation of curved layer fused deposition". En: Journal of Materials Processing Technology 212.1 (2012), págs. 27-35. ISSN: 09240136. doi: 10.1016/j.jmatprotec.2011.08.001. url: http://dx.doi.org/10.1016/j. jmatprotec.2011.08.001.
- [44] SKF. Catálogo de rodamientos SKF. Gotemburgo, Secia, 2022.
- [45] Kaufui V. Wong y Aldo Hernandez. "A Review of Additive Manufacturing". En: ISRN Mechanical Engineering 2012 (2012), págs. 1-10. DOI: 10.5402/2012/208760.
- [46] Donghua Zhao y Weizhong Guo. "Mixed-layer adaptive slicing for robotic Additive Manufacturing (AM) based on decomposing and regrouping". En: *Journal of Intelligent* Manufacturing 31.4 (2020), págs. 985-1002. ISSN: 15728145. DOI: 10.1007/s10845-019-01490-z. url: https://doi.org/10.1007/s10845-019-01490-z.